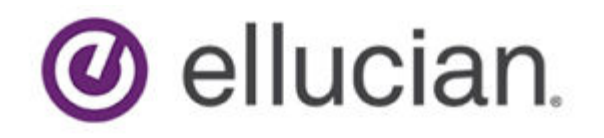

# Ellucian Documentation

November 9, 2020

## Notices and Privacy

© 2020 Ellucian.

Contains confidential and proprietary information of Ellucian and its subsidiaries. Use of these materials is limited to Ellucian licensees, and is subject to the terms and conditions of one or more written license agreements between Ellucian and the licensee in question.

In preparing and providing this publication, Ellucian is not rendering legal, accounting, or other similar professional services. Ellucian makes no claims that an institution's use of this publication or the software for which it is provided will guarantee compliance with applicable federal or state laws, rules, or regulations. Each organization should seek legal, accounting, and other similar professional services from competent providers of the organization's own choosing.

Ellucian's Privacy Statement is available at: [www.ellucian.com/privacy.](https://www.ellucian.com/privacy)

Ellucian shall have the right to (a) use, store, process, modify, reproduce, distribute and display customer data, and to grant sublicenses to third parties, for the sole purposes of providing the software, performing Ellucian's obligations under its agreements with customers and complying with applicable law or legal requirements; (b) use, store, process, modify and reproduce customer data for Ellucian's internal business purposes, including development, diagnostic, forecasting, planning, analysis and corrective purposes in connection with the software, and for otherwise improving and enhancing the software; and (c) use, store, process, modify, reproduce, display, perform, distribute, disclose and otherwise exploit in any manner Aggregated Data for Ellucian's business purposes, including disclosure within its public statements and marketing materials describing or promoting Ellucian or the software. "Aggregated Data" means any data obtained or generated by Ellucian, including data pertaining to the software, Ellucian's systems and software, and the use of any of the foregoing, and includes data derived from customer data, which in all instances (i) does not identify any individual and (ii) is not attributed or attributable to a specific customer. Aggregated Data includes data that has been combined into databases which include third party data.

**Ellucian** 2003 Edmund Halley Drive Reston, VA 20191 United States of America

# **Contents**

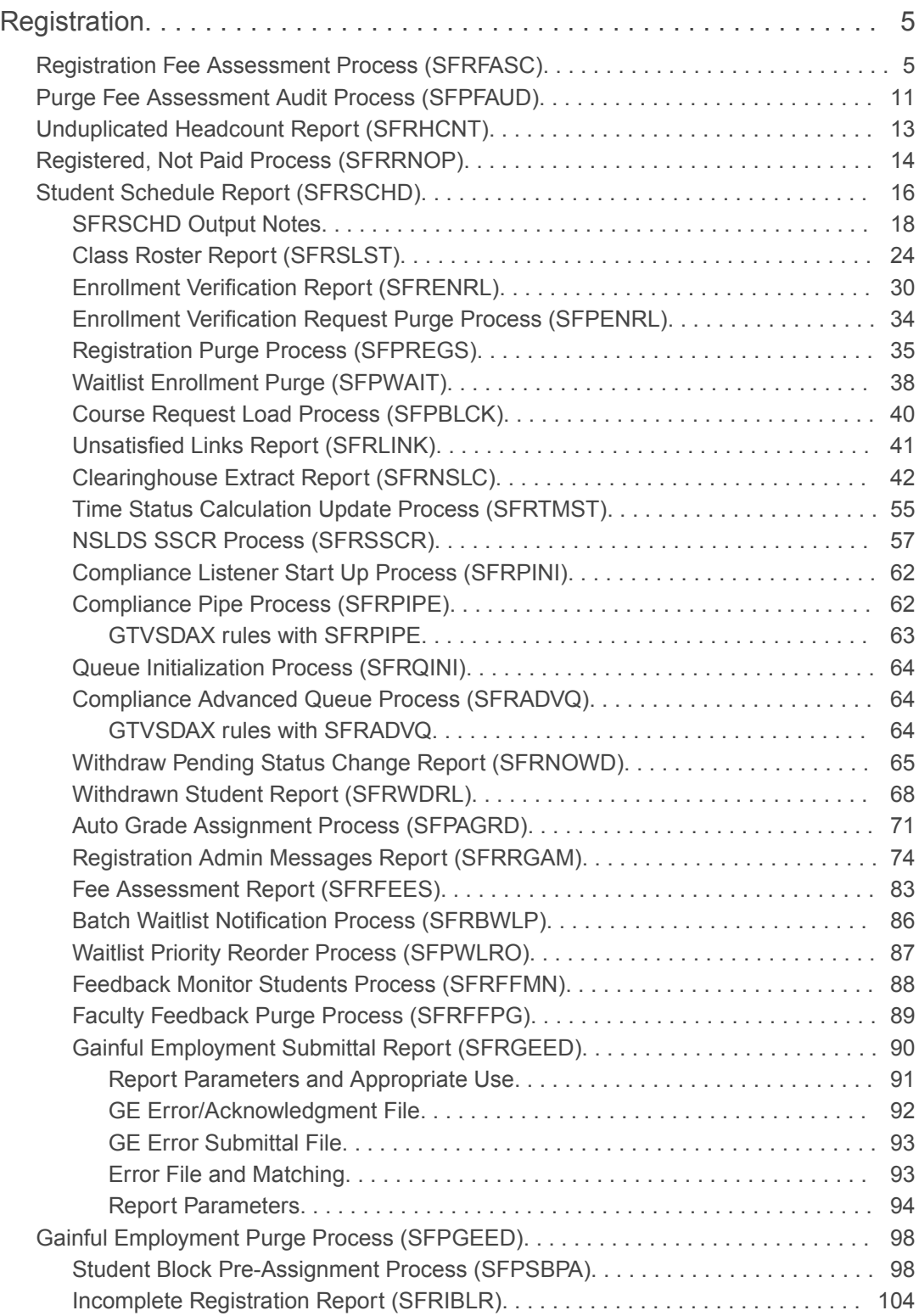

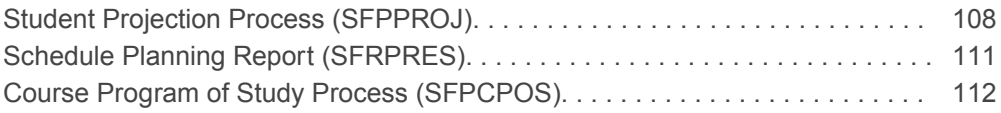

## <span id="page-4-0"></span>**Registration**

This chapter discusses the Registration reports and processes.

### Registration Fee Assessment Process (SFRFASC)

This process is used to run batch processing of registration fee assessments and to migrate from the old processing (SFRFASM or SFRFAS1). Running SFRFASC will provide the most recent assessment data for the audit history table. SFRFASC allows you to do the following.

- Use a population selection.
- Process assessments for a single ID or a list of IDs.
- Use an enrollment status  $(E)$  or collector mode  $(C)$ .
- Print audit records  $(A)$ , student accounting records  $(T)$ , or both  $(B)$ .
- Use separate date parameters for refunding by total versus effective dating of assessments.
- Run the process in Audit or Update mode.

Note: When you are migrating from the old processing to the current processing, the Create Accounting Records parameter should be set to N, to not insert TBRACCD records into accounting. The Run Mode parameter should be set to  $U$ (Update) to update the database.

SFRFASC runs in conjunction with the settings of the Registration Fee Assessment On-line (Indicator) and the Web Self-Service and Voice Response Assessment On-line (Radio Group) on SOATERM.

- When registration records are processed through self- service and through SFAREGS, and the Registration Fee Assessment On-line (Indicator) is unchecked (set to  $N$ ) and the Web Self-Service and Voice Response Assessment On-line (Radio Group) is set to Not Available (meaning no assessment information has been recorded), then this process should be run for all students within a term.
- When the Registration Fee Assessment On-line (Indicator) is checked (set to  $\gamma$ ), indicating that online fee assessment is available, then this process should be run in collector mode, in case online assessment has been deferred due to the process option setting of the Fees field on SFAREGS being changed to  $N$  (Batch for Updates) or  $B$  (Batch Only), instead of using the default setting of  $Y$  (Immediate).
- Fee assessment can also be deferred using the Registration Mass Entry Form (SFAMREG).
- When the Registration Fee Assessment On-line (Indicator) on SOATERM has been checked (set to  $Y$ ), it should remain checked.

Batch fee assessment can be run in either Update mode or Audit mode. Use Update mode to post the charges on the student's account (TBRACCD record) for the term. You may want to use Audit mode to print a report of what the assessment results would be if the process was run in Update mode. SFRFASC uses assessment rules defined on the Registration Fee Assessment Rules Form

(SFARGFE), in addition to as any fees posted through the Registration Additional Fees Control Form (SFAAFEE), to calculate registration-related charges.

The output from SFRFASC can be printed in either name or ID order and includes the detailed transactions that have been posted to the student's account record. If you have chosen to display the audit history records, that information will also be printed on the output. These printed charges result from the entries made in registration and show the effective dates and net change to the student's account. The audit history entries show the actual date of the assessment, not the effective date. Whenever fee assessment is run in Update mode, information about the student's assessment is placed in the audit history table.

Before a student bill is produced using the Student Invoice/Billing Statement (TSRCBIL), you must have assessed registration fees either through batch or online processing. You have the option to create a schedule/bill collector record during batch fee assessment processing for any students with a change in fee assessment (either additional charges or credits). Collector records will not be written for students who do not have any changes. To create schedule/bill collector records, enter Y in the Add Invoice Collector Record parameter.

If you are running batch fee assessment from the command line, the error message Invalid request; Update student account not requested will not be displayed if you enter  $N$  in the Create Accounting Records parameter (displayed on the command line as Create Accounting Detail Records) but then enter  $Y$  for the Add Invoice Collector Record parameter. Because you are not creating any changes to the student's accounting records, the collector record for student bills is not populated. If schedule/bill collector records are needed, both the Create Accounting Records and Add Invoice Collector Record parameters must be set to Y.

If collector records are created, they may be used either for processing student bills in invoice mode or student schedule/bills through the Student Invoice/Billing Statement (TSRCBIL). If it is anticipated that the collector records will be processed by TSRCBIL in sleep/wake mode, an appropriate value should be entered for the Printer parameter. This value should be one of the valid printer selections from the Printer Validation Form (GTVPRNT) which has been specifically set up by your institution for use with sleep/wake processing. If you are not using sleep/wake processing, enter any valid printer code to populate the collector records. The same code should be entered for the Printer parameter in TSRCBIL.

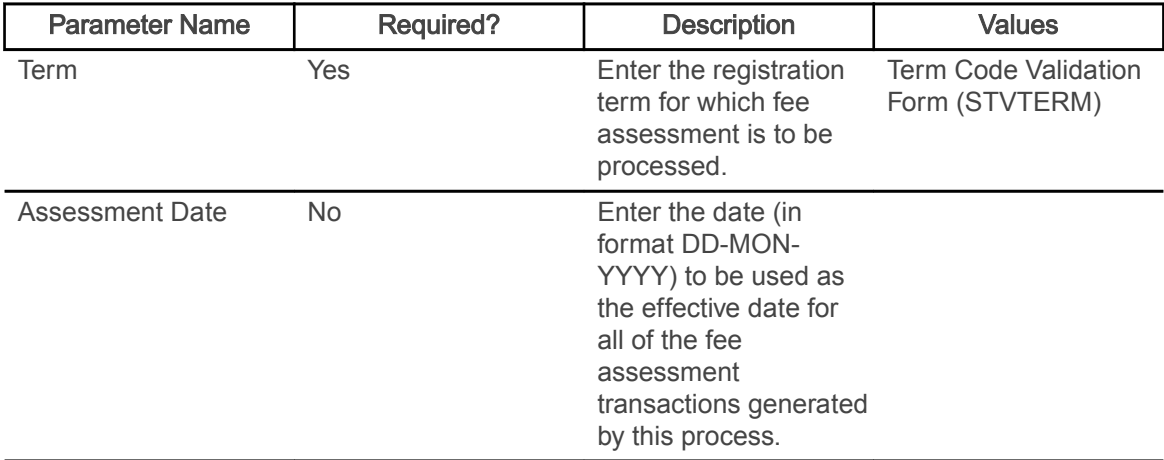

The following hierarchy is used when assigning the effective date: first - the date in the Registration Fee Assessment Effective Date field on SOATERM, second - the date in this parameter, and third - the Banner system date.

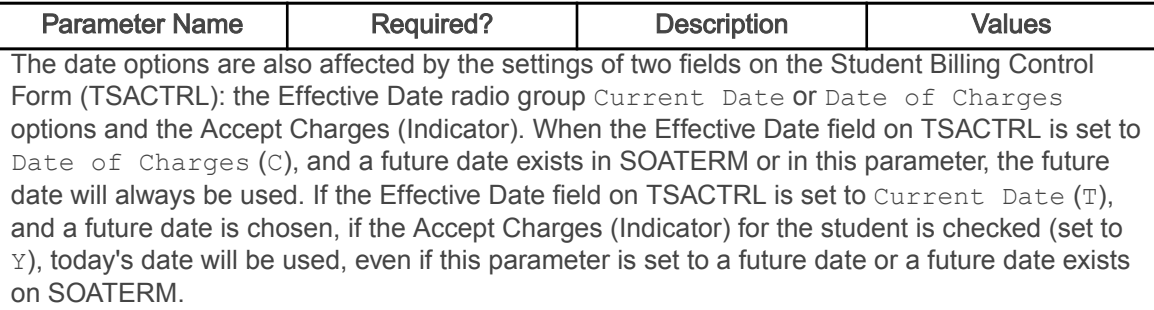

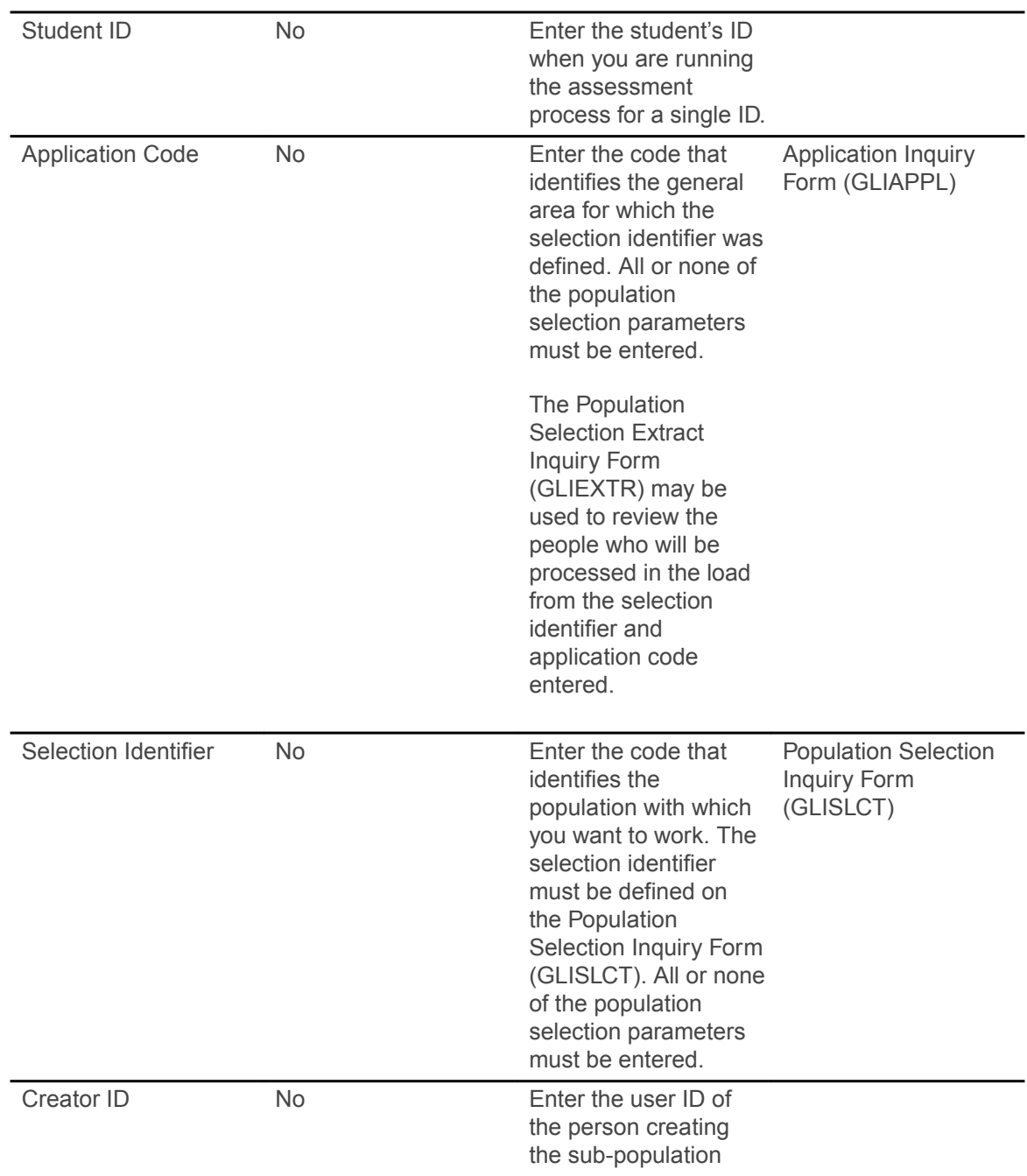

I

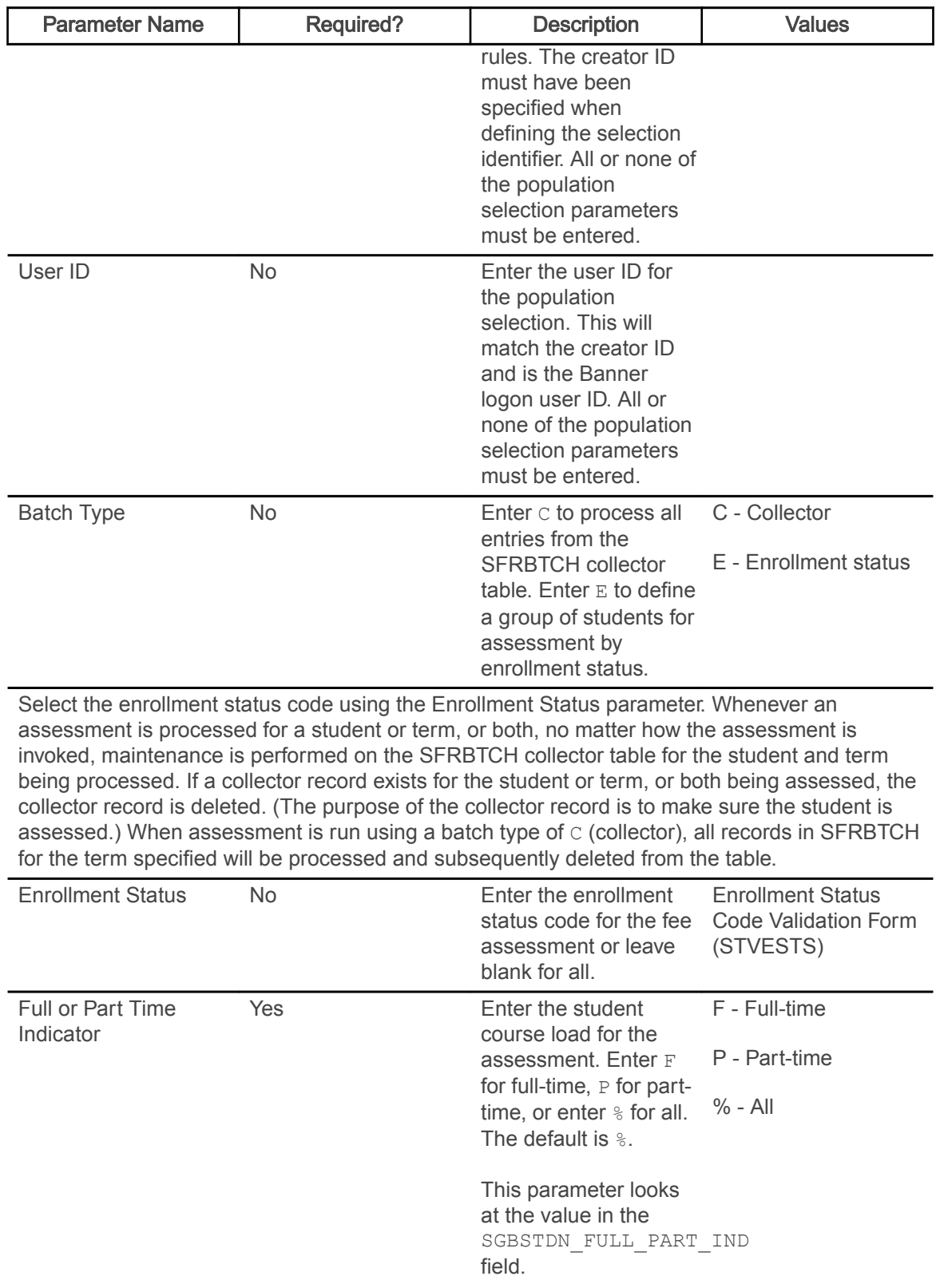

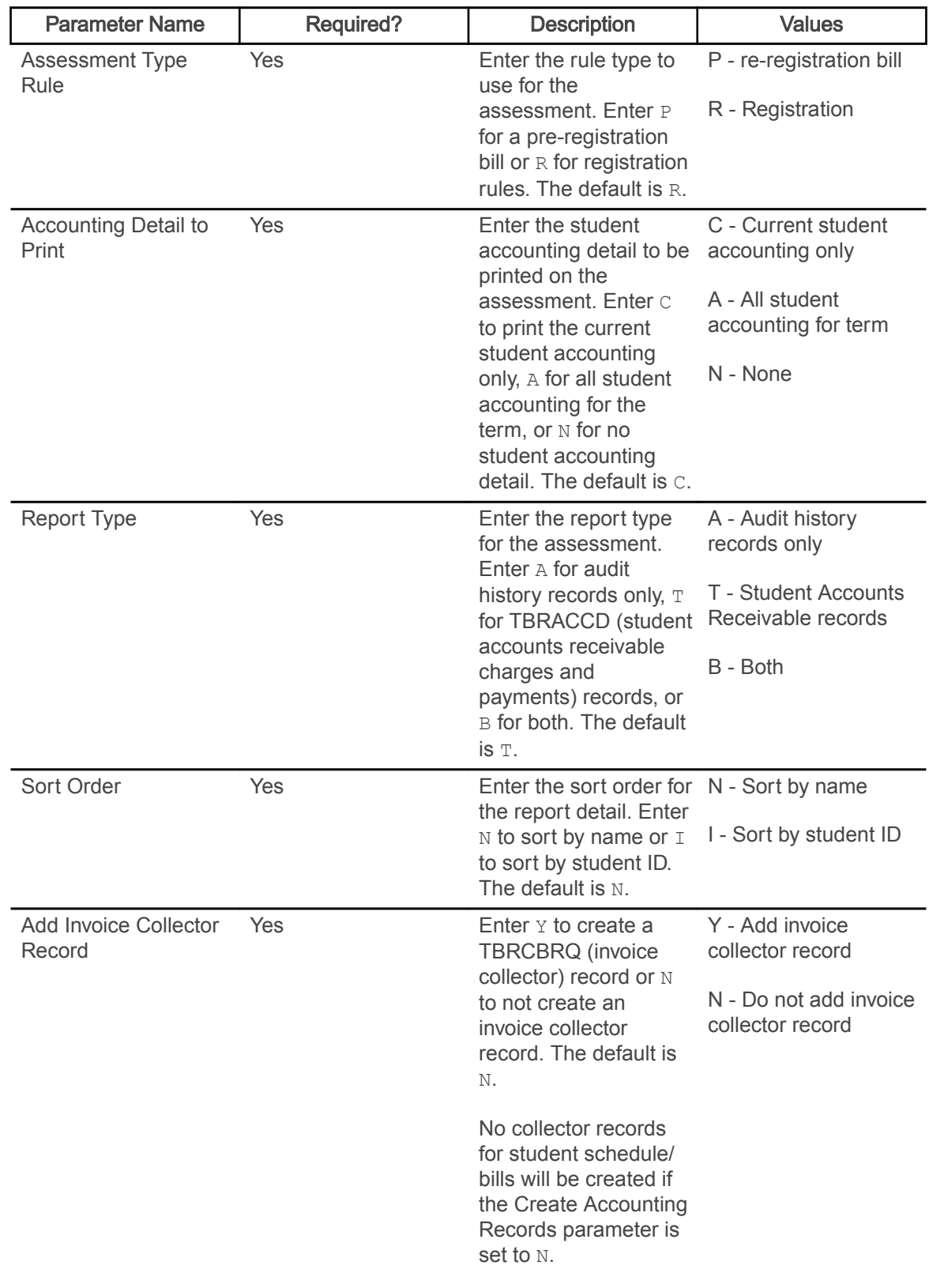

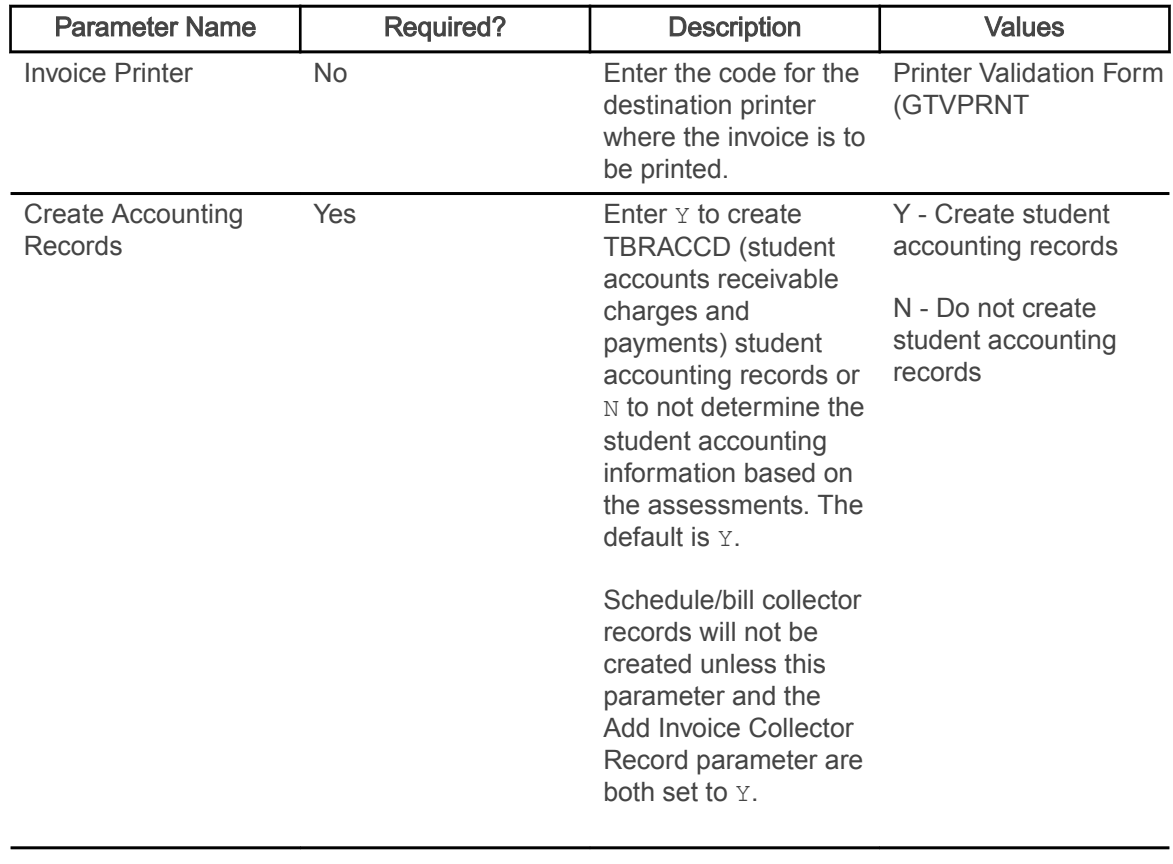

Warning! When the Create Accounting Records parameter is set to N and the Run Mode parameter is set to U, SFAFAUD records are created for the assessed students, but the charges are not transferred to TSAAREV. If this is noticed before the next run of SFRFASC, deleting the newly created SFAFAUD records and rerunning SFRFASC will update TSAAREV. However, if subsequent runs of SFRFASC have been performed before the error is discovered, there is no method available to update TSAAREV, and the charges will have to be posted manually.

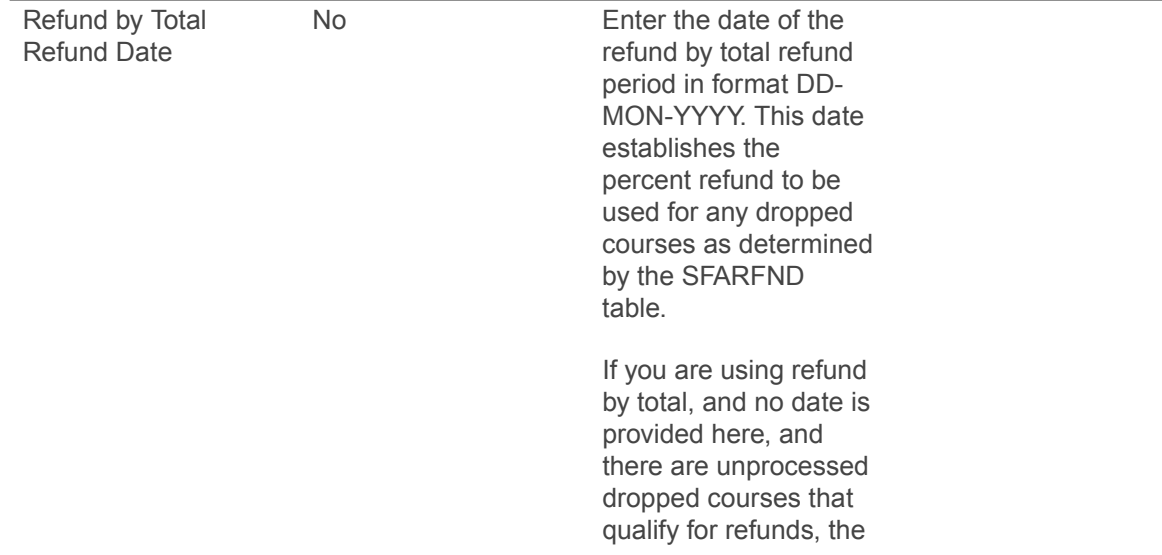

<span id="page-10-0"></span>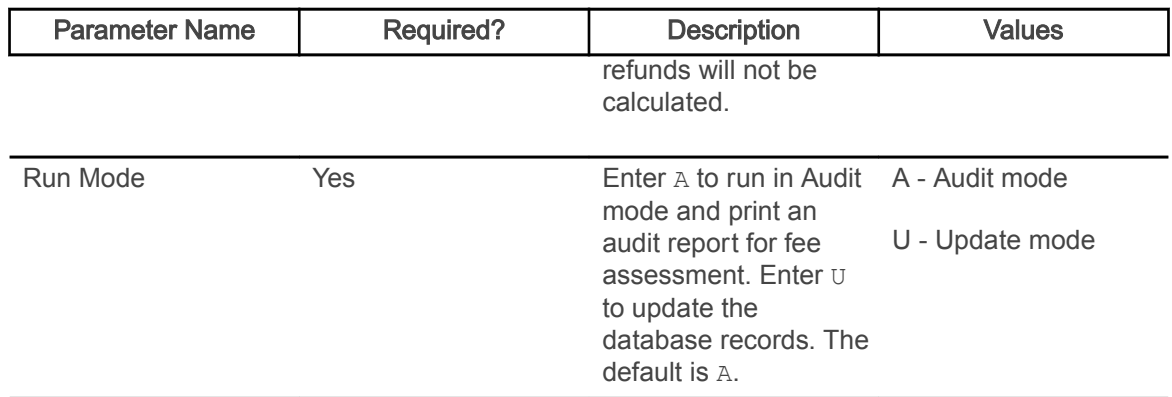

### Purge Fee Assessment Audit Process (SFPFAUD)

This process is used to purge audit history records from the database.

SFPFAUD allows you to do the following:

- Run the purge process for range of dates for transactions, for a specific term, or for an ID.
- Keep only the last assessment records.
- Print summary or detail information.
- Run the purge in Audit or Update mode.

The last assessment should be kept when the current term is active and additional assessments are going to occur for that term. If all records are purged for a given term and section fees or other additional fees exist, fee assessment may need to be run twice to ensure accurate assessment.

This process prevents the intermediate assessment audit that is created to handle records with a status of DD from being purged. These interim records will not be purged until a flat charge rule qualification has re-occurred. This will ensure that future assessments will have accurate previous assessment records available for fee assessment processing.

The process deletes SFRFAUD rows for qualified students by assessment rule type (STUDENT, LEVEL, CAMPUS, ATTR). The processes considers if a student has had prior flat rule qualification but has been reassessed due to having a drop/delete issued. Because the student's assessment in essence starts over when the drop/delete is realized by assessment, any prior assessment audit records that record prior flat charge rule qualification can be safely purged.

SFPFAUD first determines if a drop/delete scenario has been handled by assessment. If it has, any assessment audit before the drop/delete being handled can be purged. The process checks to see if a date is found for when a drop/delete was handled, and then goes on to delete all assessment audit before the drop/delete, making sure to retain the last assessment audit.

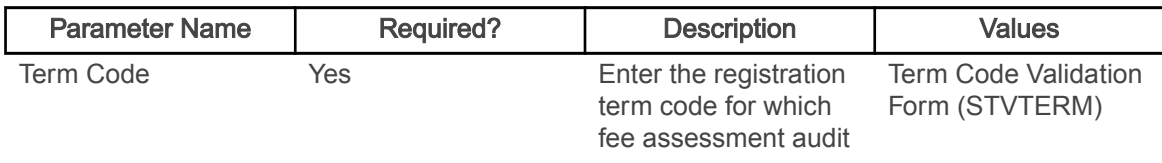

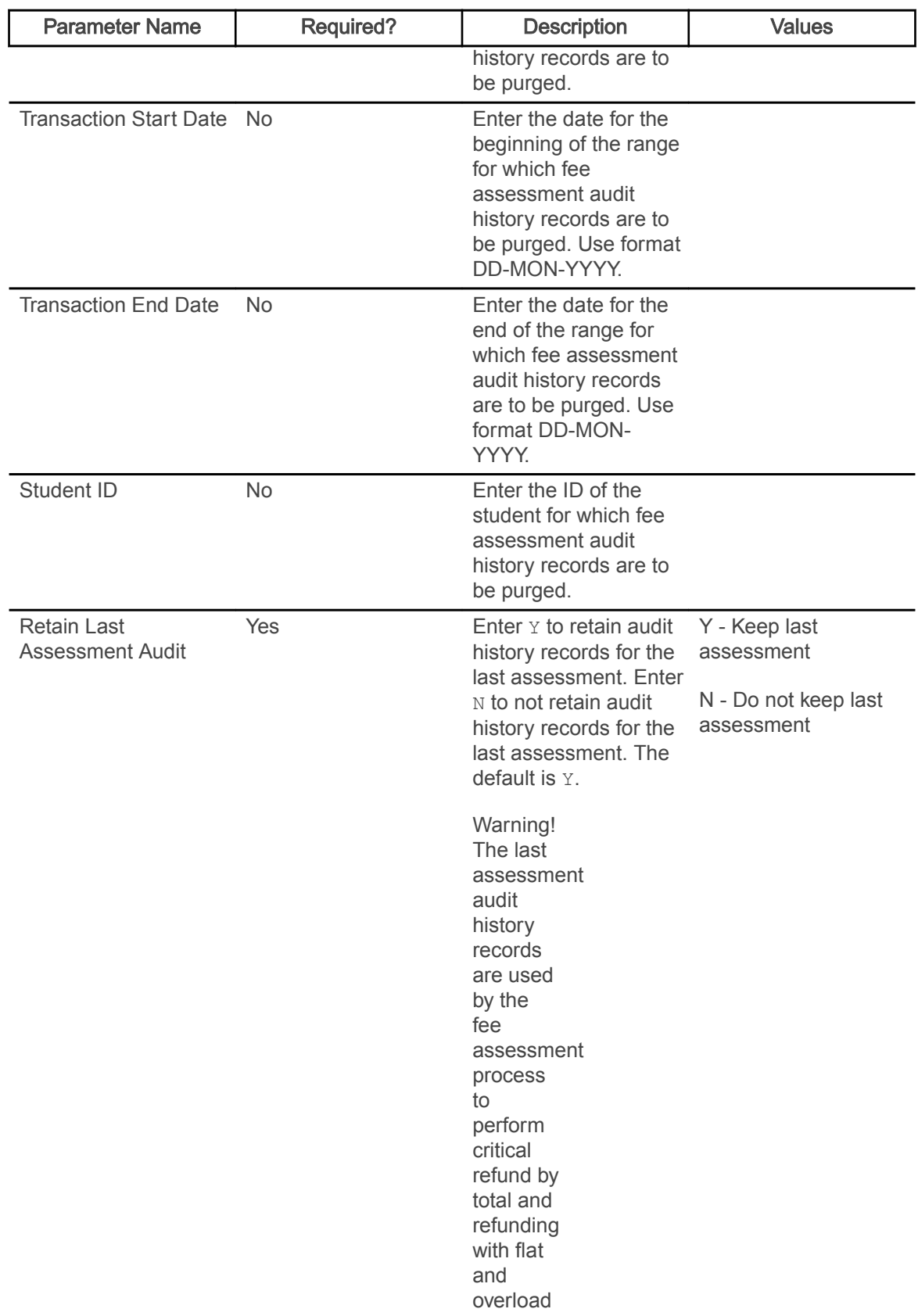

<span id="page-12-0"></span>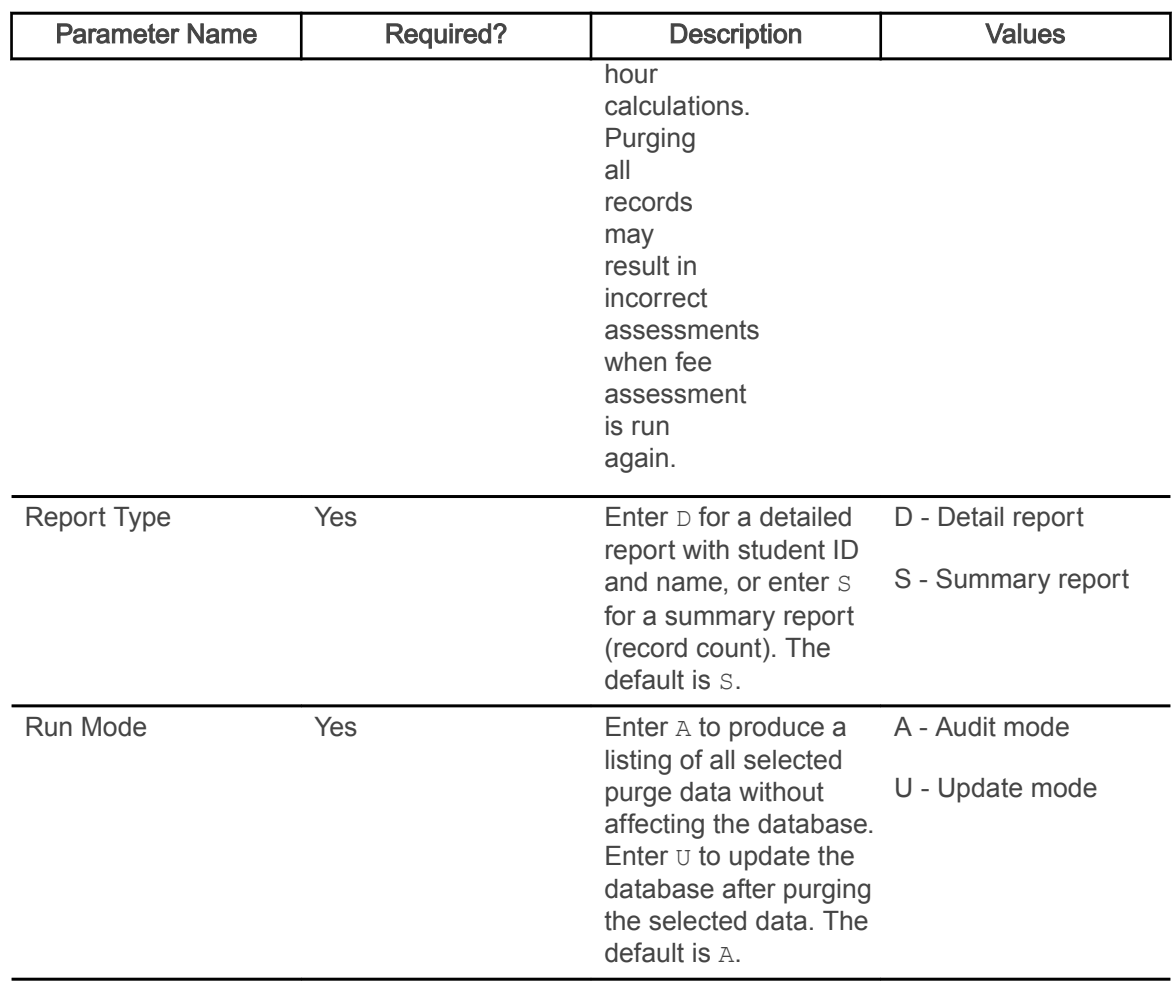

## Unduplicated Headcount Report (SFRHCNT)

This report produces headcount totals by level and major for all students for the term who have a student registration status (STVESTS) with the Affect Headcount check box checked (set to Y).

Other data for each level/major group includes campus, session residency, sex, ethnic code, and classification. A grand total of all enrolled students is also reflected.

Note: Student classification rules must exist for students of all levels. If classification rules do not exist for a certain level of students, they will NOT be reported in the Unduplicated Headcount Report (SFRHCNT).

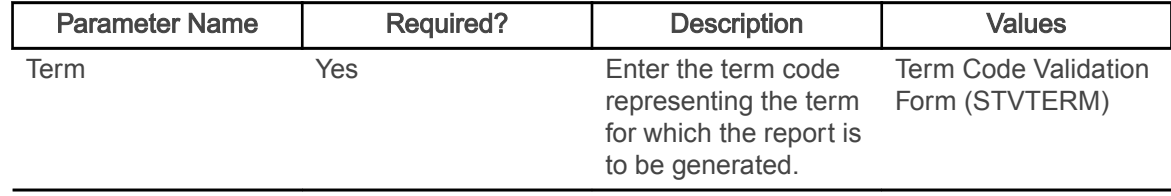

### <span id="page-13-0"></span>Registered, Not Paid Process (SFRRNOP)

This process permits the reporting or reporting and deletion of student registrations in a term for which financial arrangements/payments have not been made.

The Acceptance field on the Student Course Registration Form (SFAREGS), defaults to  $N$  when a registration is first processed. This flag is changed from  $N$  to  $Y$  through the use of the Student Payment Form (TSASPAY), when a student makes payment, or arranges terms for payment. The flag can be changed on SFAREGS to  $C$ , for confirmed, to indicate that the student's preregistration has been confirmed, but payment has not yet been made.

The Registered, Not Paid process deletes the registration records for the term (in addition to ETRM records) for those students with an N or those with an N and a  $\circ$  in the Acceptance field of SFAREGS. To make sure no orphan records are created during the deletion process, the SFRAREG, SHRCMRK, SHRMRKS, and SHRSMRK records will be deleted with the SFRSTCR records.

The process can be run in Audit or Update mode. Students whose registration records are deleted through SFRRNOP are also dropped from the Class Roster Form (SFASLST). The report lists all students affected in alpha order along with their addresses. This process also posts adjusting entries to the student's account for any charges associated with the dropped registration and delete time status history records if they exist.

Note: The process will bypass Elevate registration records based on the integration partner code. When the SSBSECT\_INTG\_CDE field on SSASECT is set to ELEV8, the record is not considered by the process.

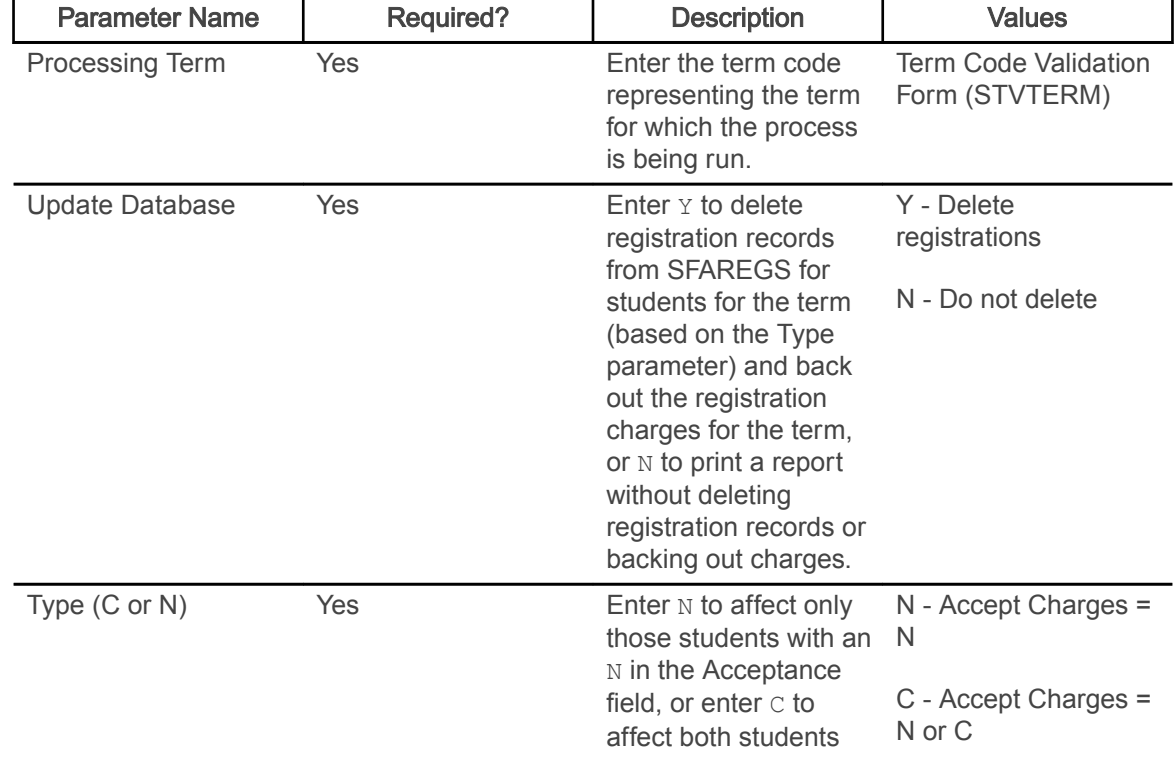

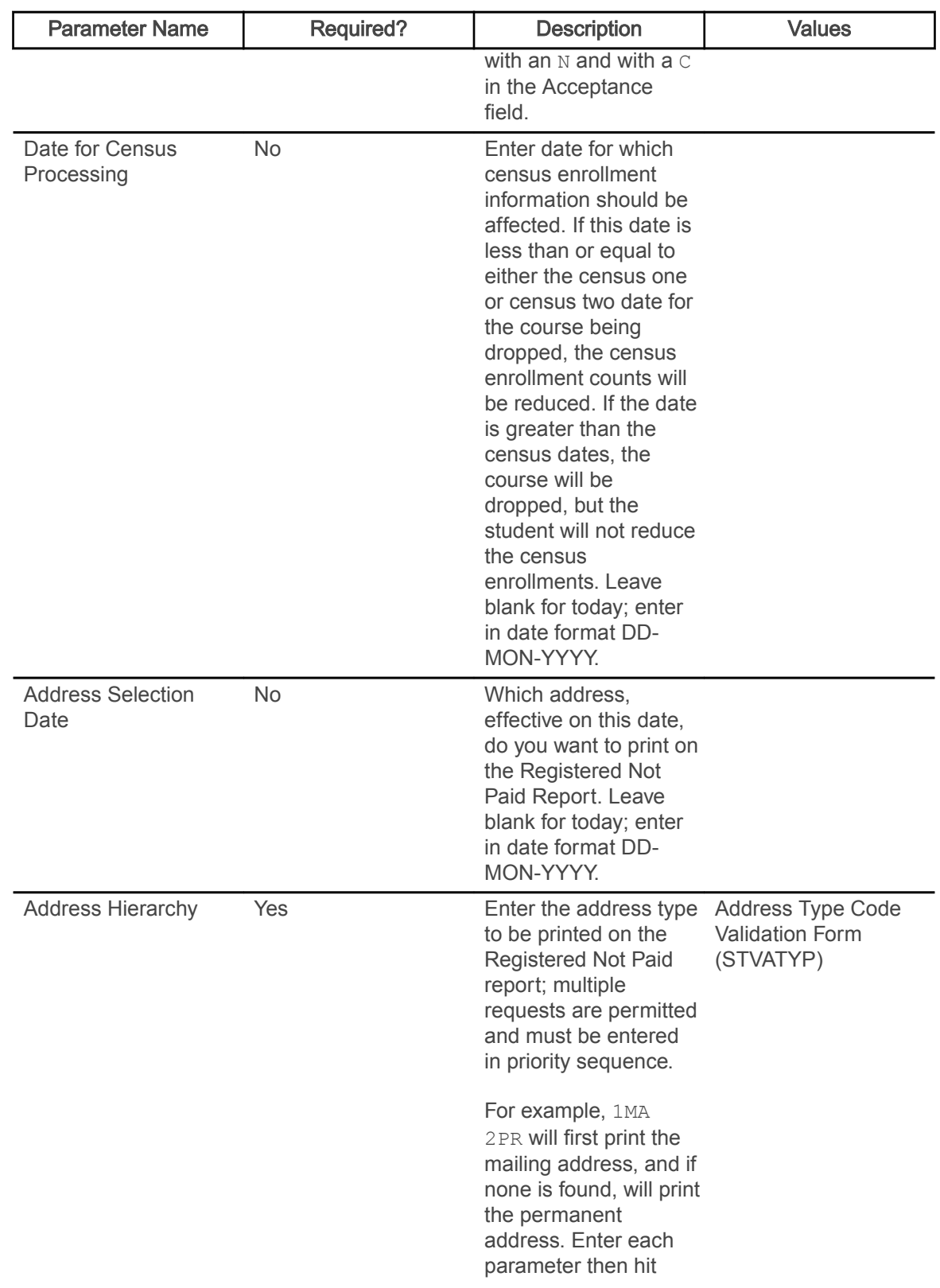

<span id="page-15-0"></span>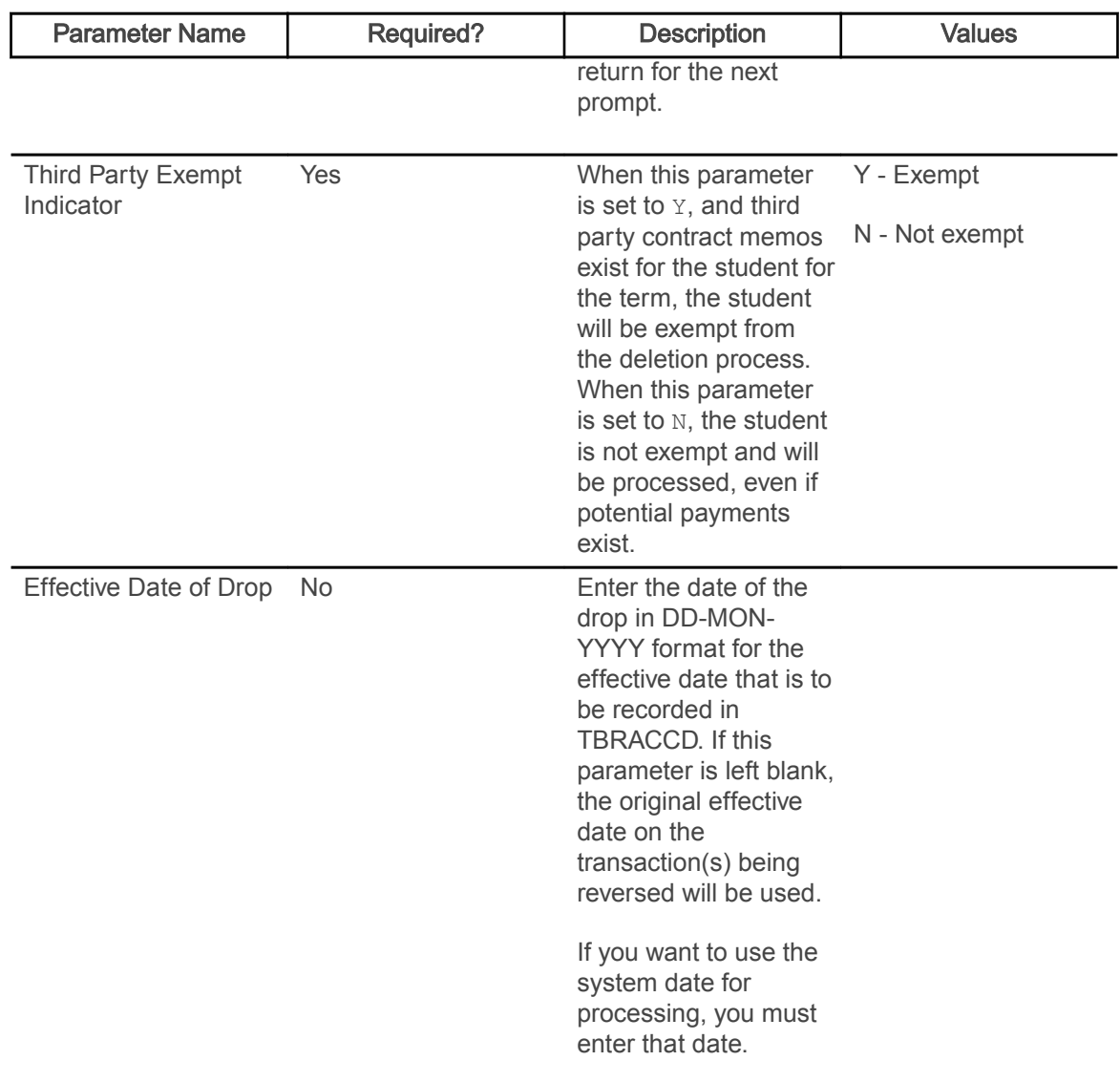

## Student Schedule Report (SFRSCHD)

This process generates the student schedule for the term. It can be requested online through the Student Course Registration Form (SFAREGS) or in batch through this process.

You may also print a student's schedule as part of the combined schedule/bill. Refer to the Banner Accounts Receivable User Guide for information on the Student Invoice/Billing Statement (TSRCBIL).

Note: If SFRSCHD is run directly from SFAREGS using sleep/wake processing, the open learning processing is not used.

Courses selected for printing in SFRSCHD are determined solely by the value of the Print on Schedule check box associated with course statuses on STVRSTS. Any course registration status codes (registered, dropped, withdrawn, etc.) where the Print on Schedule check box is checked will be printed.

- A student schedule will be printed if a registration term header record exists (SFBETRM), regardless of the student's enrollment status (STVESTS) or whether any course registration records exist. If no course registration records exist, the message \* \* NO ENROLLMENT RECORDS EXIST FOR STUDENT \* \* will be printed in the output.
- If a student has no course registration records, or if all of the existing course registration records for a student have course registration status codes that do not have the Print on Schedule check box checked on STVRSTS, then no schedule will be printed for the student if SFRSCHD is run with the ID Number parameter set to an individual student ID or set to COLLECTOR.
- A schedule will be printed for the student if all students are requested for a process term (the ID Number parameter is blank), or if the student is included in a population selection that is requested. In those cases, the message  $* * \text{no}$  ENROLLMENT RECORD EXISTS FOR STUDENT  $*$   $*$  will appear in the output.

The start and end dates are used to isolate all registration records in a range. For traditional courses (which are assigned to a part-of-term), the part-of-term start date associated with the section is used to determine inclusion. For open learning courses, the start date of the original SFRAREG record for the student is used.

Actual course dates for traditional sections are printed on the report as follows:

- The start date for a traditional section will print the  $SSNMET$   $STR$   $DATE(S)$  associated with the meeting time(s).
- The end date for a traditional section will print the  $SSRMEET$   $END$   $DATE(S)$  associated with the meeting time(s)
- If no meeting times are defined for a traditional section, the start date will print the SSBSECT\_PTRM\_START\_DATE, and the end date will print the SSBSECT\_PTRM\_END\_DATE. If those dates are Null on SSBSECT, the SOBPTRM\_START\_DATE and the SOBPRTM\_END\_DATE will be printed.

Actual course dates for open learning sections are printed on the report as follows:

- The start date for all open learning sections will print the SFRAREG START DATE from the "0" extension record.
- The end date for all open learning sections will print the SFRAREG\_COMPLETION\_DATE for the maximum extension records that exist.
- Dates associated with meeting time records, if they exist, are not printed for open learning courses.

If you need to isolate a portion of a term for processing, enter either a valid term or a wildcard  $(*)$ to search all terms. The wildcard feature is only permitted if start and end dates are also entered. In this instance, only registration records in a particular term matching the date range entered would be selected.

<span id="page-17-0"></span>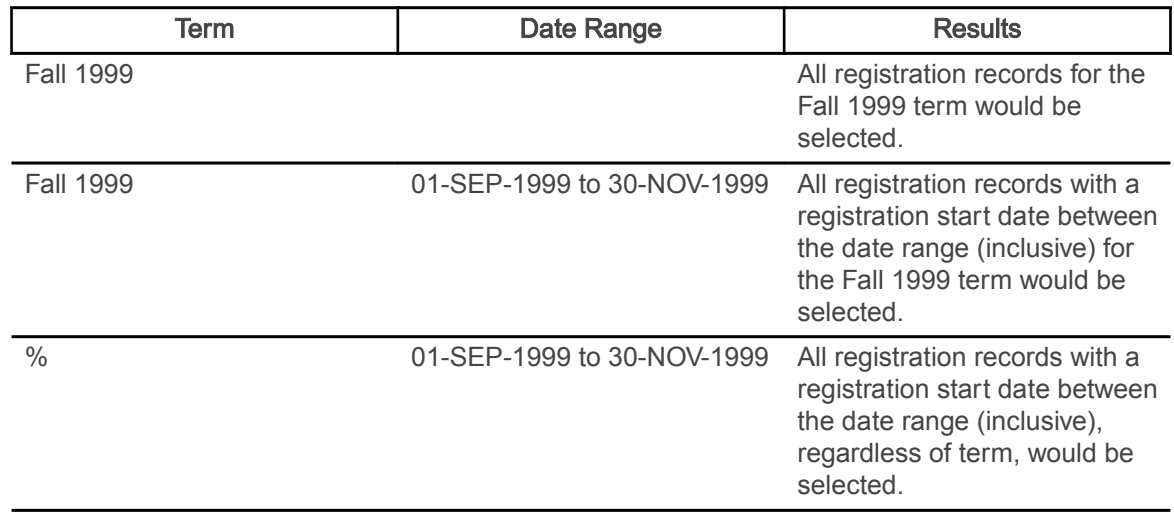

You can run SFRSCHD using Sleep/Wake Method One. Note that while the execution of processes from the command line is no longer supported, processes that run in sleep/wake, including SFRSCHD, are supported.

Refer to the Banner General Technical Reference Manual for information about the various components of sleep/wake processing. Sleep/Wake Method One requires that the .dat response file must be constructed in the order in which the parameters are prompted for when running SFRSCHD from the command line. This order is different than the order of the parameters displayed in job submission (GJAPCTL).

Refer to the topic "Setting Up Sleep/Wake Processes" in the "Registration" chapter in the Banner Student User Guide to see a sample .dat file for SFRSCHD when using Sleep/Wake Method One.

#### SFRSCHD Output Notes

- $\cdot$  If the report is run for a single term, and the open learning parameters are set to  $\overline{N}$ , the report prints in the one line per course format, unless there are multiple meeting times/instructors.
- If the report is run for multiple terms, (and the Process Term parameter is set to  $\frac{1}{6}$ , which requires a date range), or if any of the open learning parameters are set to  $Y$ , a second line is generated. The course title prints below the detail line.
- If the ID Number parameter is set to COLLECTOR, term is irrelevant. A single term code or a term value of % can be entered, and the date range is ignored, if entered. As mentioned above, if the open learning parameters are set to  $N$ , the report prints in the one line per course format.
- Meeting type (GTVMTYP) prints on all reports, except on the one line per course format. This includes running the report for multiple terms and using the open learning parameters.
	- If no meeting records (days, times, building, room) are defined for an open learning section, N/A is printed on the report output.
	- If meeting building and room information exists without start and end times, TBD is printed under the TIME heading.
	- If meeting time information exists without building or room information, TBD is printed under the BUILD and ROOM headings.
- If meeting information exists without instructors, STAFF is printed under the INSTRUCTOR heading.
- If the Print Long Section Title parameter is set to  $Y$ , the title wraps in chunks of 40 characters (40, 40, 20).

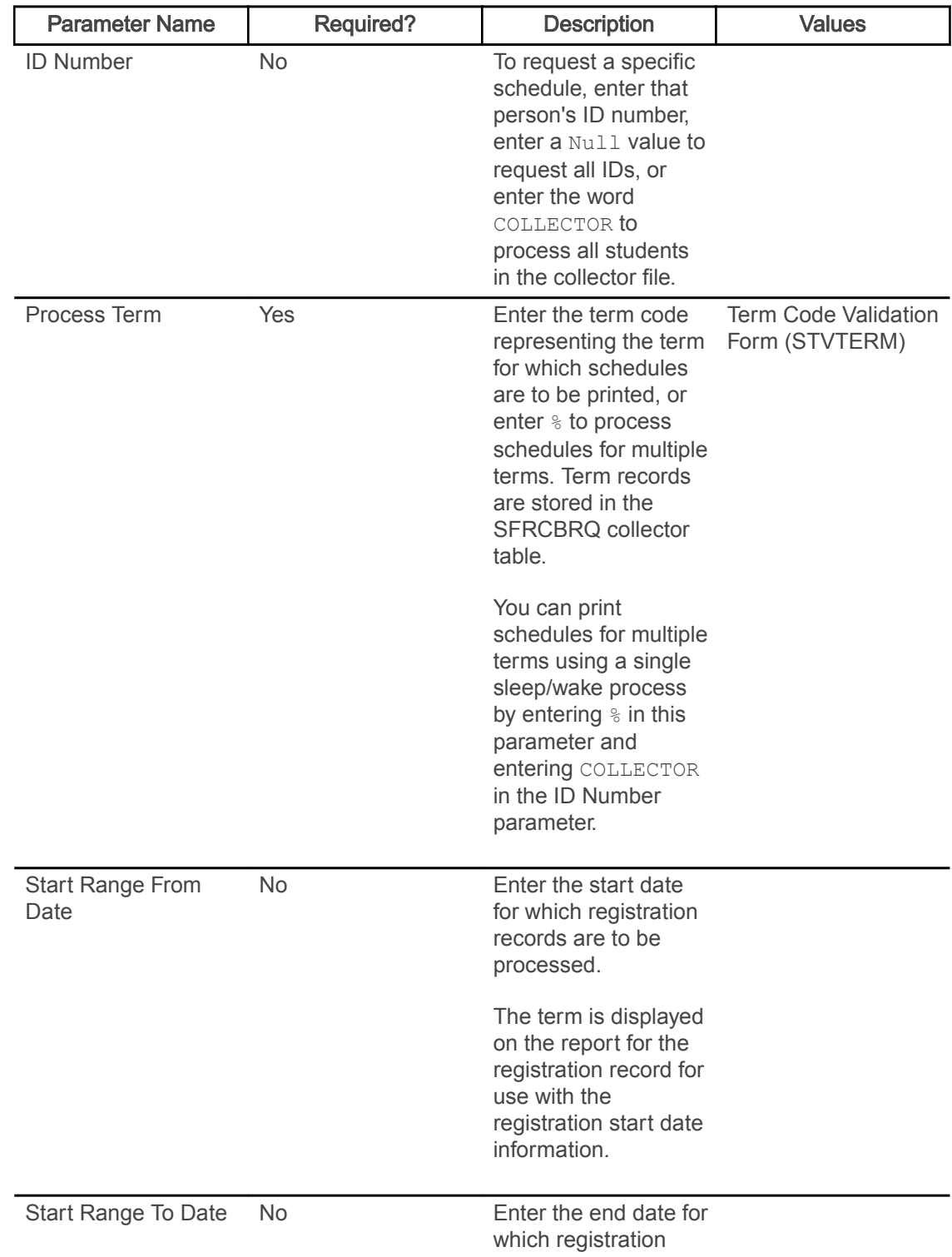

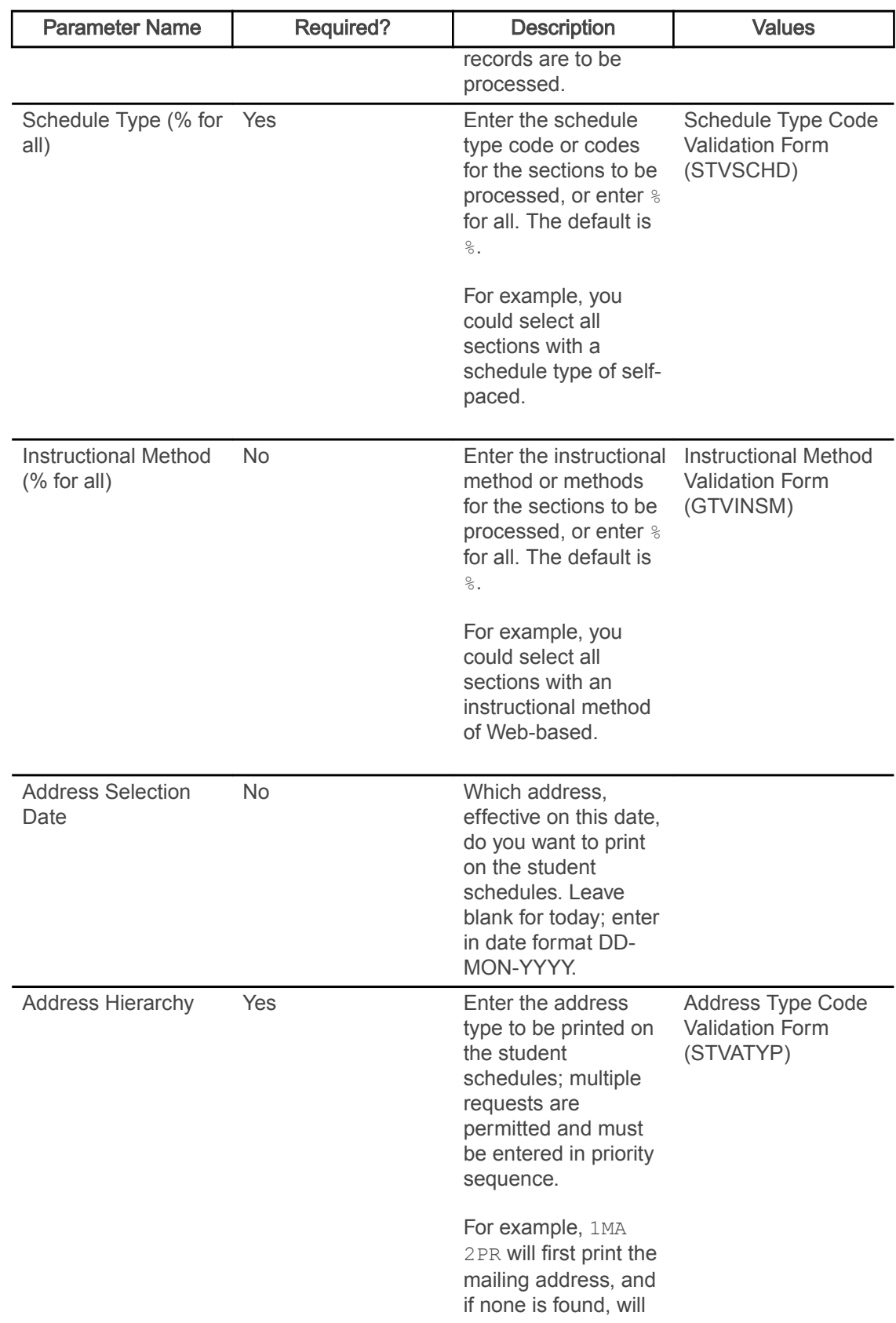

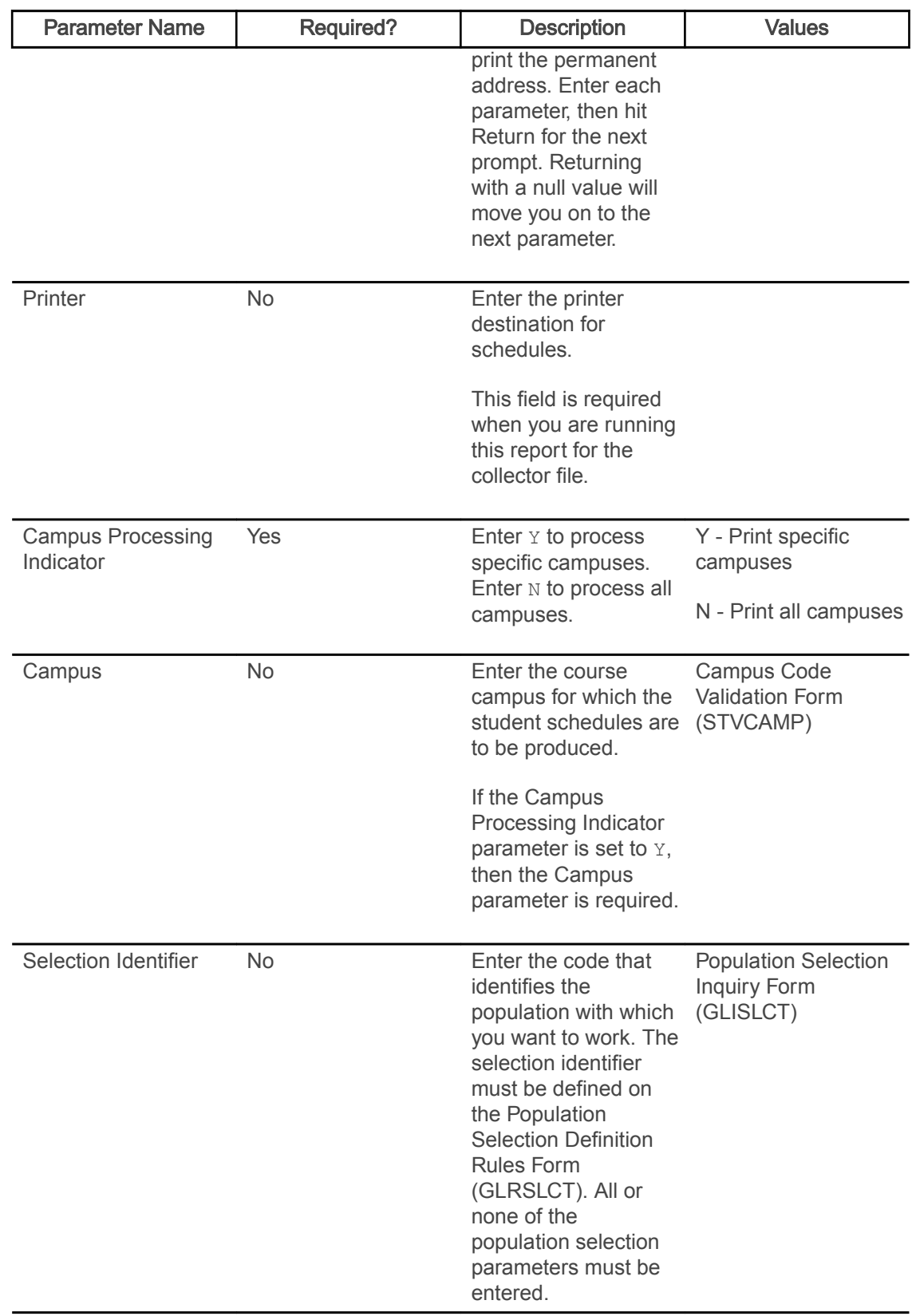

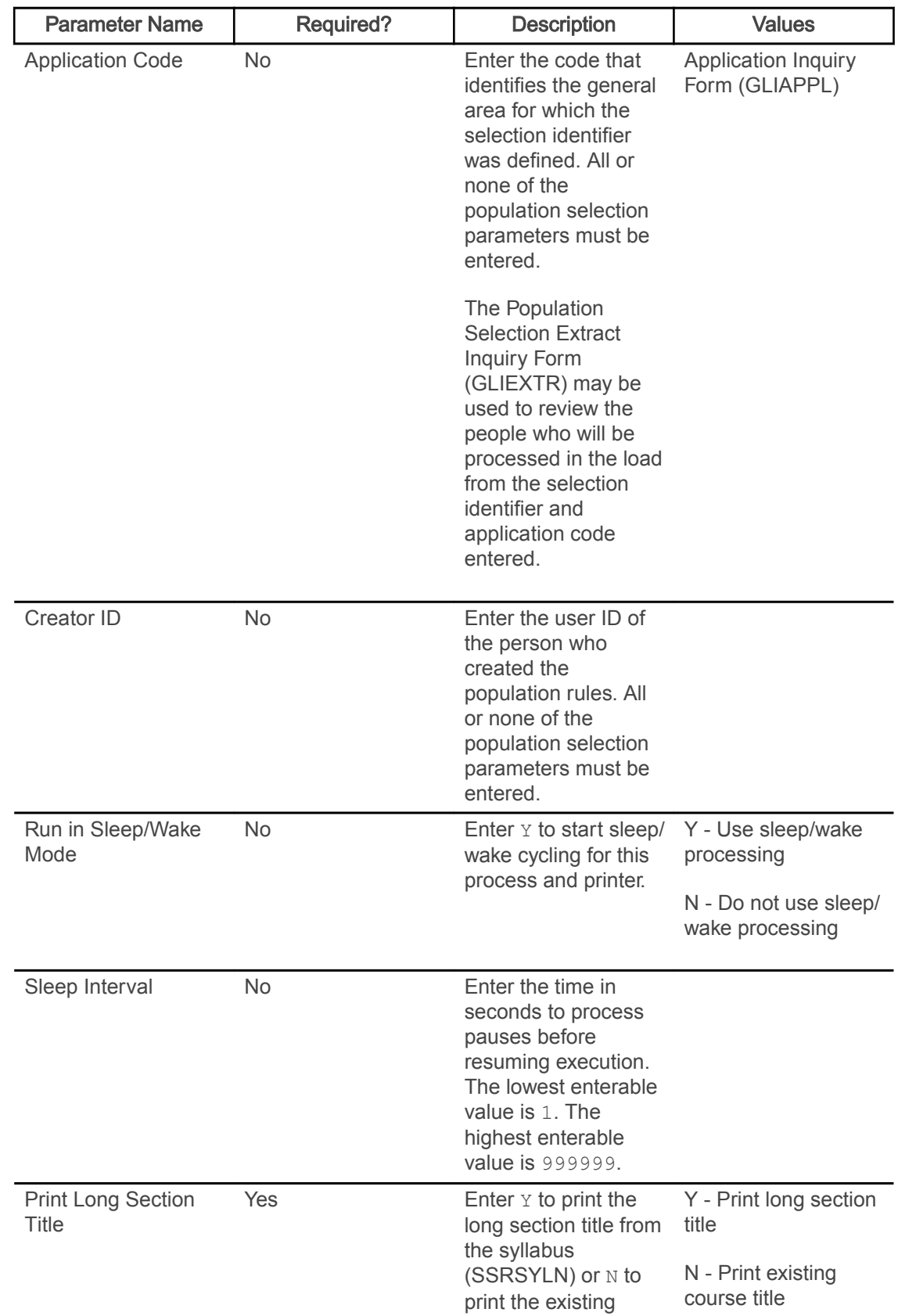

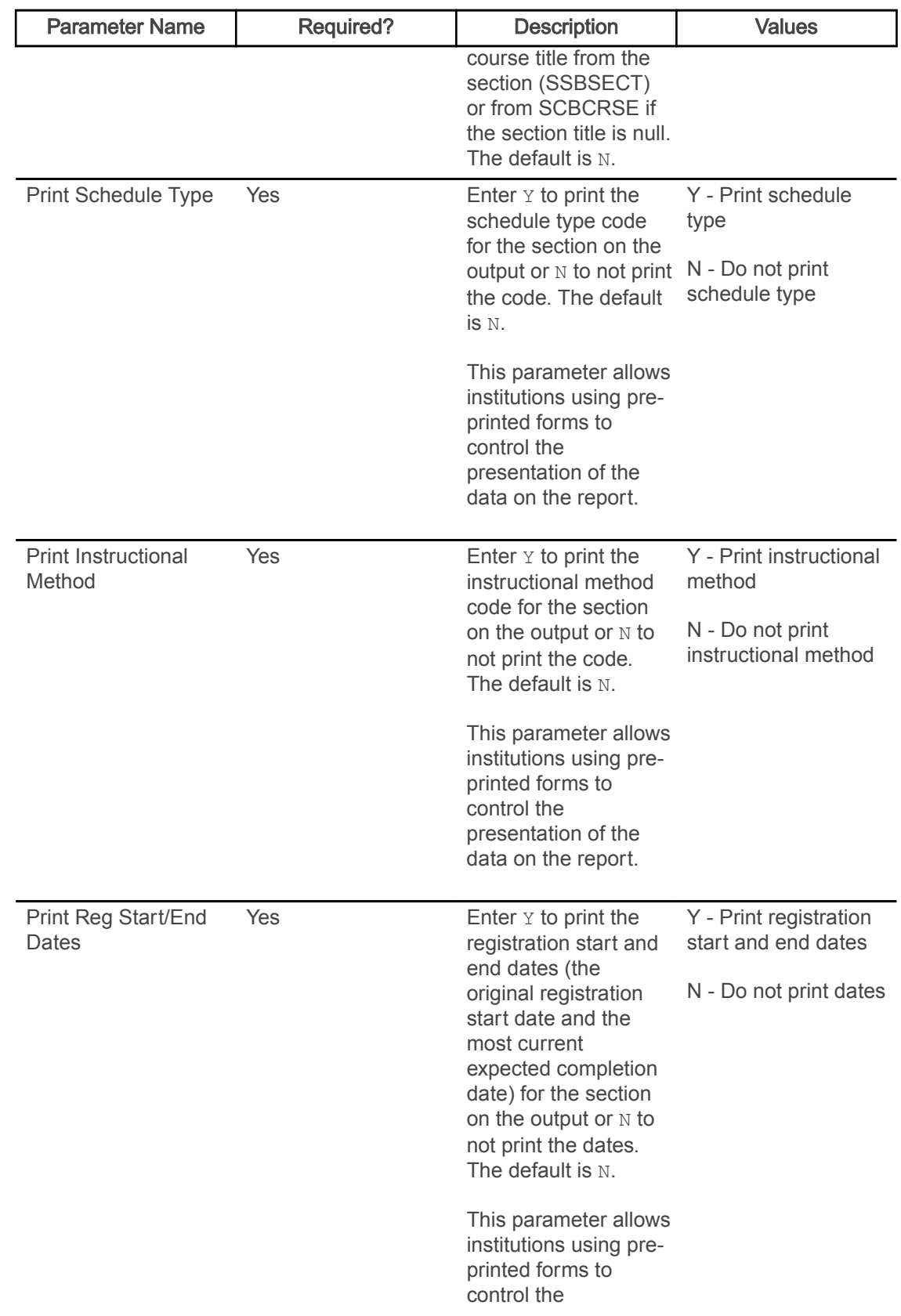

<span id="page-23-0"></span>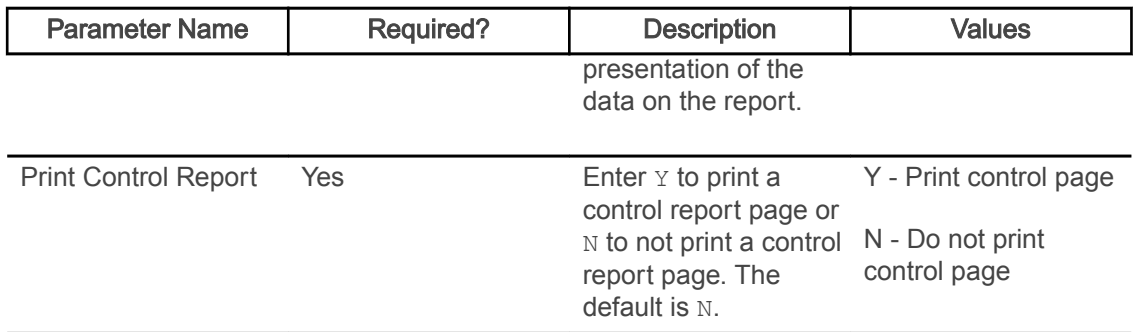

#### Class Roster Report (SFRSLST)

This process produces a hard copy of the class roster which is used as a class list representing all students in a section who have a course registration status for the section with the following criteria.

- Count in Enrollment check box selected (set to  $Y$ )
- Gradable Indicator check box selected (set to  $Y$ )
- if you have a default grade on the Course Registration Status Code Validation Form (STVRSTS) with the Gradable Indicator check box selected (set to Y)
- the student is waitlisted (has a registration status with the Waitlist Indicator check box selected on STVRSTS)

Waitlisted students are displayed separately from students who are actually enrolled.

When run with the Run Mode parameter set to  $U$  (Update), the names displayed online on SFASLST will be re-sequenced alphabetically. Students registering after the Class Roster is run will appear at the bottom of the list until the next time this process is run with the Run Mode parameter set to  $U$  (Update). When run with the Run Mode parameter set to R (Report), Class Roster reports can be produced during periods of heavy system usage without impacting performance, because this option does not update SFRSTCR.

The Class Roster is also used as the grade collecting and recording mechanism. Mid-term and final grades can be collected on the Class Roster and then must be entered into Banner through the Class Roster Form (SFASLST) to be rolled into academic history.

The start from and to dates are used to isolate all registration records in a range. For traditional courses (which are assigned to a part-of-term), the part-of-term start date associated with the section is used to determine inclusion. For open learning courses, the start date of the original SFRAREG record for the student is used.

If you need to isolate a portion of a term for processing, enter either a valid term or a wildcard  $(*)$ to search all terms. The wildcard feature is only permitted if start From and To dates are also entered. In this instance, only registration records in a particular term matching the date range entered would be selected. Also, if a specific part-of-term is entered, records meeting the date requirements are selected. A valid term must be entered to also have the associated part-of-term.

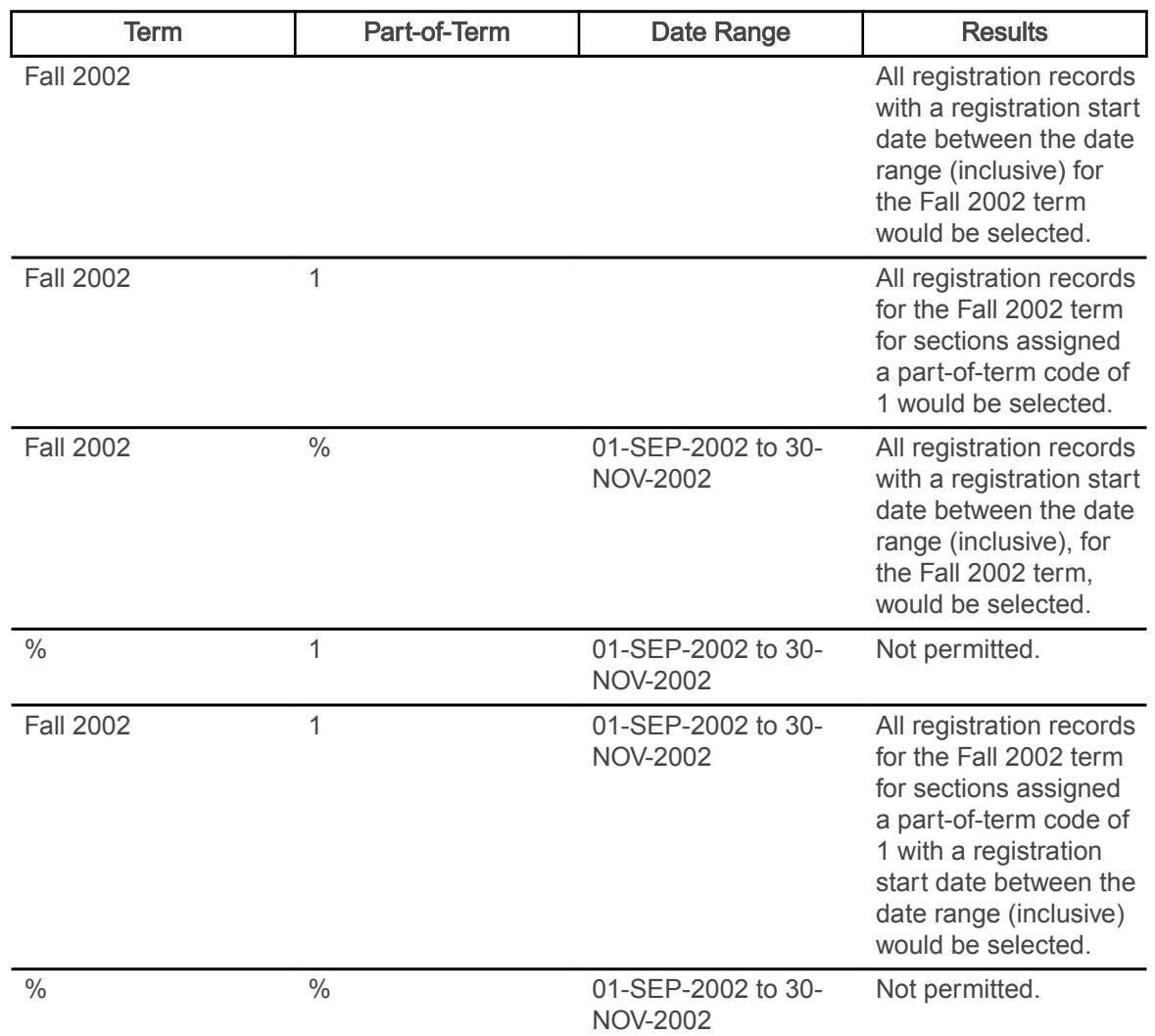

Note: If no meeting records (days, times, building, room) are defined for an open learning section, N/A is printed on the report output.

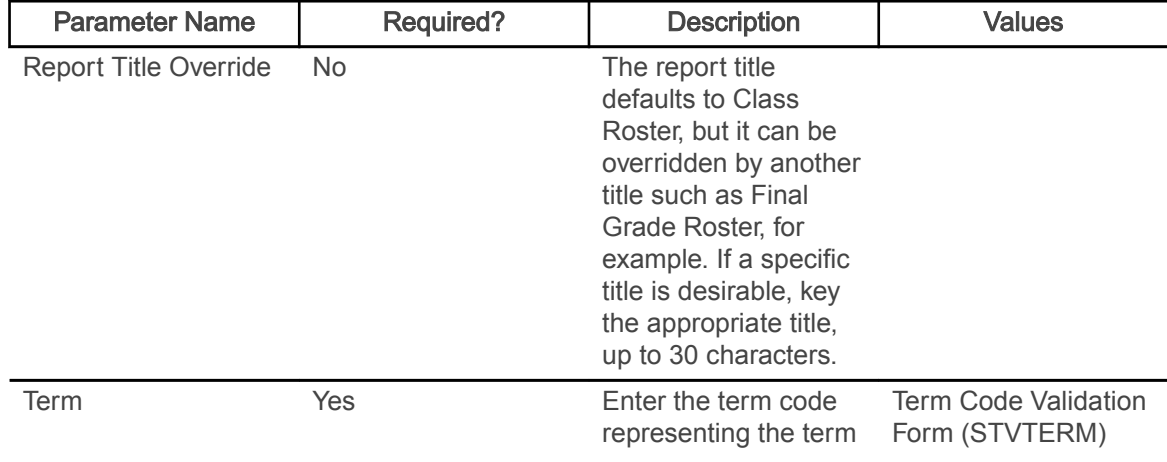

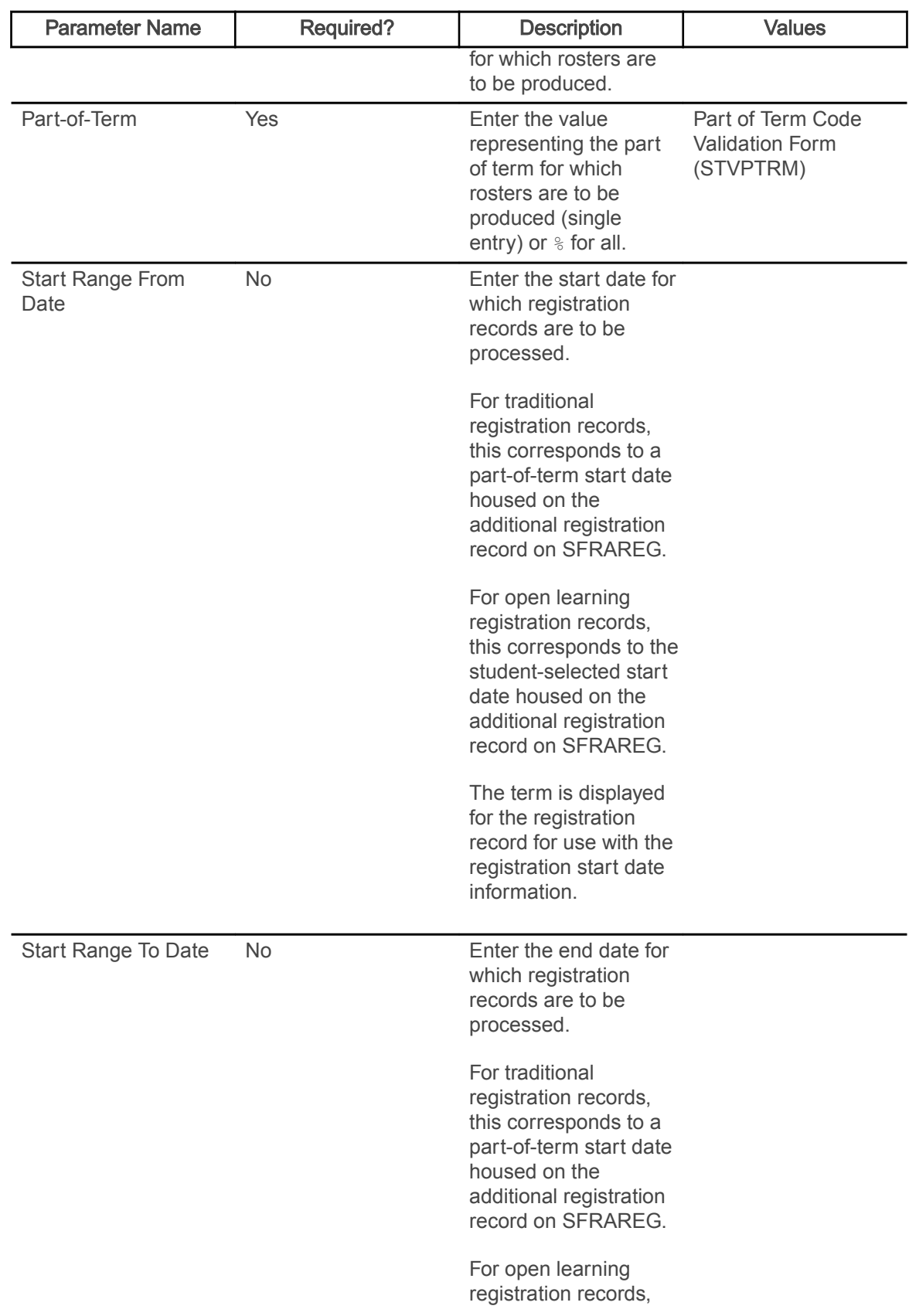

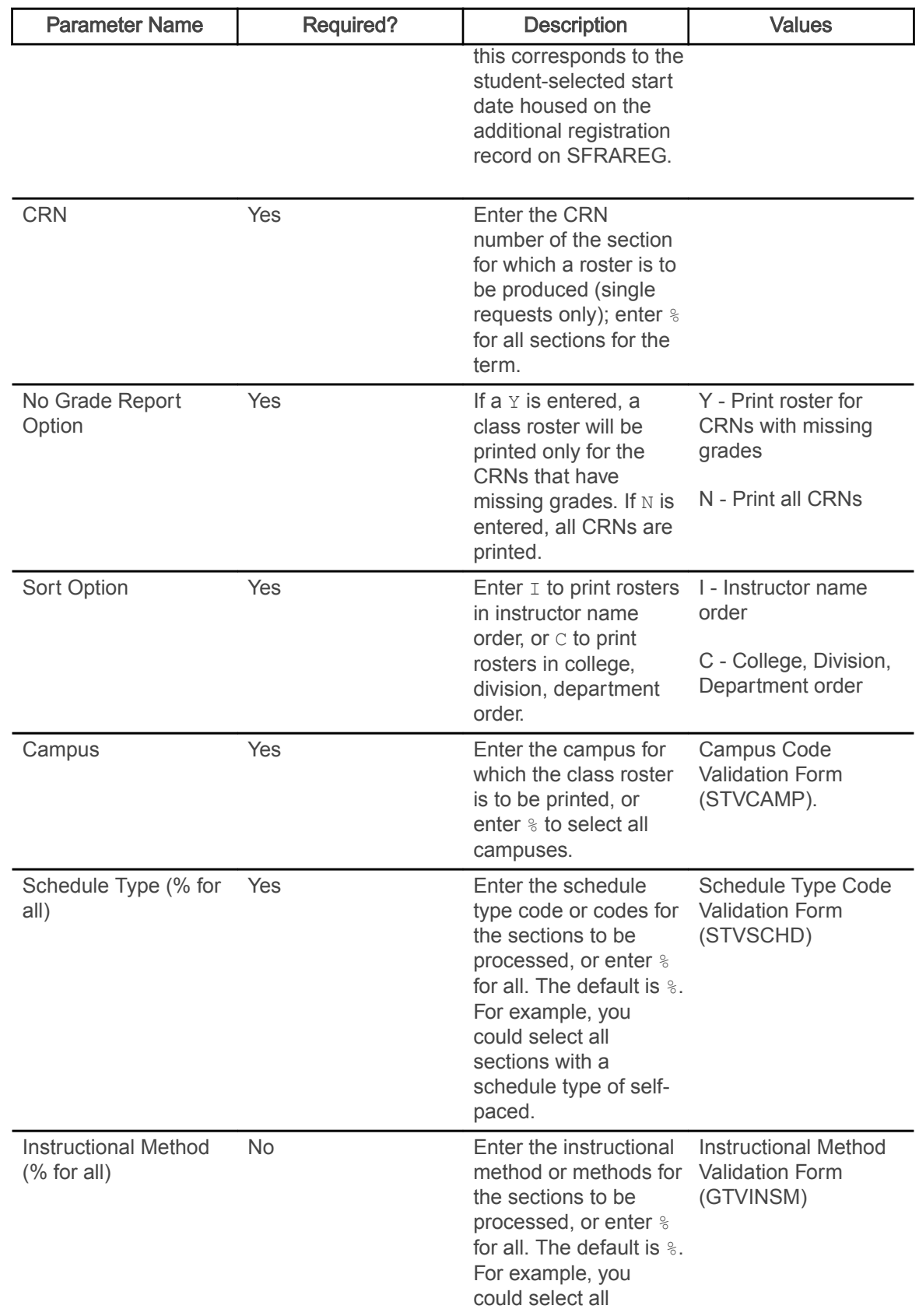

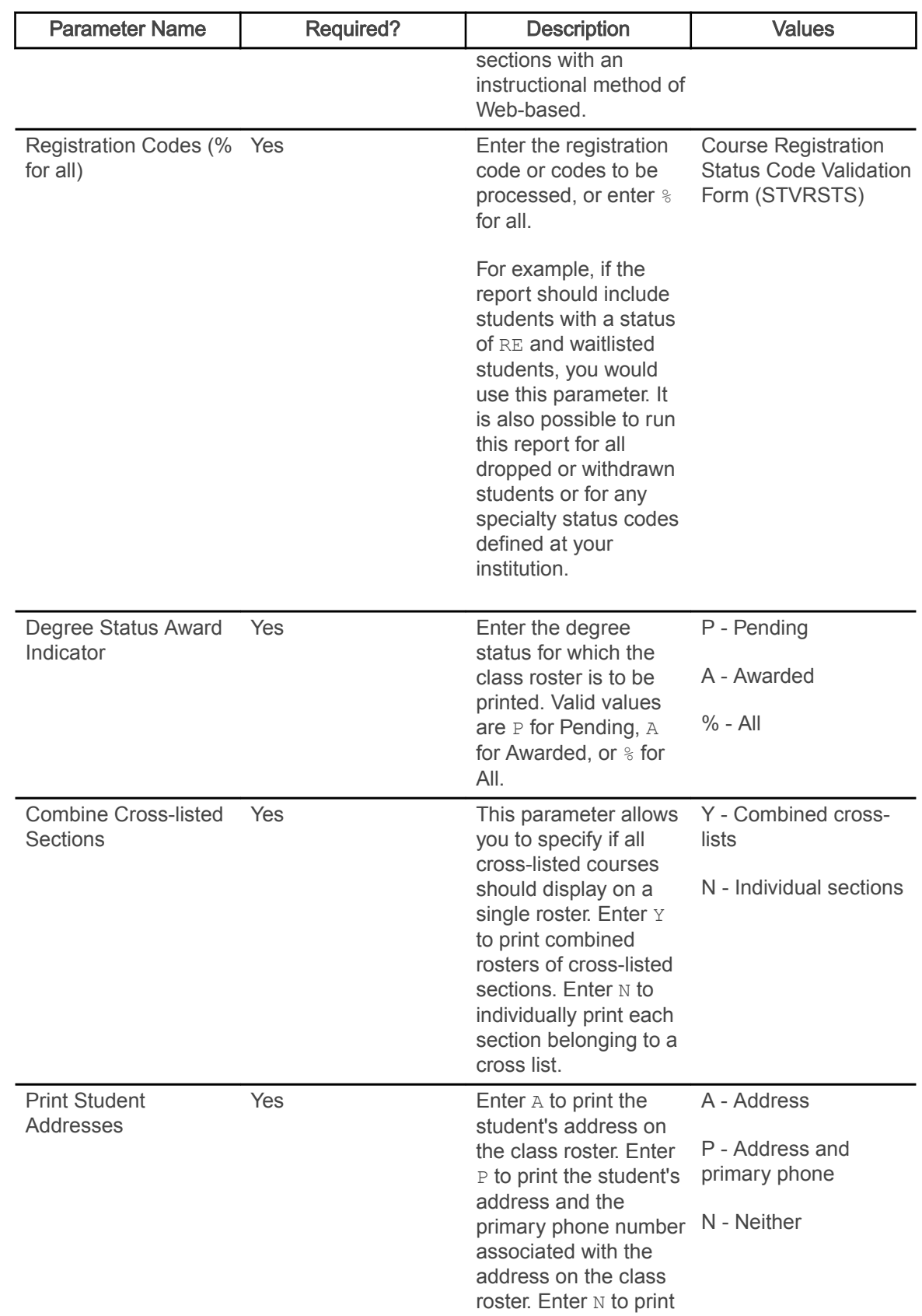

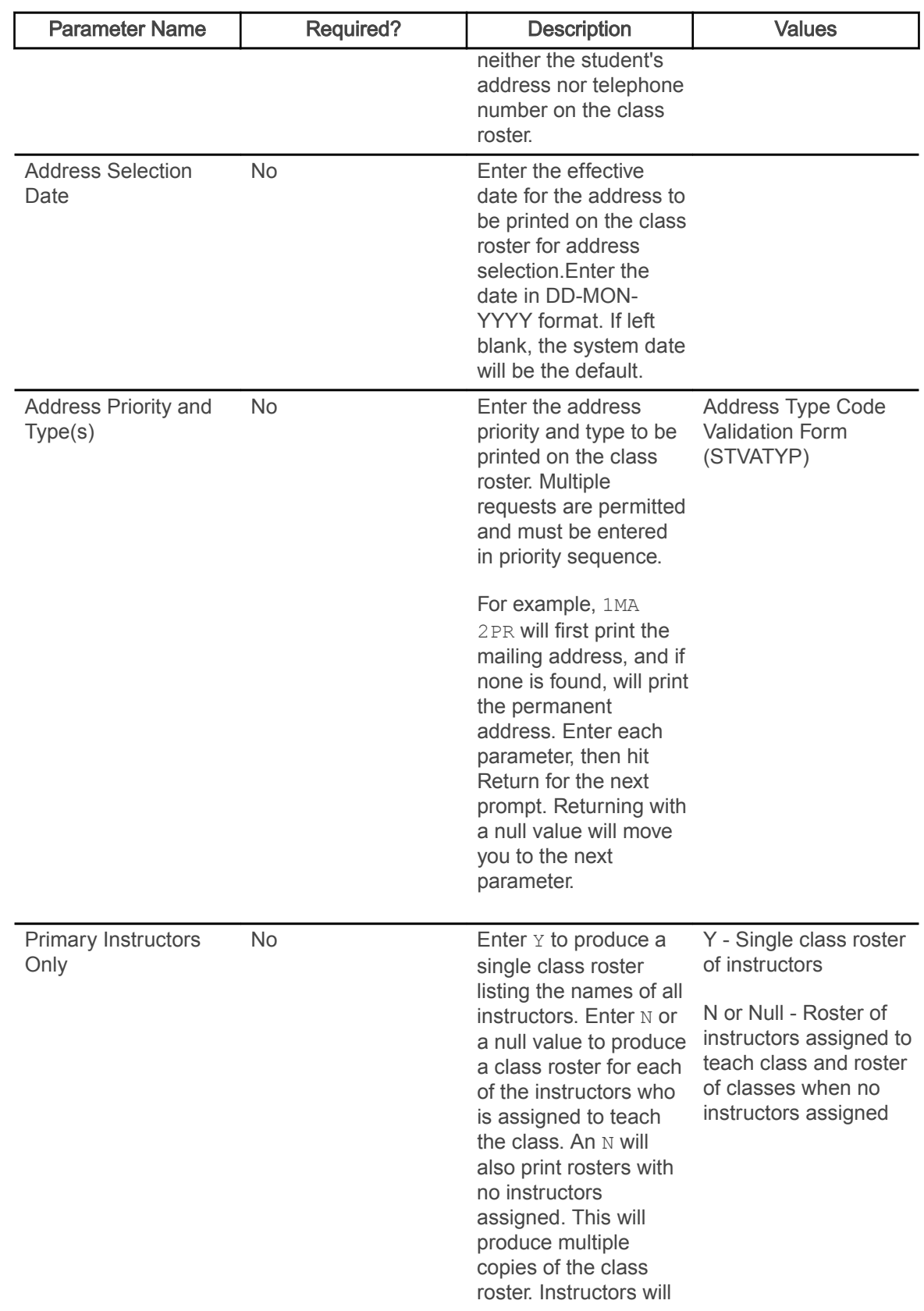

<span id="page-29-0"></span>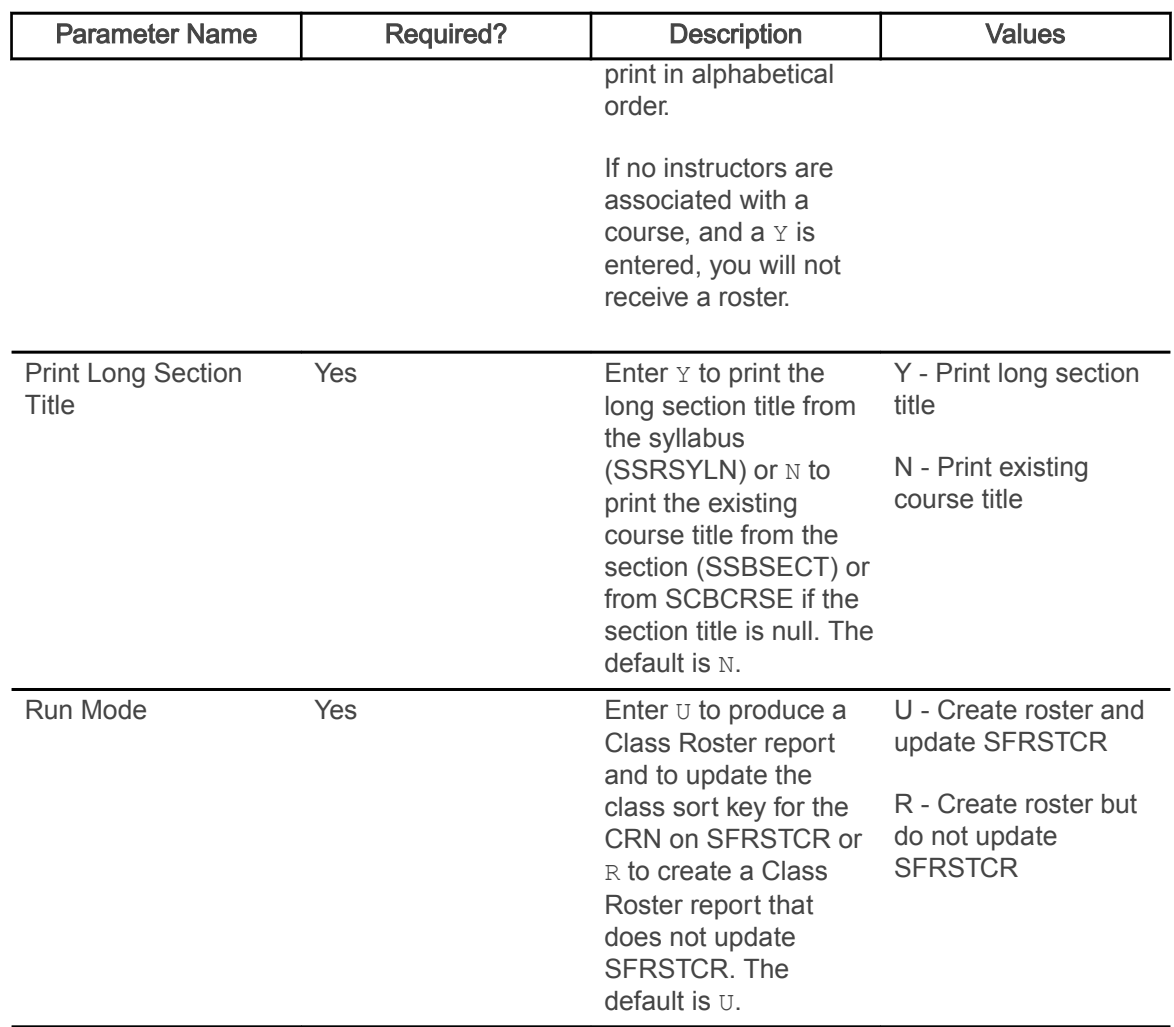

#### Enrollment Verification Report (SFRENRL)

This process produces the enrollment verification reports which were processed using the Enrollment Verification Request Form (SFARQST) or selected using the population selection parameters.

You can specify the number of copies of the enrollment verification that are to be printed on SFARQST. Term, registration date, or academic year information from SFARQST is used to determine the term information that is included in the report.

The report processes information based on terms that are part of student centric periods. Enrollment dates, attendance information, enrollment history, and course summary information are printed as student centric period data.

If an academic year is entered in SFARQST, the enrollment verification process examines the terms in the academic year specified in the request to find the earliest term record for the learner in which any records exist as follows, and begins printing the terms for the report commencing with that term and including only the terms within that academic year:

- SGBSTDN general student
- SFBETRM student registration
- SHRTCKN institutional term course maintenance

If no such data exists within the specified academic year, then no enrollment verification report will be printed.

If no academic year is entered in SFARQST, the enrollment verification will be produced only for the term entered in the Key Block, which will be the term used to process the request.

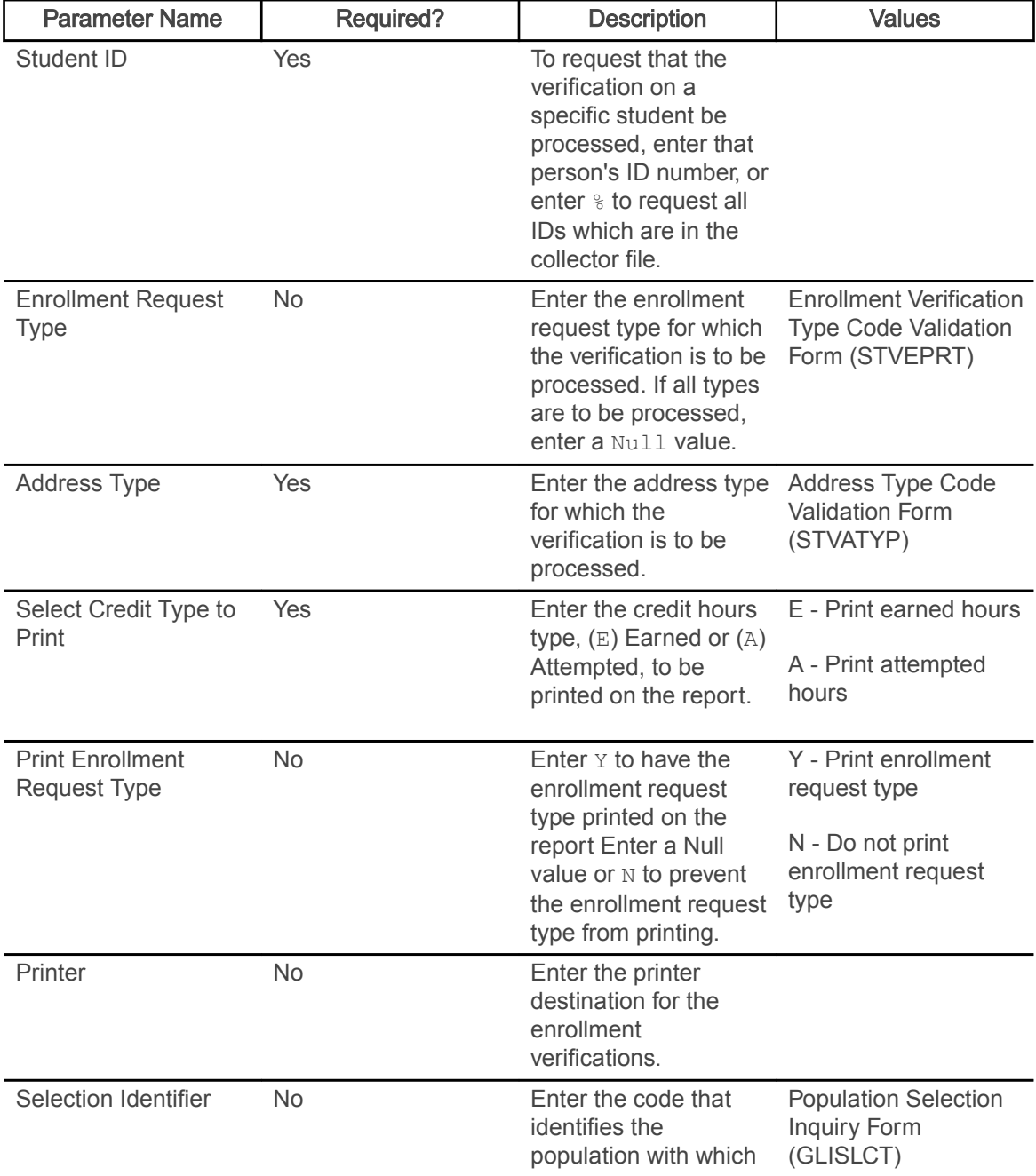

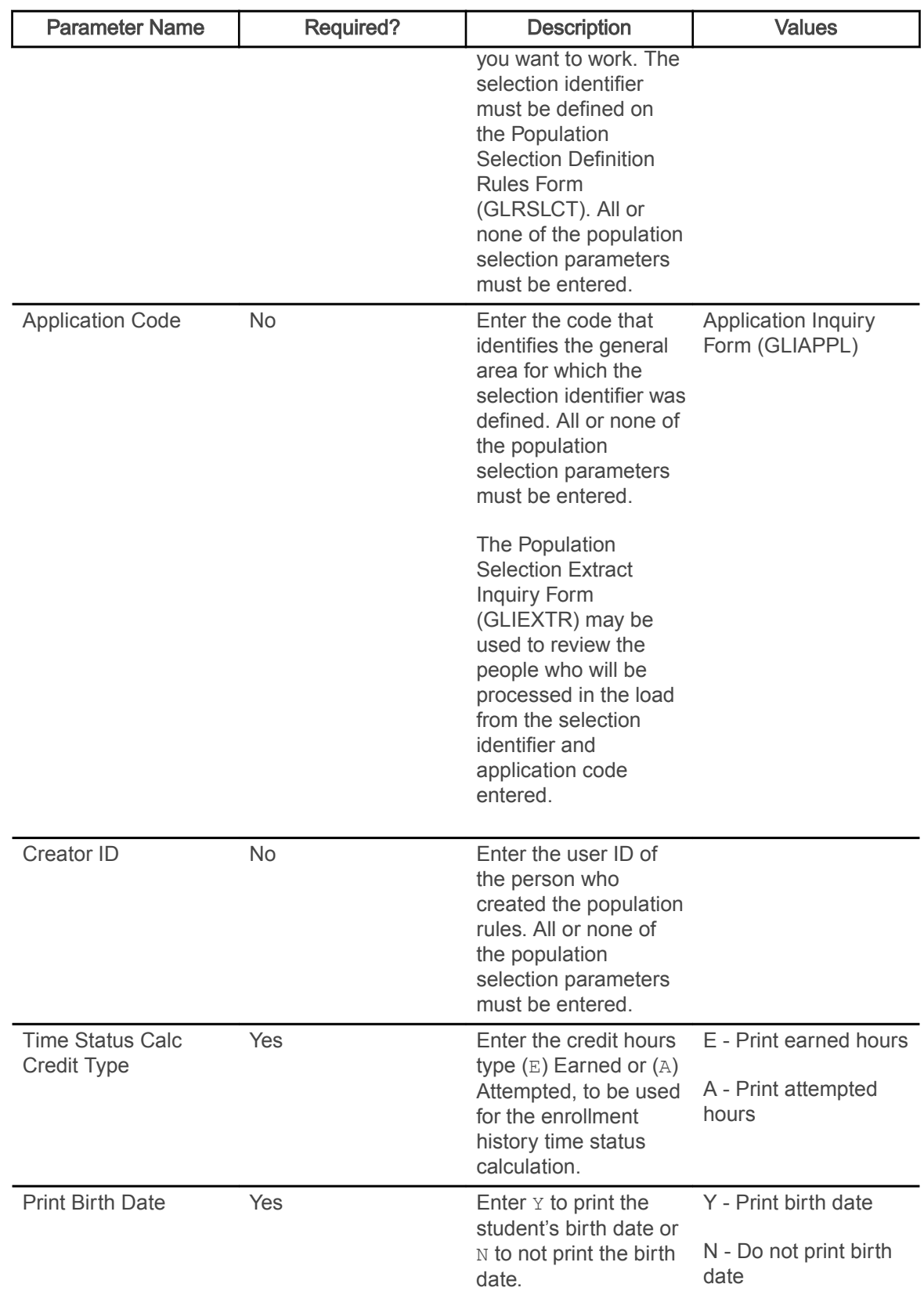

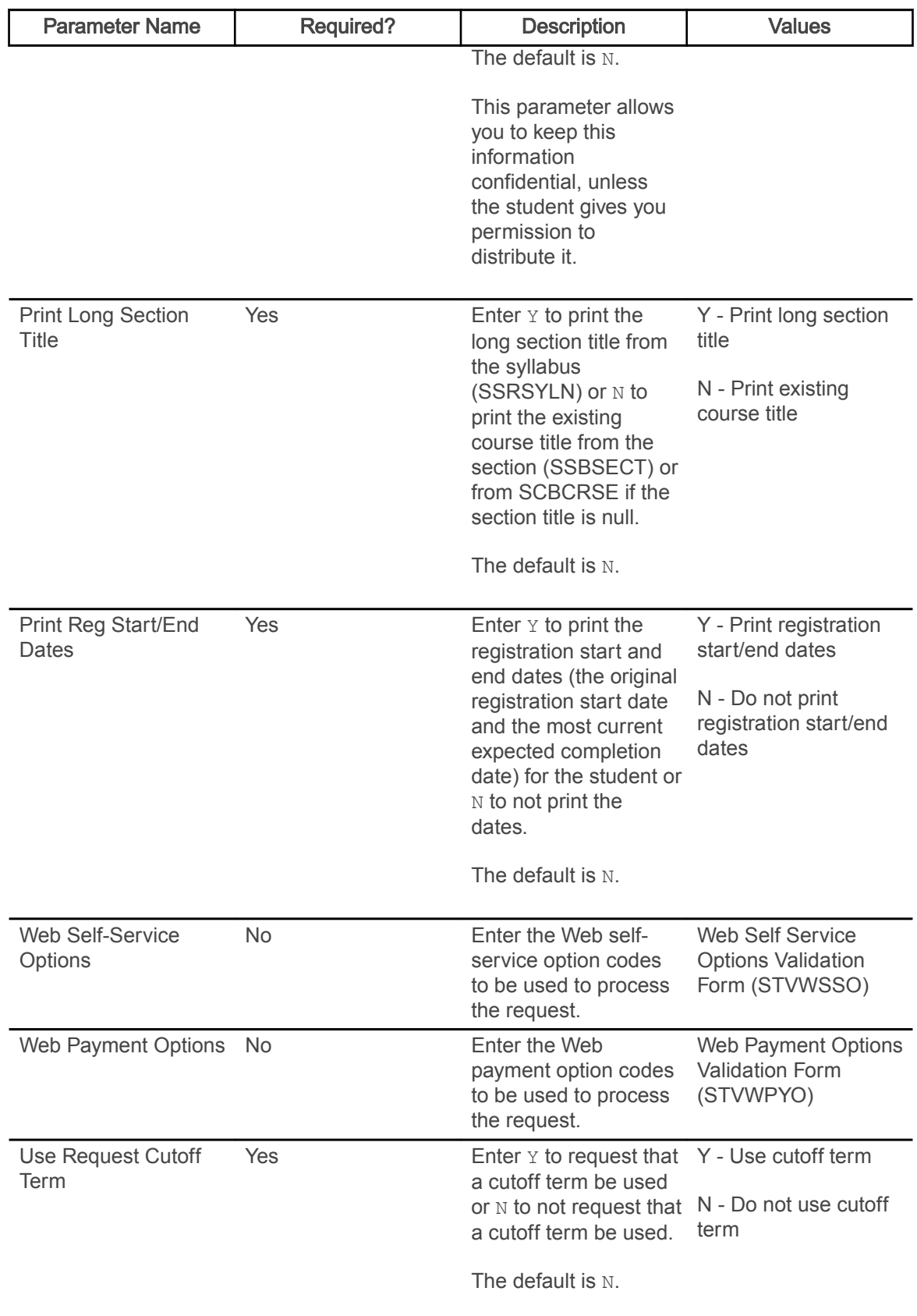

<span id="page-33-0"></span>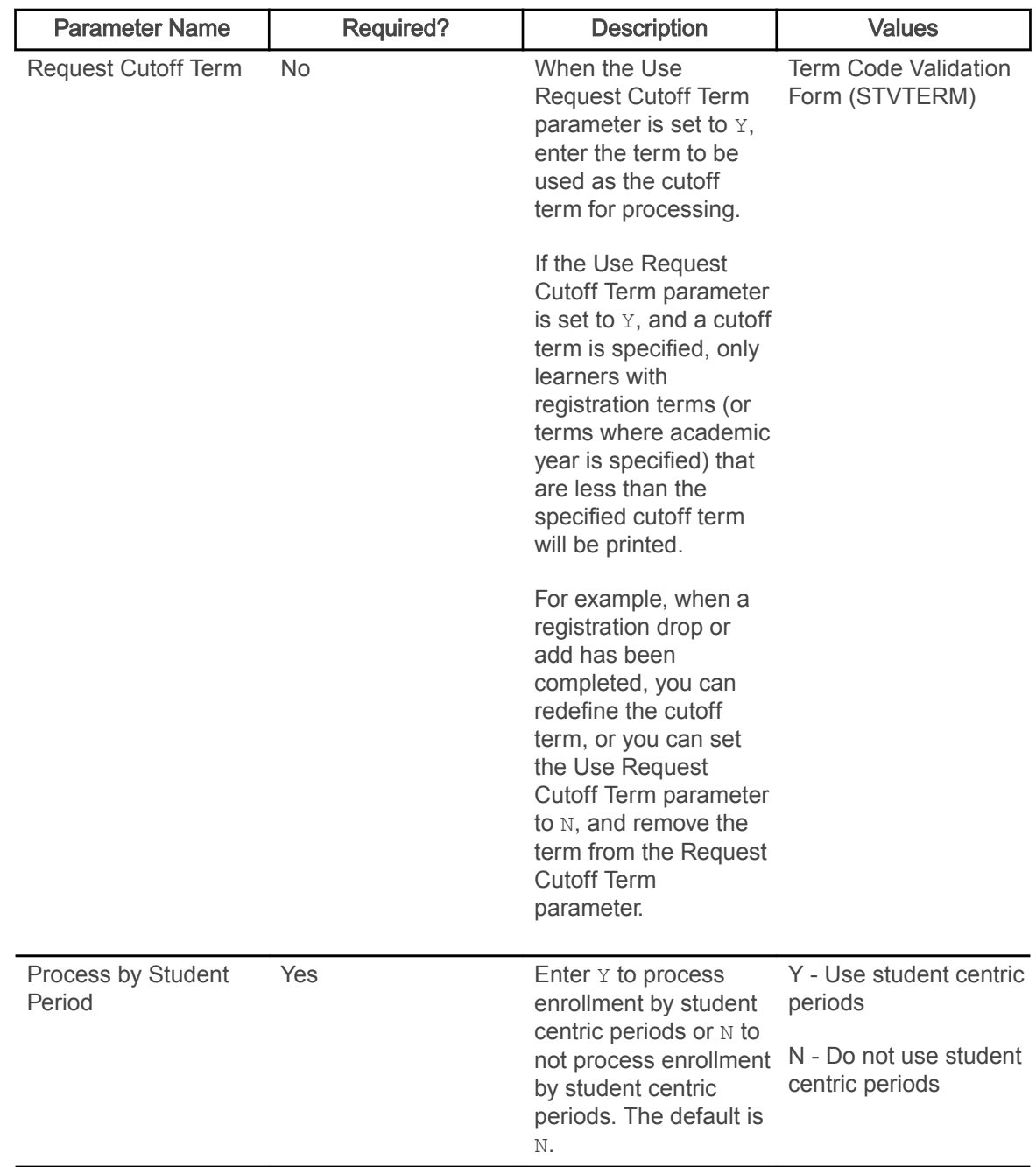

#### Enrollment Verification Request Purge Process (SFPENRL)

This process purges the enrollment verification requests which were previously requested.

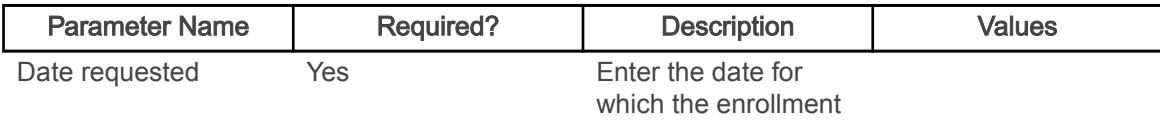

<span id="page-34-0"></span>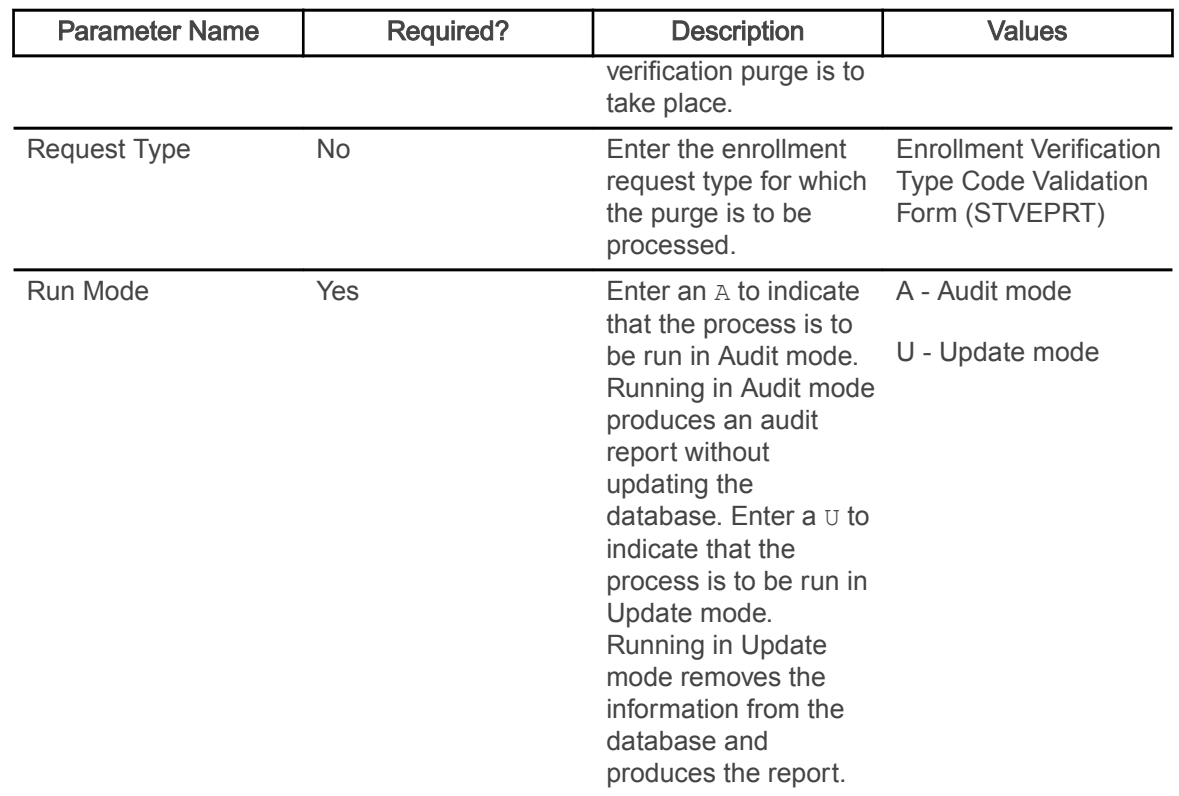

#### Registration Purge Process (SFPREGS)

This process, sorted by student name, lists registrations, and optionally time status history records, which are purged.

A total number of students processed and a total number of registrations and class roster records deleted is also provided on the report. The process may be run in either Audit mode for review, or Update mode to purge eligible records. When the SFRSTCR records are purged, the associated SFRAREG records are also deleted. This prevents the creation of orphan records.

Note: The purge process will bypass Elevate registration records based on the integration partner code. When the SSBSECT\_INTG\_CDE field on SSASECT is set to ELEV8, the record is not considered by the purge.

Registration and time status history records will not be purged if an outstanding fee assessment record exists in the Batch Fee Assessment Collector Table (SFRBTCH) for the student for the purge term. If a student's information cannot be purged because fee assessment is pending, the message OUTSTANDING FEE ASSESSMENT PREVENTS DELETE will be printed in the report output. Run the Batch Fee Assessment Process (SFRFASC) with the Batch Type parameter set to C (Collector) to process outstanding registration assessments.

Registration and time status history records will be deleted in Update mode even if some or all of the following conditions exist:

• a gradable section has not been graded

- a non-gradable section has a grade
- the student has a course with a non-gradable status
- a grade has not been rolled to history
- the registration fee has not been accepted

The process should be run in Audit mode before Update, to review these errors and take any necessary action before purging the records.

Note: Be aware that all results of the student's coursework will be deleted during the purge, and if no paper copy of this information is kept, this information will be lost.

Note: If registration records are purged, but time status history records are not purged, time status records will no longer be accessible to display online in the Student Course Registration Form (SFAREGS).

Component and sub-component records should only be purged for those registration records that are eligible to be purged as a result of existing logic (not graded and not rolled to academic history). This processing prevents the existence of orphaned component and sub-component records. Component records should not be purged if it is required that sub-components records be kept.

- The Purge Component Records parameter is required and can be set to  $\gamma$  to purge component records or N to not purge component records. The default value is N.
- The Purge Sub-Component Records parameter is required and can be set to  $\gamma$  to purge subcomponent records or N to not purge sub-component records. The default value is N.
- When both parameters are set to Y, component and sub-component records are purged. Messages are displayed on the report for the student (Component Information and Sub-Component Information), and the number of records purged for components or subcomponents.
- When both parameters are set to  $N$ , neither component nor sub-component records are purged. A message is displayed on the report for the student: NO COMPONENT/SUB-COMPONENT RECORDS PURGED.
- When the Purge Component Records parameter is Y and the Purge Sub-Component Records parameter is N, component records are purged. A message is displayed on the report for the student (Component Information), and the number of records purged for components.
- When the Purge Component Records parameter is N and the Purge Sub-Component Records parameter is Y, sub-component records are purged. A message is displayed on the report for the student (Sub-Component Information), and the number of records purged for subcomponents.

The 'start from' and 'to' dates are used to isolate all registration records in a range. For traditional courses (which are assigned to a part-of-term), the part-of-term start date associated with the section is used to determine inclusion. For open learning courses, the start date of the original SFRAREG record for the student is used.

If you need to isolate a portion of a term for processing, enter either a valid term or a wildcard  $(*)$ to search all terms. The wildcard feature is only permitted if start from and to dates are also entered. In this instance, only registration records in a particular term matching the date range entered would be purged.
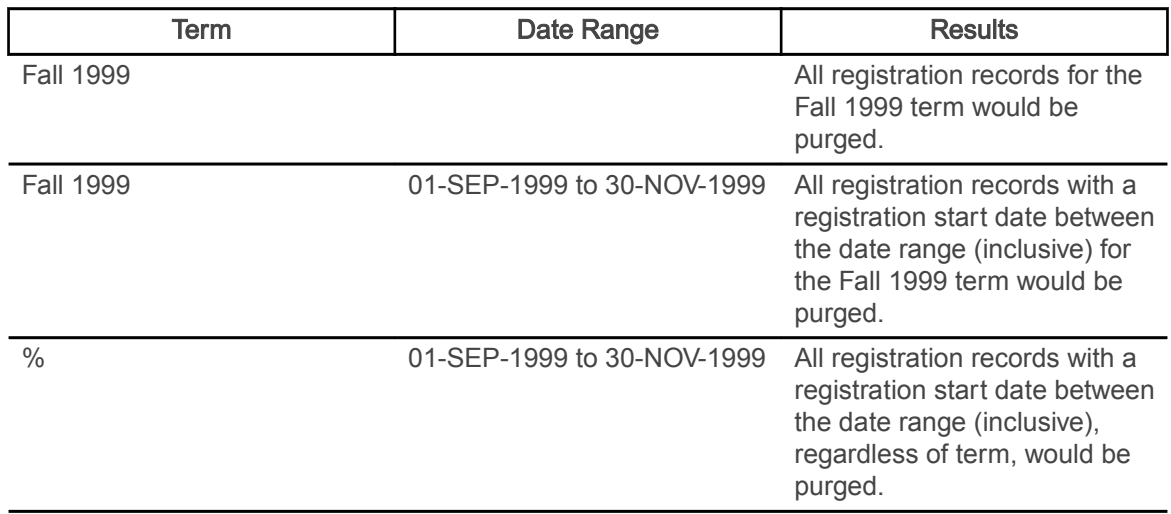

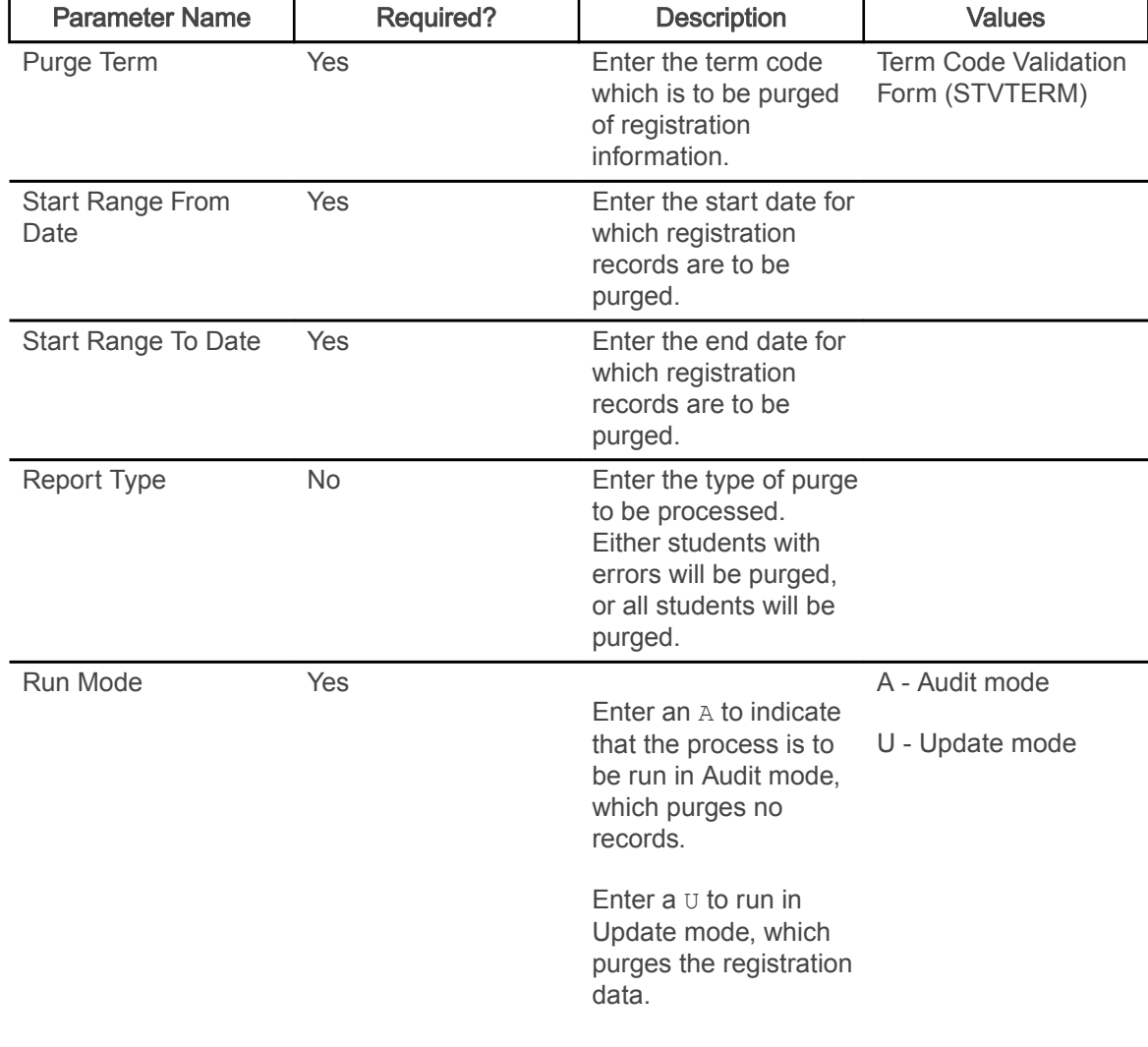

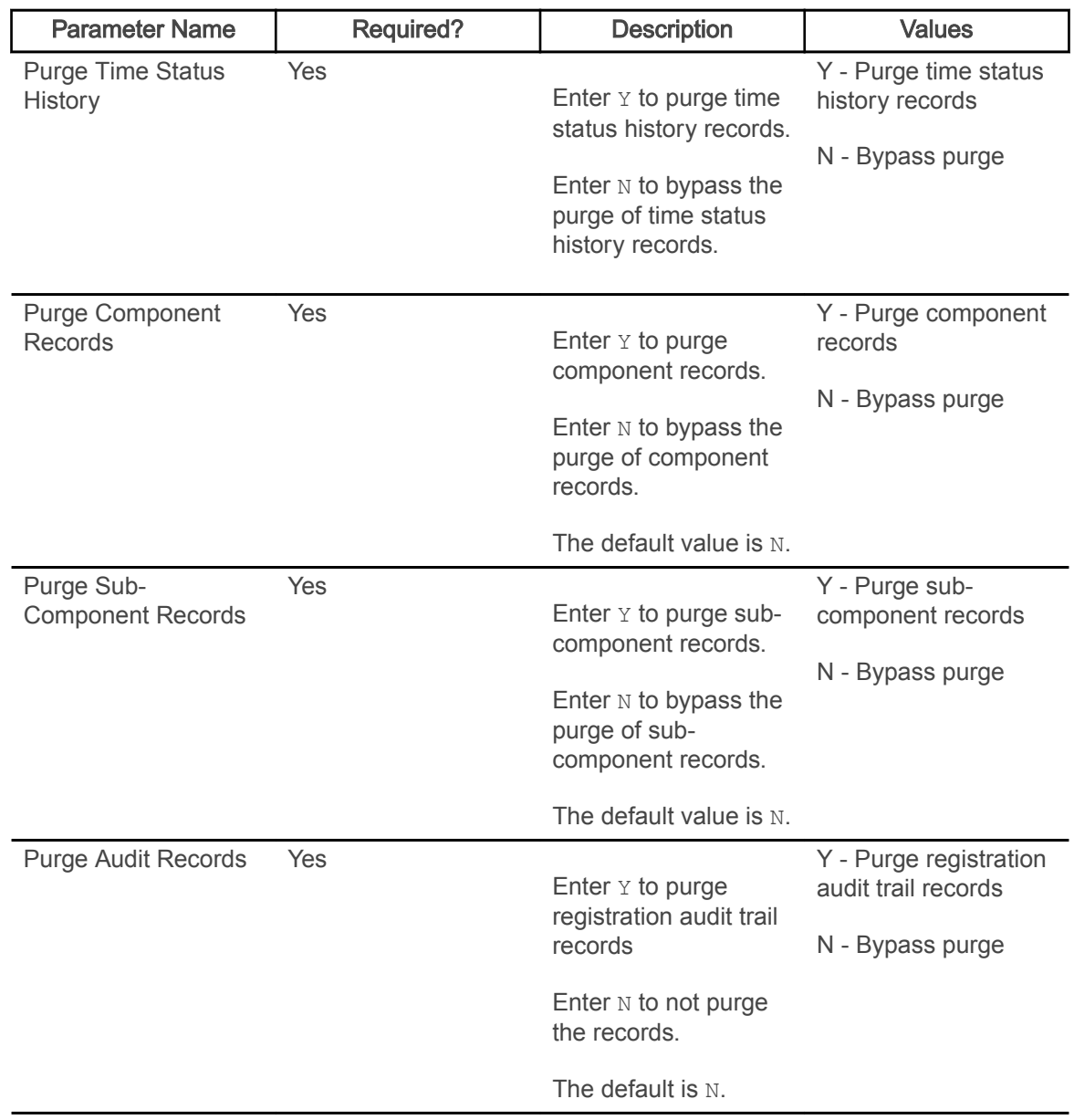

# Waitlist Enrollment Purge (SFPWAIT)

This process removes the waitlist enrollment information for those students who could not be placed in the class section. It also adjusts the waitlist counts on the Schedule Form (SSASECT).

It should be run after the end of the drop/add period after all enrollment data has been processed for the term. A report, sorted by student name, will list the waitlist enrollments which are purged. A total number of students processed and a total number of enrollments deleted is also provided on the report. Multiple parts-of-term may be purged. Expired notifications can also be purged for the term or part-of-term and registration status.

The process uses the course statuses defined on the Course Registration Status Code Validation Form (STVRSTS). Only those course statuses with the Waitlist Indicator check box selected (set to  $Y$ ) and the Count in Enrollment and Count in Assessment check boxes not selected (set to  $N$ ) will be acceptable for processing.

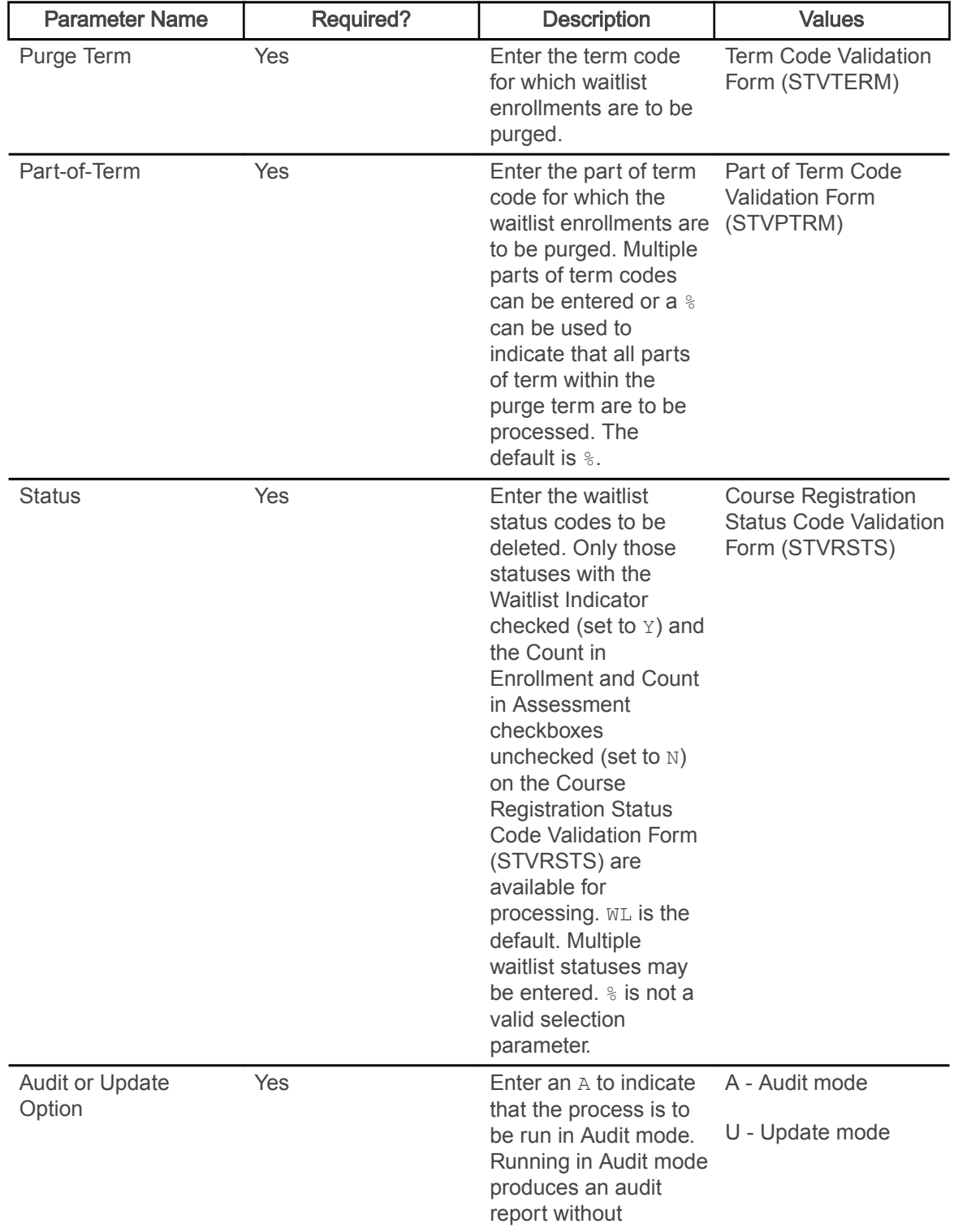

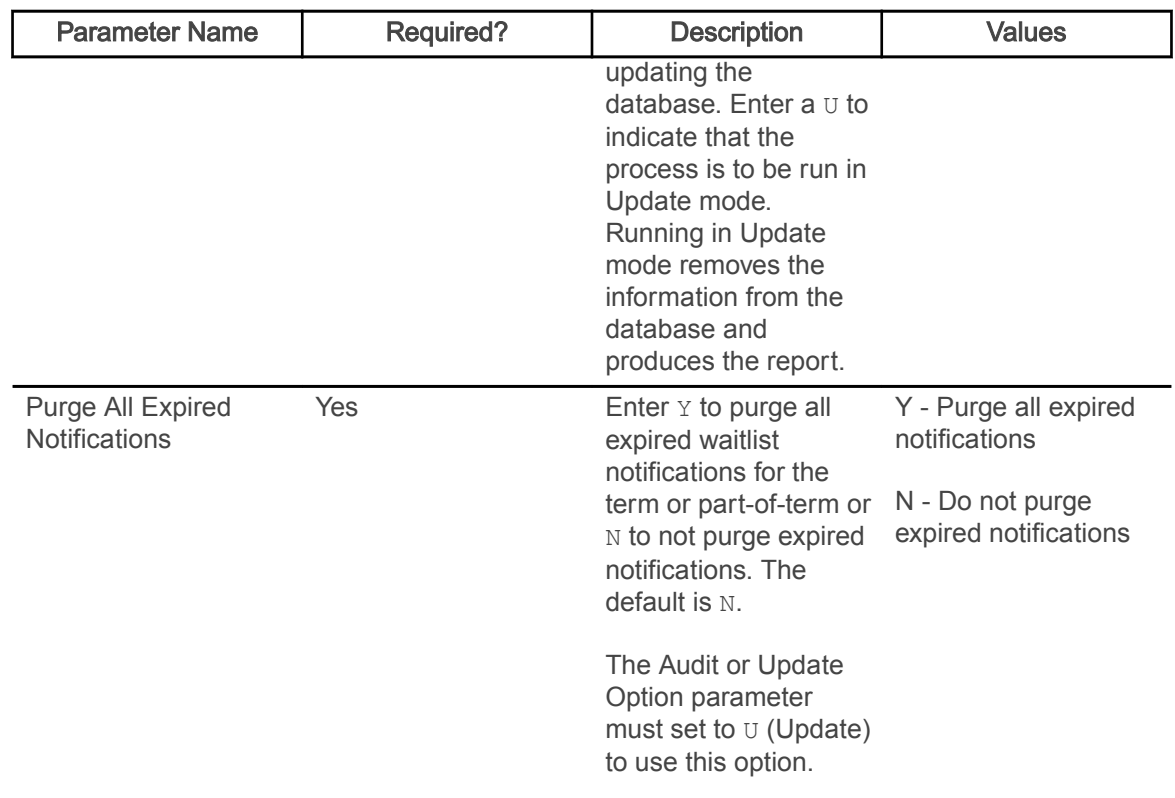

### Course Request Load Process (SFPBLCK)

This process defaults the CRNs of a student's block code to the selected student's record on the Student Course Request Form (SFACREQ) for the effective term and tracks student populations by block schedule codes for effective and report terms.

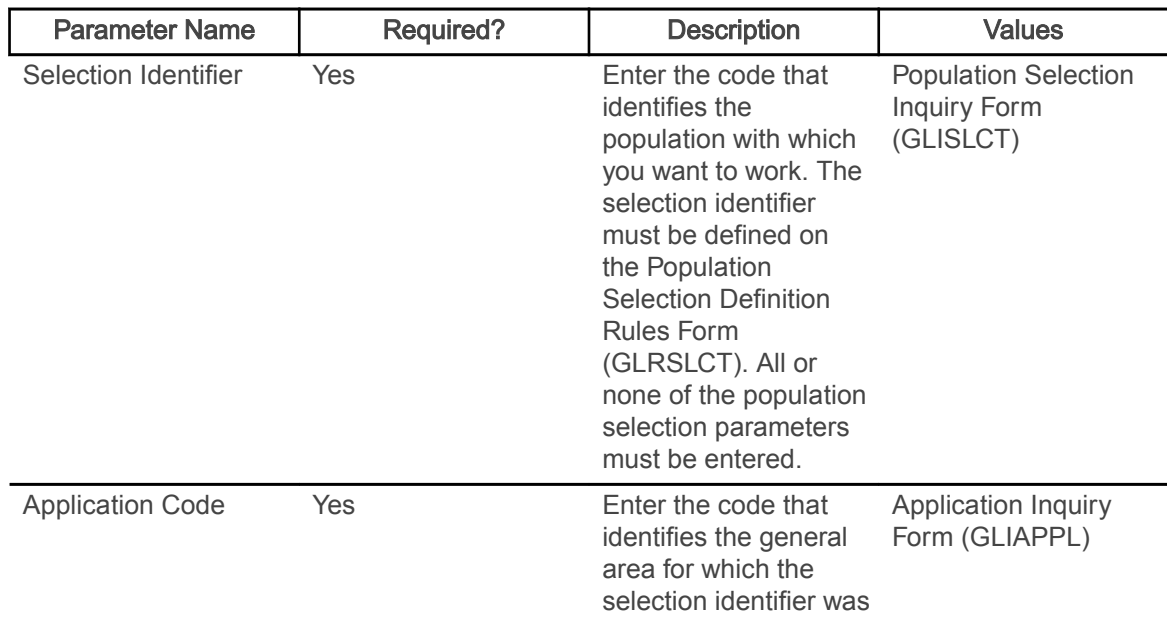

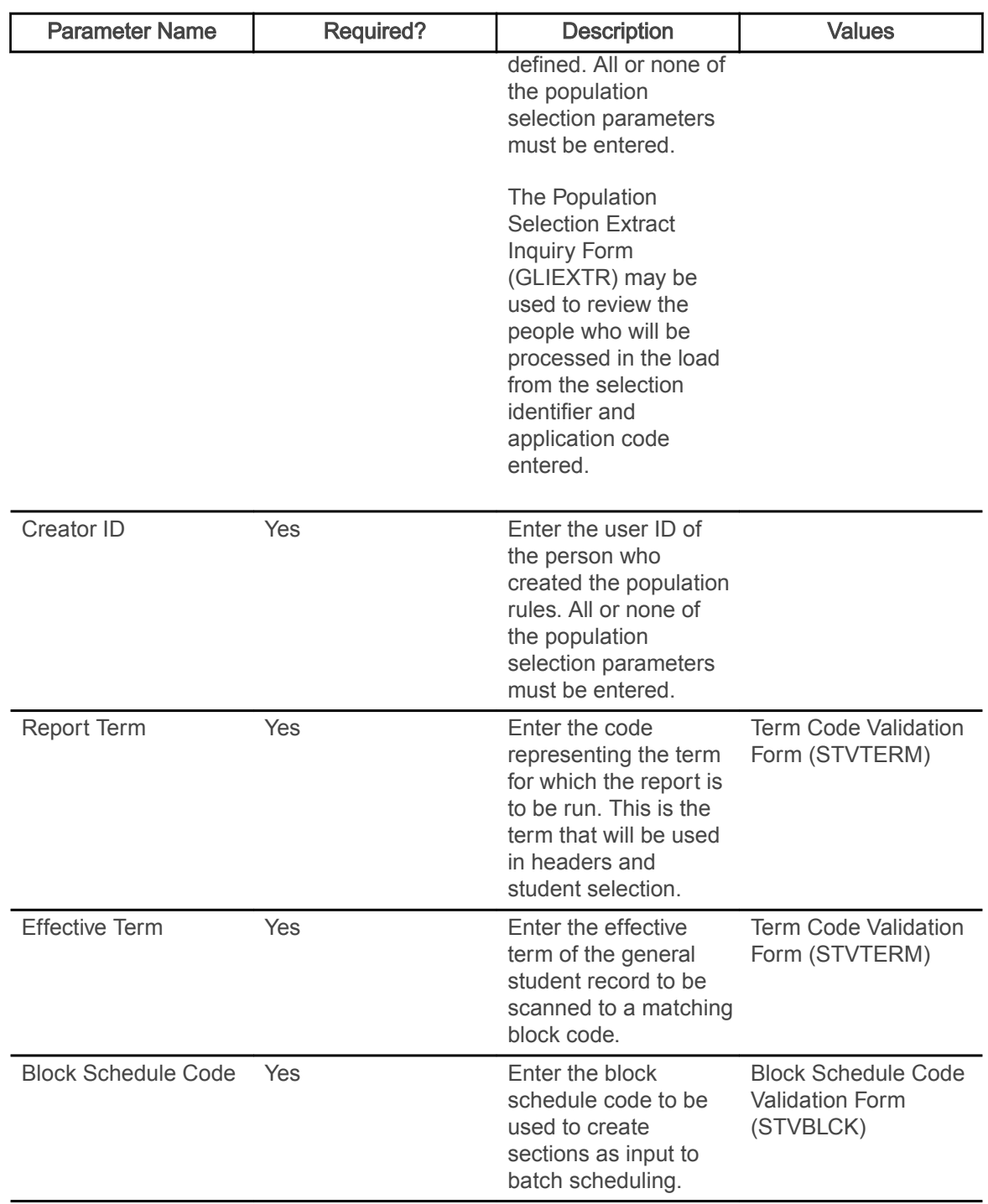

# Unsatisfied Links Report (SFRLINK)

This report produces a list of students who have unsatisfied or missing section links for a term.

This report will find sections with missing links only if links were not checked at the time of registration, when No Check is selected for the Links radio group on the Registration Error Checking window of the Term Control Form (SOATERM).

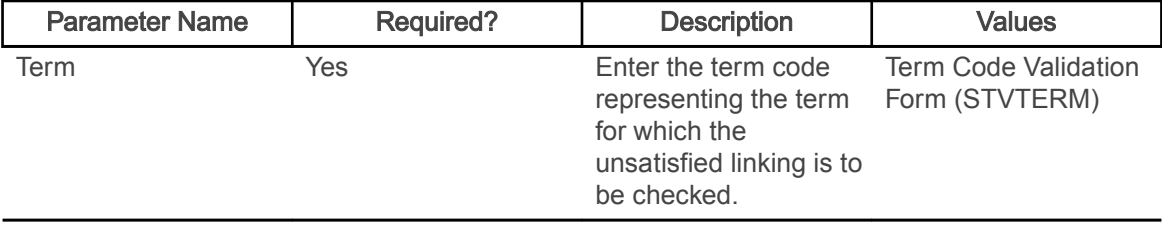

#### Clearinghouse Extract Report (SFRNSLC)

This report extracts student enrollment information for the purpose of reporting to the National Student Clearinghouse (NSC).

The report should first be run in the Report of Missing/Invalid Data mode, and then run in either the EDI or EDI.Smart mode to create the extract file. All errors must be corrected, and the Report of Missing/Invalid Data may be run as many times as needed, to diagnose and resolve problems with the data.

When all data problems have been resolved, the message  $No$  invalid or missing student data found for the <term code> term. will print on the report output. Some informational messages may appear on the report output, when all missing data or data that is not valid, has been corrected or resolved. Only institutions that have licensed EDI.Smart and have made arrangements with the Clearinghouse to transmit the extract file with EDI.Smart should select that Run mode option.

SFRNSLC is run by term using the Process Term parameter. When SFRNSLC is run with the Process by Student Period parameter set to Y, the process checks the rules on SOASCPT to determine which student centric period includes the value entered in the Process Term parameter as the last term. The data comes from the SFASTSR and SFASCPR forms. All term codes that are part of the student centric period are considered, as is the order in which the terms fall within the student centric period. When SFRNSLC is run for a single term, the data comes from the SFATMST form.

The report uses the Third Party Withdrawal Indicator on STVESTS to determine students who have withdrawn. When the Third Party Withdrawal Indicator is selected for the student's enrollment status code, the student will be reported as a withdrawn student to the NSLDS through the NSLDS SSCR Process (SFRSSCR) or the NSC through the Clearinghouse Extract Report (SFRNSLC). When the indicator is not selected, the SFRNSLC report will not consider the student as withdrawn and will report the last time status for the student.

Students who begin a term in a degree seeking program and change to a non-degree seeking program mid-term will be reported as withdrawn from the degree seeking program in the term for which the change was made. During the term in which the change from degree to non-degree seeking is made, the student will be reported with the Program Indicator set to Y, the program level information for the degree program will be reported as withdrawn and include the withdrawal date. Additionally, no program information will be sent for the non-degree seeking program. After the term in which the change to a non-degree seeking program was made has ended, the student will be reported with the Program Indicator set to N and no program level information will be reported for the student. Campus level information will continue to be reported.

The report uses the Third Party Report Indicator on STVLEAV to select the leave of absence codes for the student. When the indicator is checked, the report will select leave of absence codes from the general student record to report the leaves to third parties.

The Create Summary parameter is used to produce a summary report/overview of the data to be transmitted to the NSC. This summary can be used to easily view student information such as:

- names
- Banner IDs
- SSNs
- dates of birth
- enrollment statuses
- term start and end dates
- graduation dates

This file is created in addition to the pipe-delimited files, and the missing data report or data report that is not valid, that are produced by SFRNSLC.

The files created by SFRNSLC are handled as follows:

- When SFRNSLC is run through job submission (GJAPCTL), three files are created and stored in the job submission directory:
	- sfrnslc\_oneup#.log
	- sfrnslc\_oneup#.lis
	- sfrnslc\_oneup#.txt
- The sfrnslc\_oneup#.log and sfrnslc\_oneup#.lis files are viewable on the GJIREVO form.
- The sfrnslc oneup#.txt file can be found in the job submission directory.

When the Run Mode parameter is set to 1 (Report of Missing/Invalid Data), no output is created for the pipe-delimited data file  $(.txt)$ . Only the error report  $(.1is)$  is created with a control page and a . log file.

When the Run Mode parameter is set to 2 (EDI TS190) or 3 (EDI.Smart TS190), and the Create Summary Report parameter is set to Y, (create a summary report for Run Modes 2 (EDI TS190) and 3 (EDI.Smart TS190)), the summary report is created (. l is) with a control page. The pipedelimited file is created  $(.txt, x_t),$  and a  $.log$  file is created.

When the Run Mode parameter is set to 2 (EDI TS190) or 3 (EDI.Smart TS190), and the Create Summary Report parameter is set to  $N$ , (do not create a summary report for Run Modes 2 (EDI) TS190) and 3 (EDI.Smart TS190)), the summary report is created  $(.1is)$  with the message: Summary Report Not Requested, and a control page is printed. The pipe-delimited file is created (.txt), and a .log file is created.

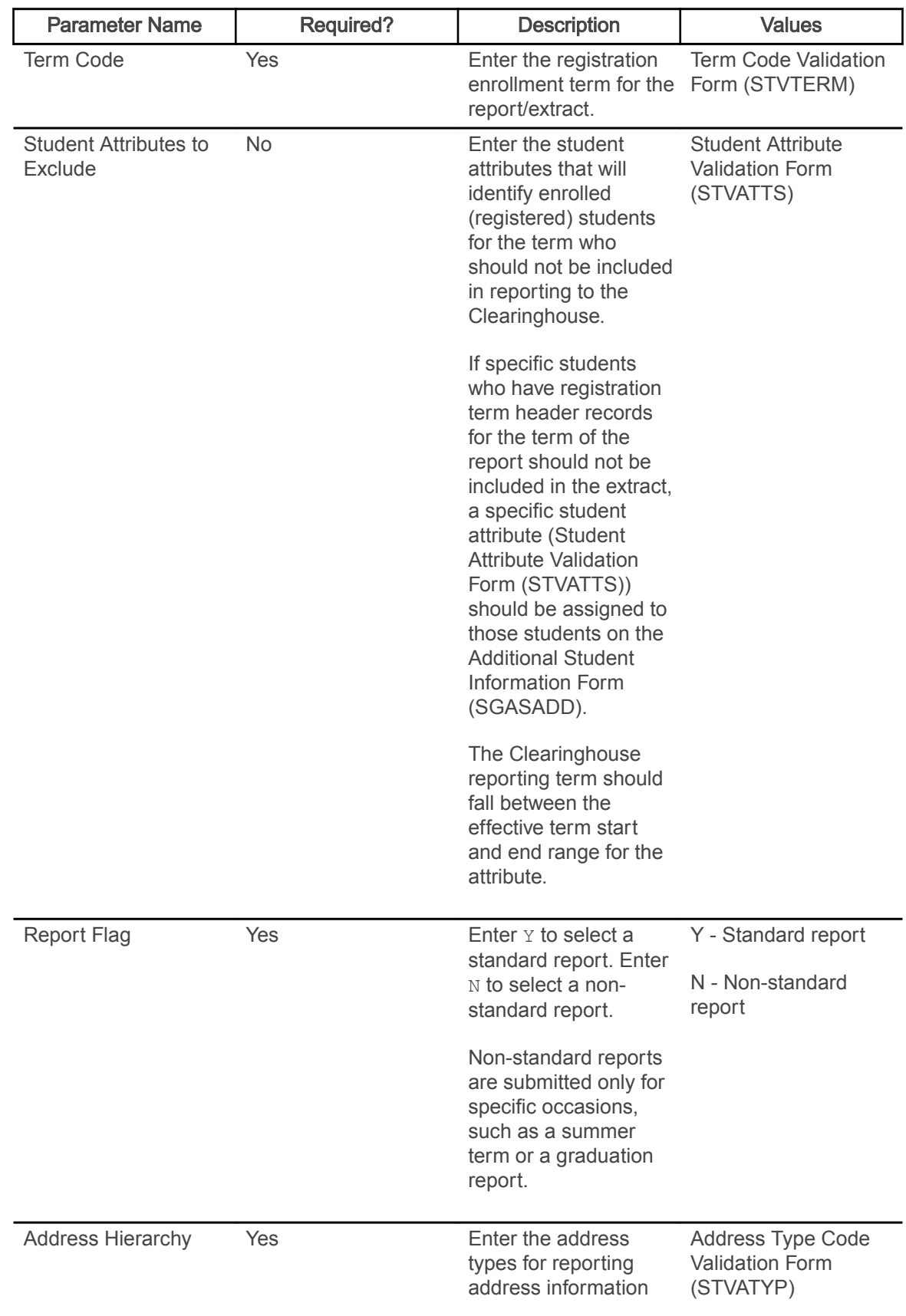

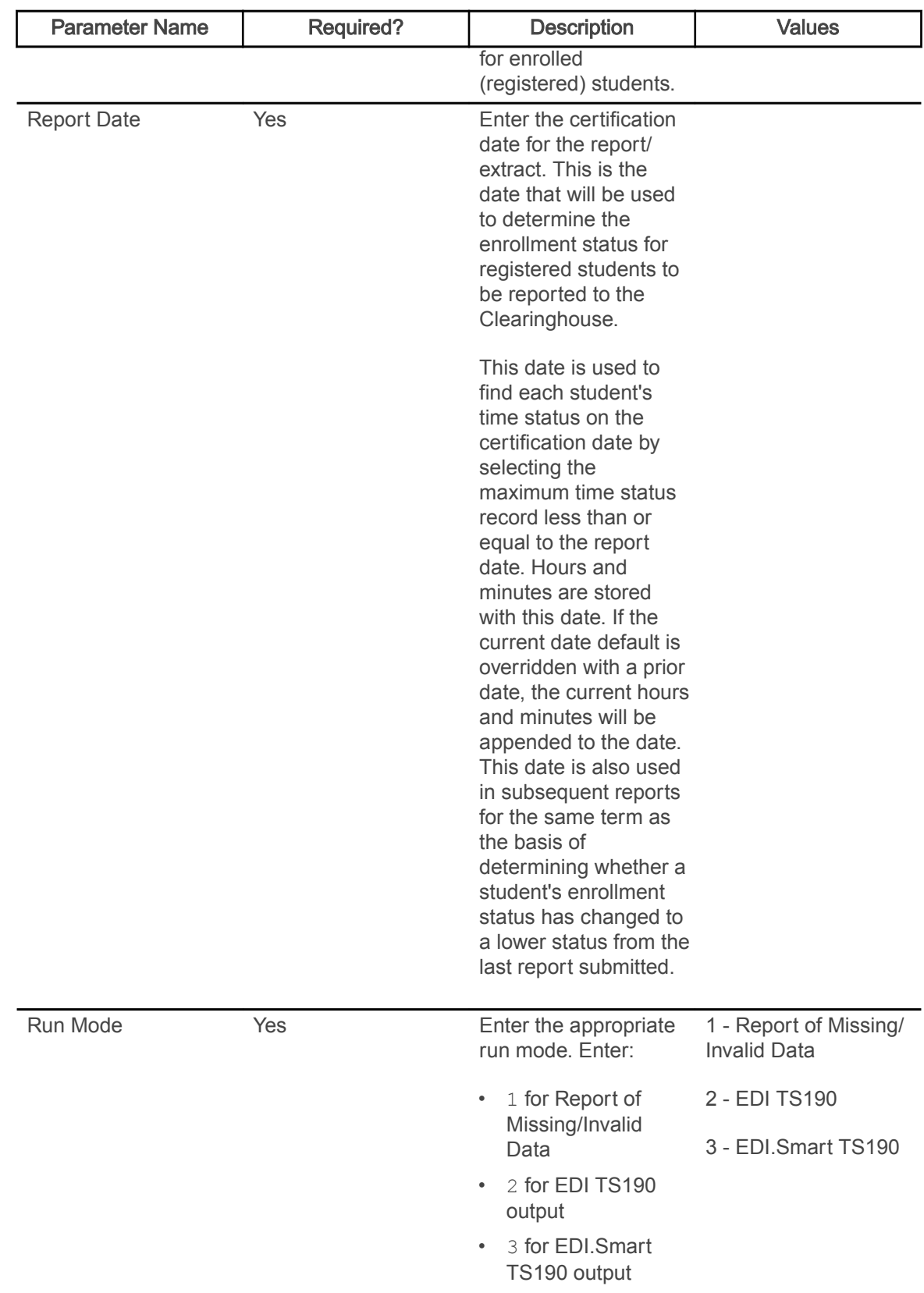

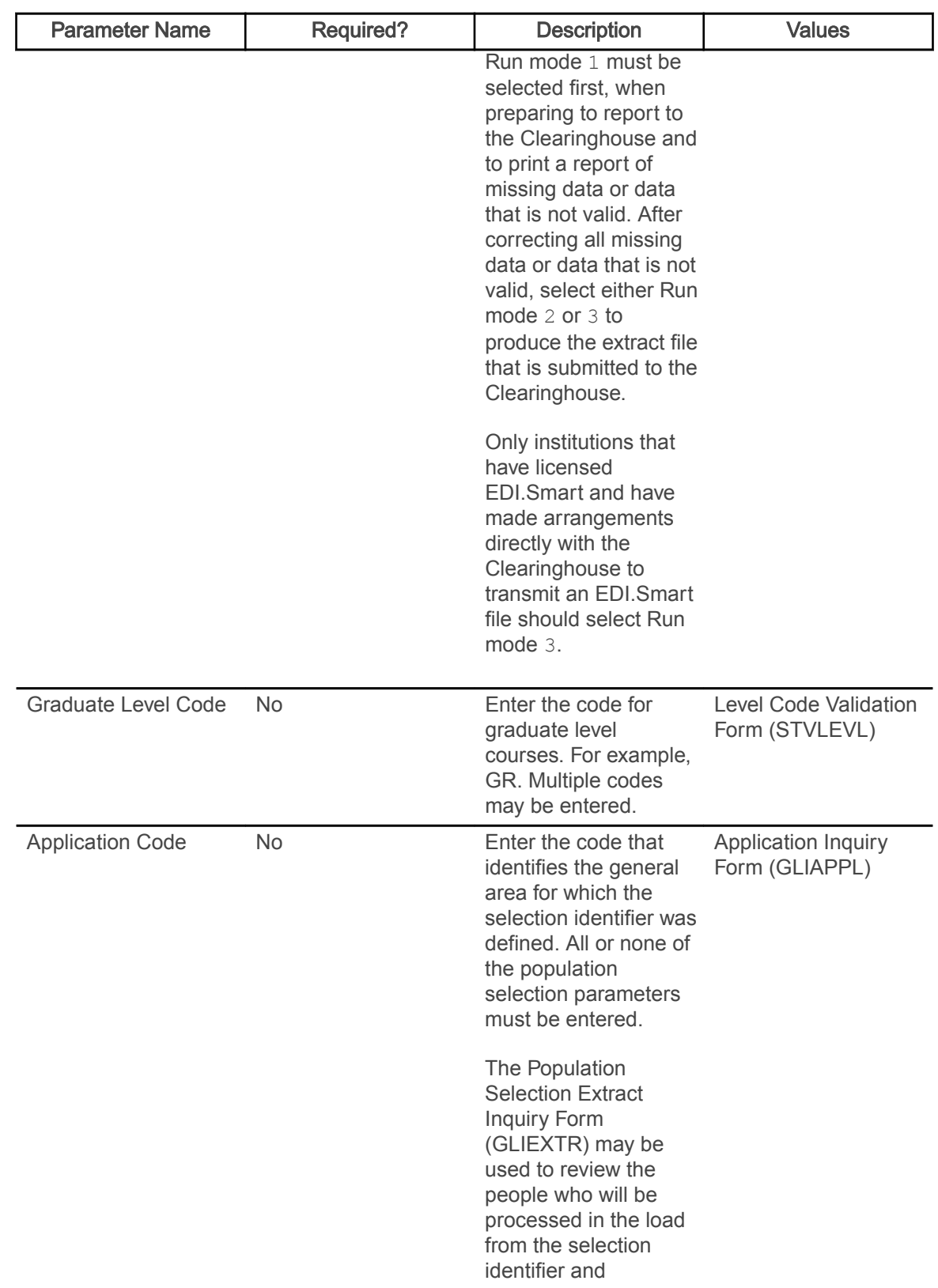

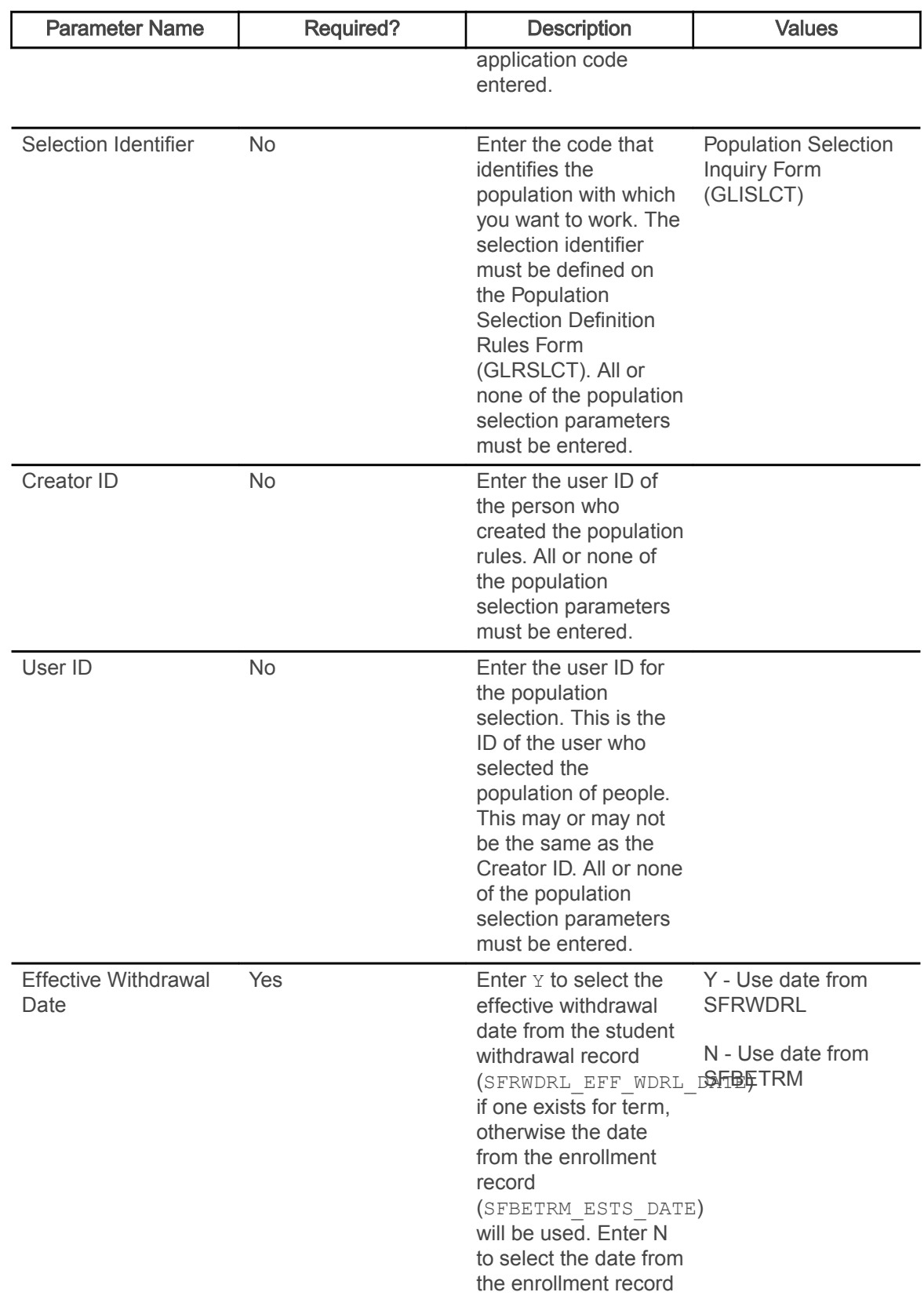

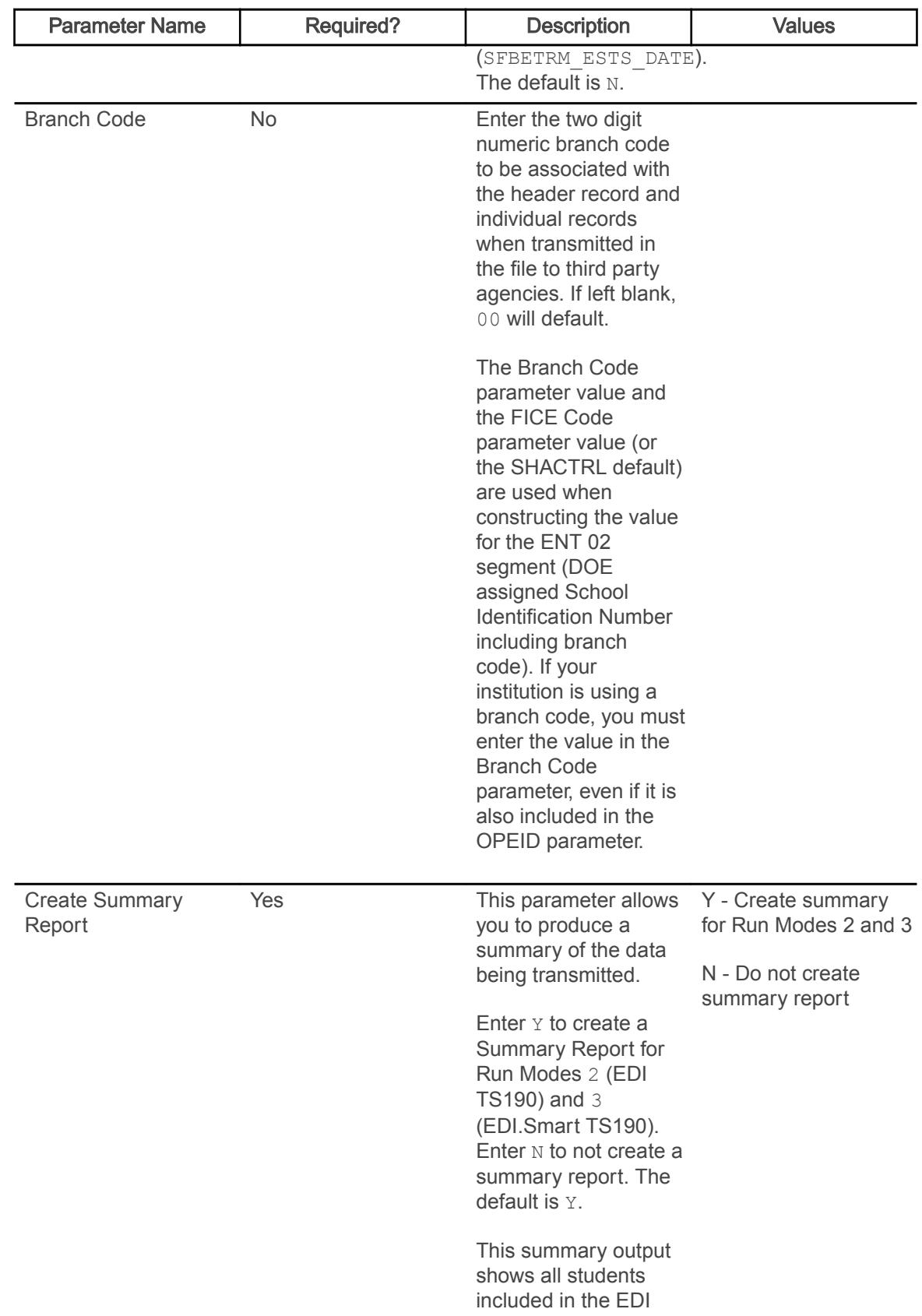

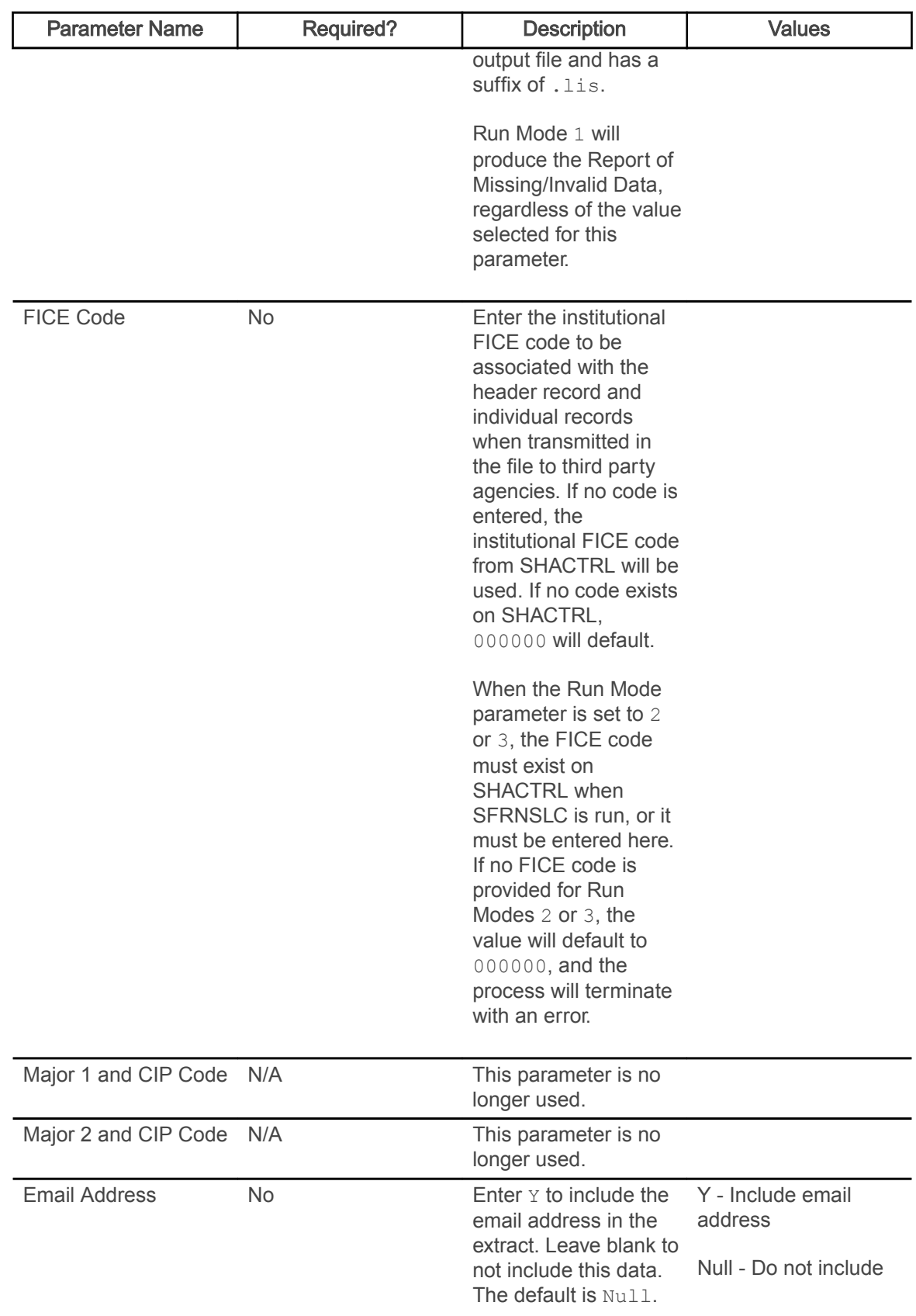

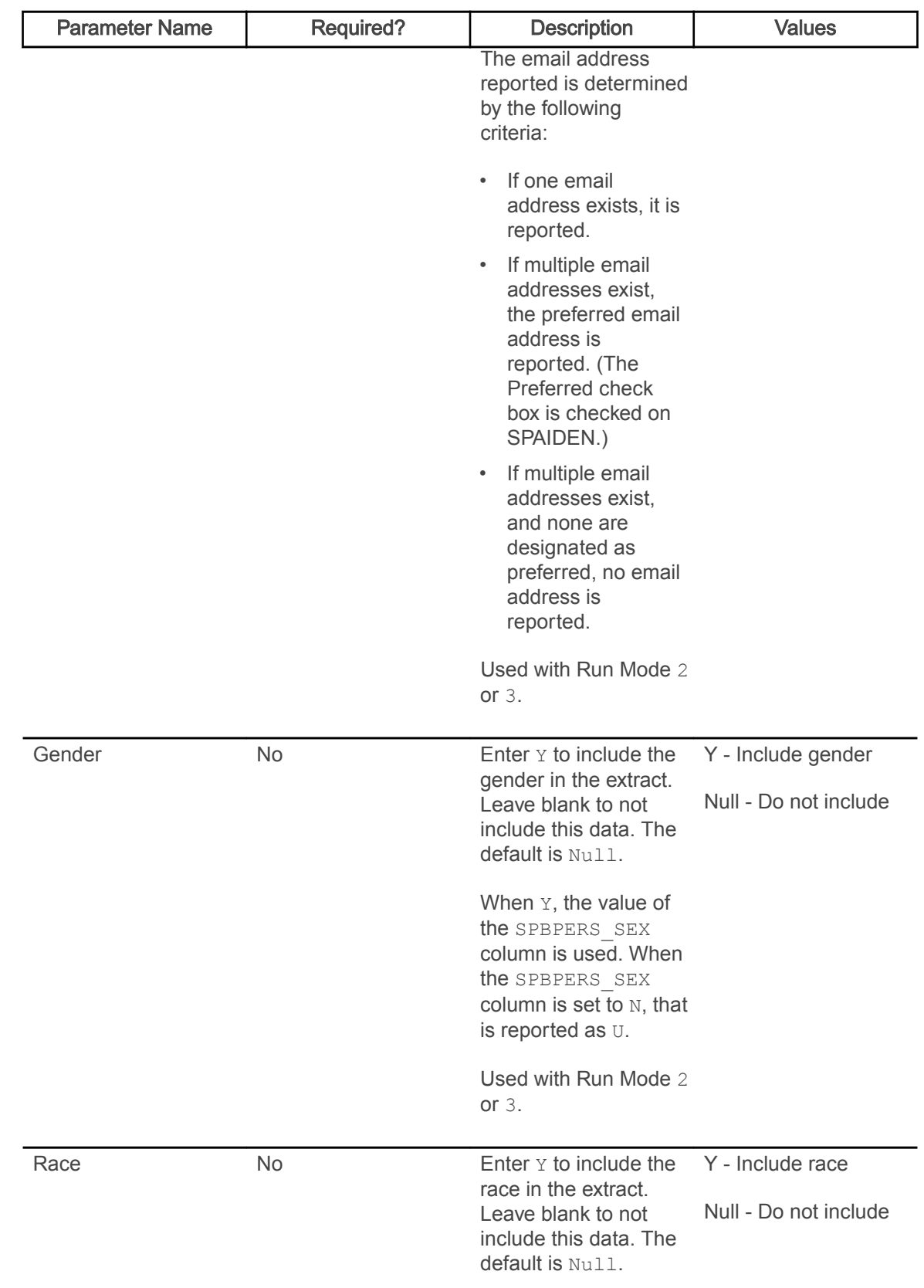

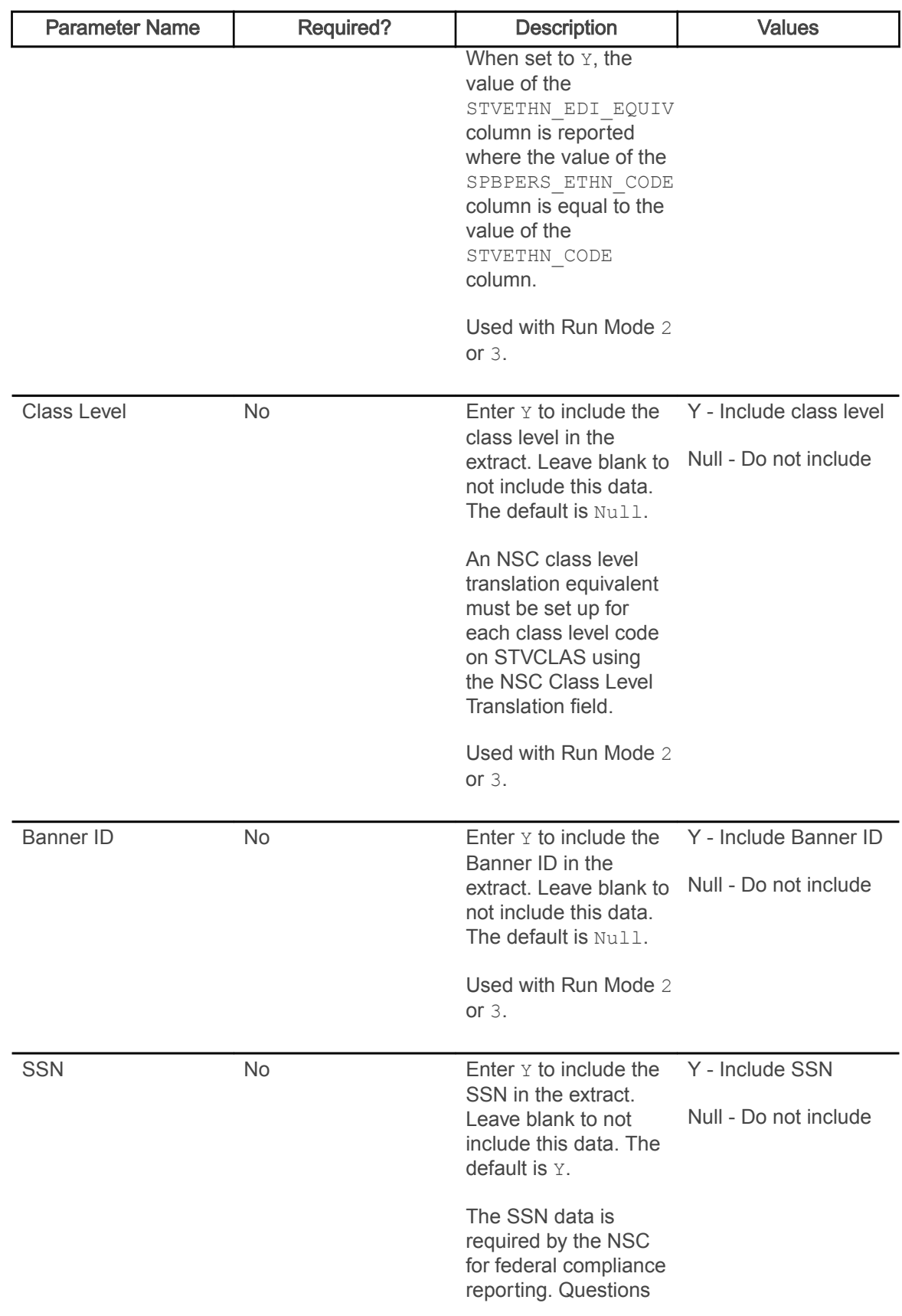

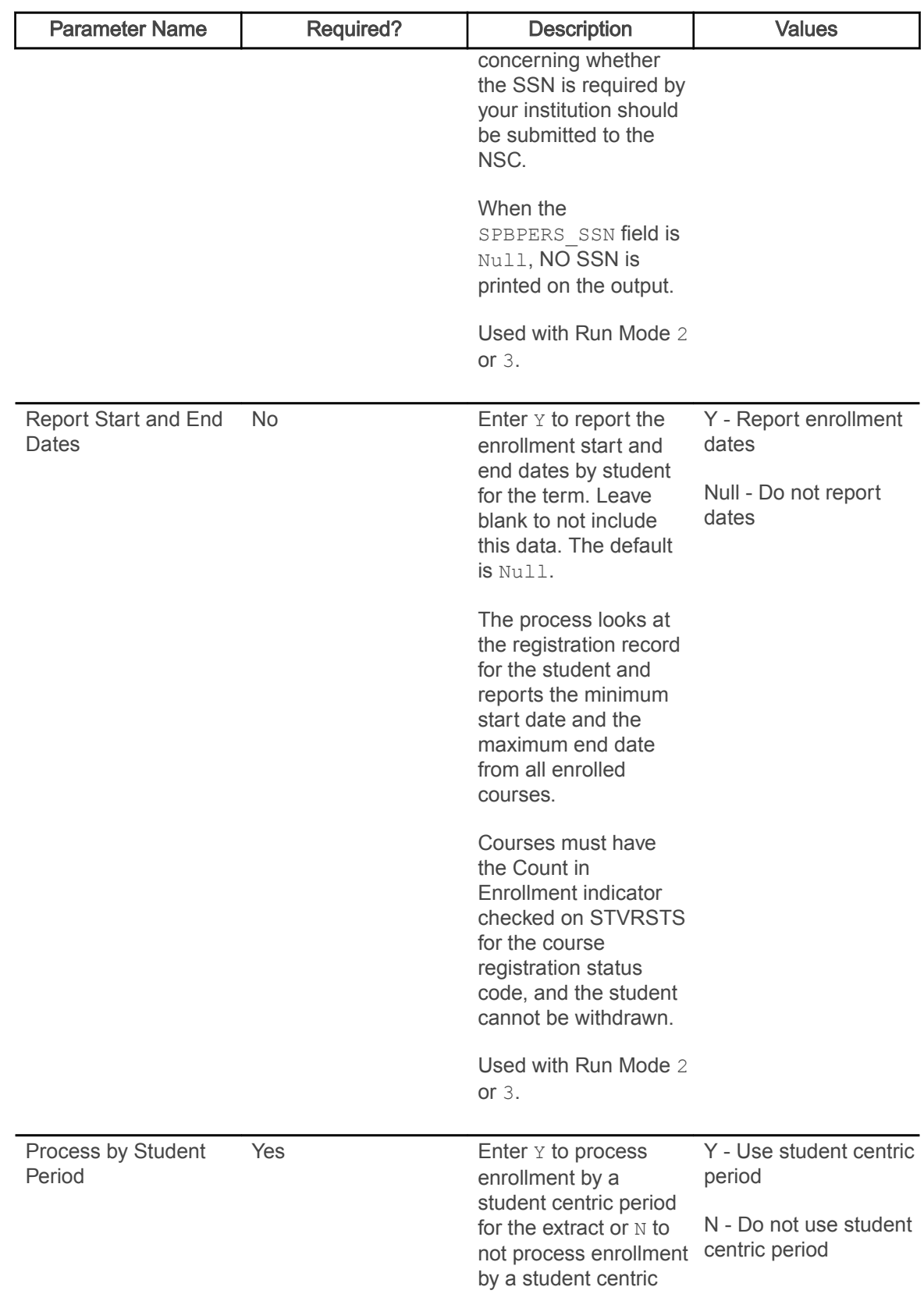

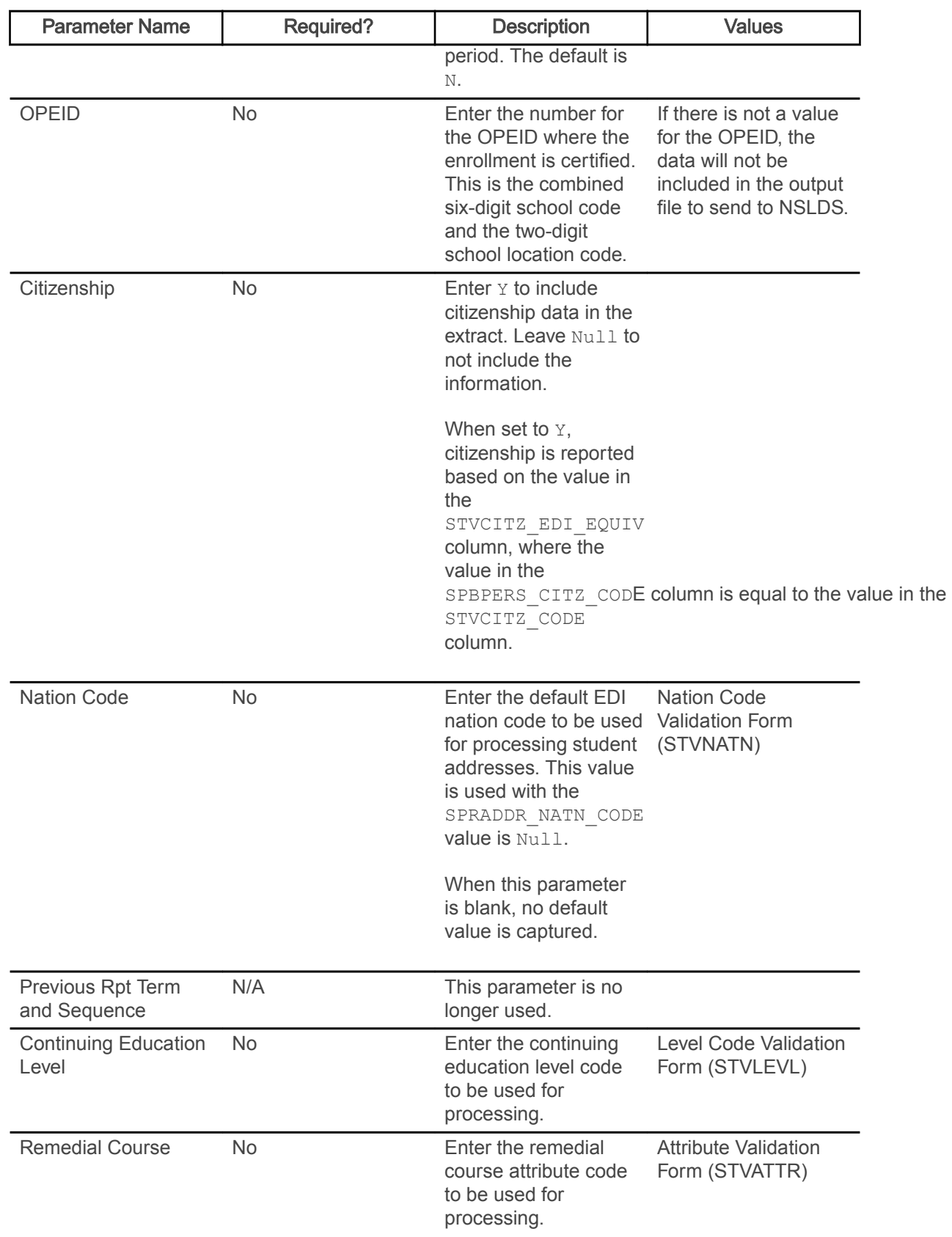

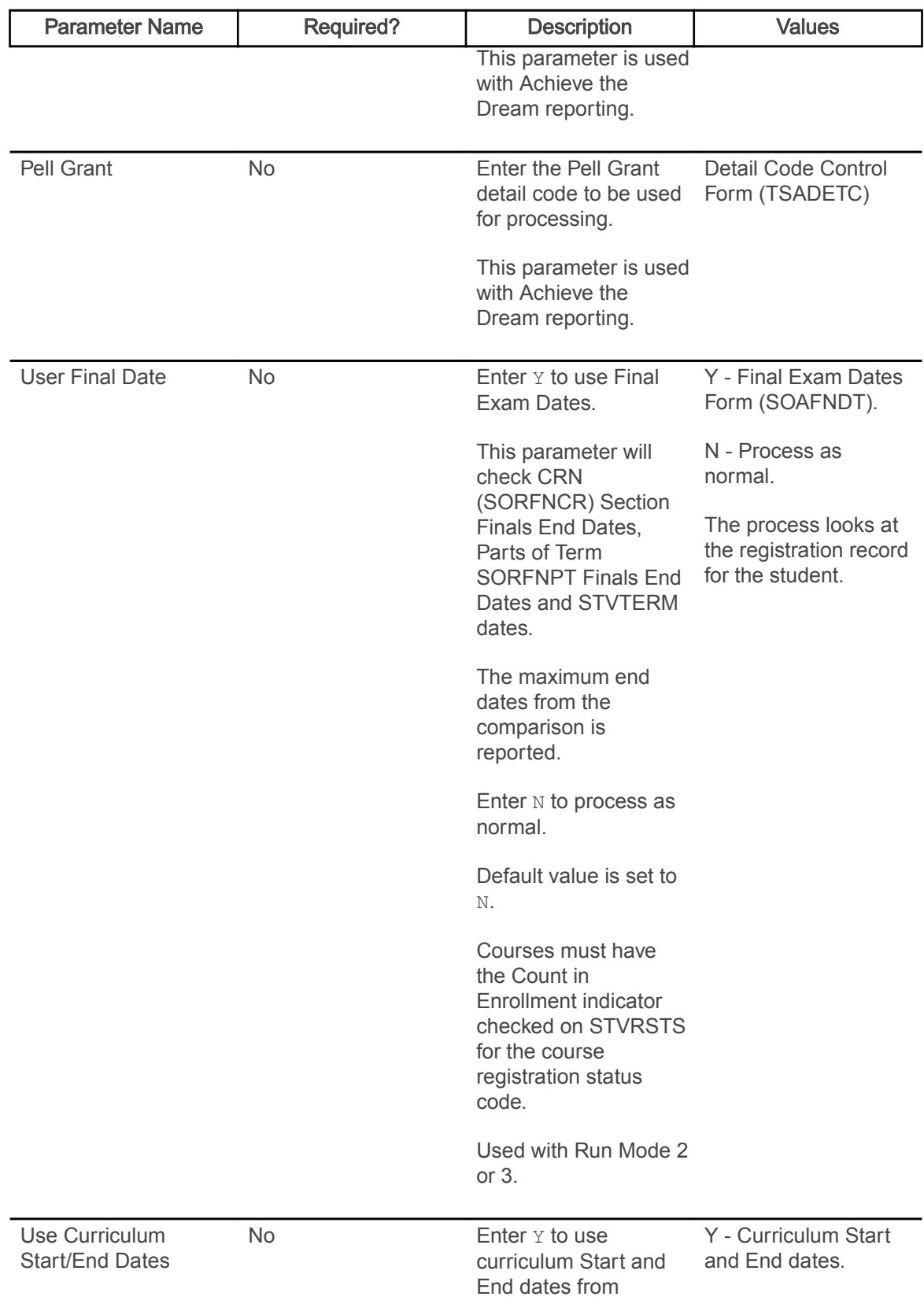

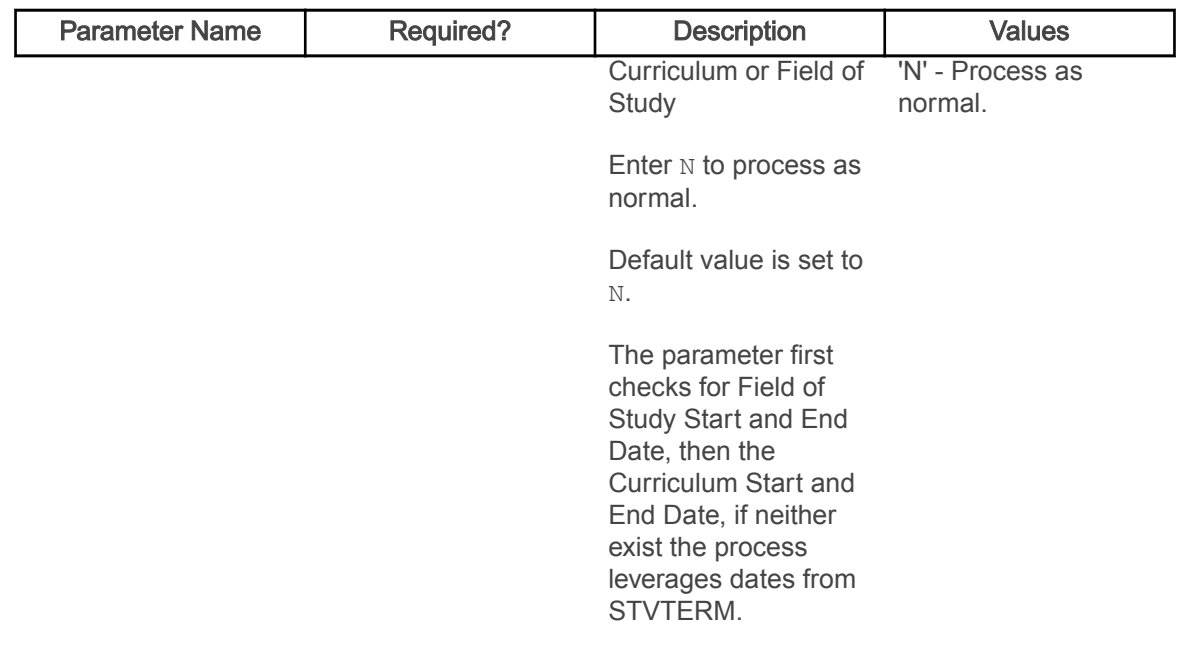

#### Time Status Calculation Update Process (SFRTMST)

This process calculates student enrollment time statuses in batch mode and updates/inserts time status history records in preparation for reporting student enrollment data to the National Student Clearinghouse (NSC).

Students are selected for processing only if the current time status calculated by this process is different from the most recent existing time status that is stored in the database. This process should be run if the Calculate Time Status (Indicator) on the Term Control Form (SOATERM) has not been selected (set to N) during any period of registration processing for a term.

This process uses the Count in Time Status (Indicator) on STVRSTS for each course registration status code on each CRN to determine which sections are included in the time status calculation. The time status calculation will use the sum of the credit hour hold values (SFRSTCR\_CREDIT\_HR\_HOLD) where the Count in Time Status (Indicator) is set to Y. Therefore, if the Count in Time Status (Indicator) is checked for a course registration status code on STVRSTS, the SFRSTCR\_CREDIT\_HR\_HOLD value will be used. Otherwise, time status hours will default to zero for the course. This allows an institution to set the Count in Enrollment (Indicator) to any value needed for institutional processing and without creating any processing issues for the time status calculation.

The process should initially be run in Audit Mode to allow messages to be reviewed. Any messages that reflect errors in the database must be corrected. The process can be run in Audit Mode as many times as needed before being run in Update Mode. If no records need to be updated, the message No Time Status Records to be Updated will print on the report output. This process can also be used as an additional error detection process in conjunction with the of running the Clearinghouse Extract Process (SFRNSLC) in the Report of Missing/Invalid Data Mode.

The process calculates the student centric period time status in addition to the existing term time status when the student has a cycle designator in effect for the registration term and CRNs being processed. A new student centric period time status history record is inserted in SFRSTSH if the time status for the student centric period has changed after the last update. If the time status has not changed, no additional record is created. When a student has a manually inserted time status record, no additional time status record is inserted.

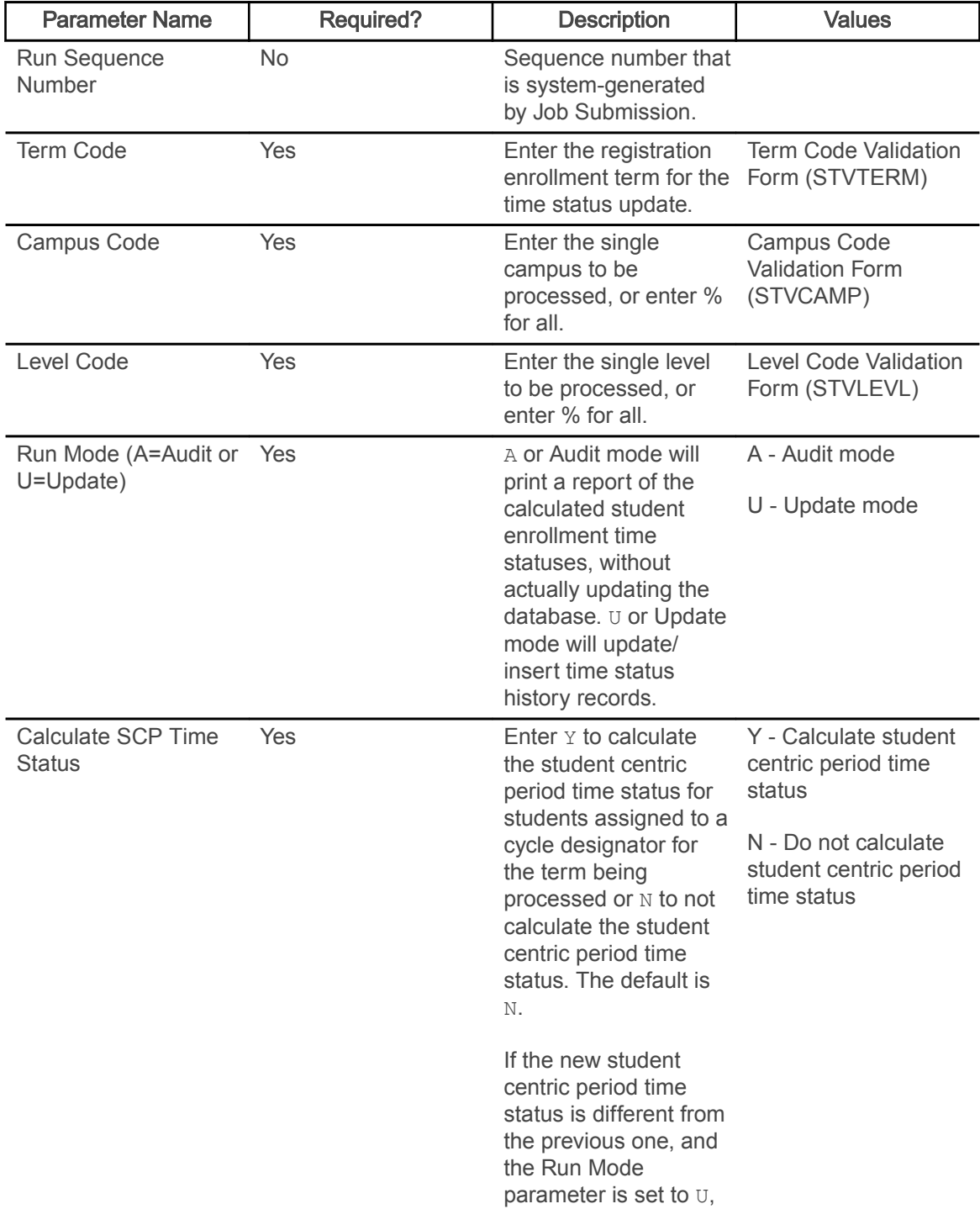

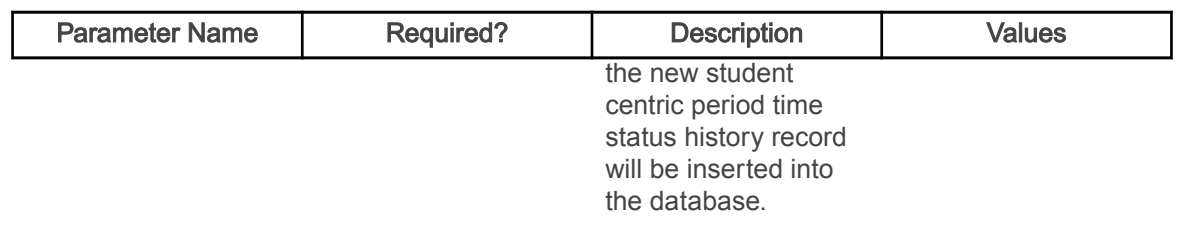

#### NSLDS SSCR Process (SFRSSCR)

This process is used to read and process the NSLDS Student Status Confirmation Report (SSCR) Roster and Error Notification Files. The Roster File is the first file that is received, and should be run in Audit mode, then Create flat file mode.

All errors identified in Audit mode must be corrected, and Audit mode may be run as many times as needed, to diagnose and resolve problems with the data. When all data problems have been resolved, no errors will appear under either the Matched Records heading or the New Students Added to SSCR File heading on the report output.

Any records listed under the Unmatched Records heading will be reported as unknown to your institution when the process is run in Create flat file mode. The process should be run in Create flat file mode to produce the Submittal File that is returned to NSLDS. The Create flat file mode report should be reviewed for any errors that would cause missing data or data that is not valid to be submitted.

After NSLDS processes the Submittal File, an Error Notification File will be returned. That file should be processed in Error listing mode. The report information will indicate if the Submittal File was accepted without errors, or if errors exist that need correction. If errors exist, both Audit and Create flat file modes should be used to review the data and create an Error Correction File that is submitted to NSLDS.

The following output files are created when the Roster file or Error Notification file is processed in Create flat file mode.

- report output and control information listing, which includes appropriate messages about the data or processing of the file or both
- log file
- flat data file with updates that would be transmitted back to NSLDS

The name of the report listing will conform to existing standards for job submission processing or command line (host) execution. The name of the data file produced from the Roster file will be sfrsubm.dat (Submittal file), and the name of the data file produced from the Error Notification file will be sfrserrc.dat (Error Correction file), regardless if executed from job submission or the command line. Only a report control information listing is produced when the Roster file is processed in Audit mode, and the Error Notification file is processed in Audit or Error listing mode.

This process uses the Third Party Withdrawal Indicator on STVESTS to report students as withdrawn to the NSLDS. When the indicator is not checked, the process will not consider the student as withdrawn and will report the last time status for the student.

Students who begin a term in a degree seeking program and change to a non-degree seeking program mid-term will be reported as withdrawn from the degree seeking program in the term for which the change was made. During the term in which the change from degree to non-degree seeking is made, the student will be reported with the Program Indicator set to Y, the program level information for the degree program will be reported as withdrawn and include the withdrawal date. Additionally, no program information will be sent for the non-degree seeking program. After the term in which the change to a non-degree seeking program was made has ended, the student will be reported with the Program Indicator set to N and no program level information will be reported for the student. Campus level information will continue to be reported.

The process also uses the Third Party Report Indicator on STVLEAV to select leave of absence codes for the student. The process will select leave of absence codes from the general student record to be reported as valid leaves when the indicator is checked.

Use the Summer Flag parameter to indicate that the processing term is a summer term or other non-required term. When this parameter is set to Y, the bridging process is enabled to calculate enrollment status. The bridging process reports students who are not enrolled (or enrolled less than half-time in a summer term) as enrolled with the previous term's enrollment status information instead of as withdrawn. This is "bridging" the enrollment status. A student who is enrolled half-time, three-quarter time, or full-time in a summer term will continue to be reported with the appropriate summer enrollment status. To enable this functionality, set the Summer Flag to Y, populate the Previous Term parameter with the term preceding the processing term, and set the Future Term parameter to the term immediately following the processing term.

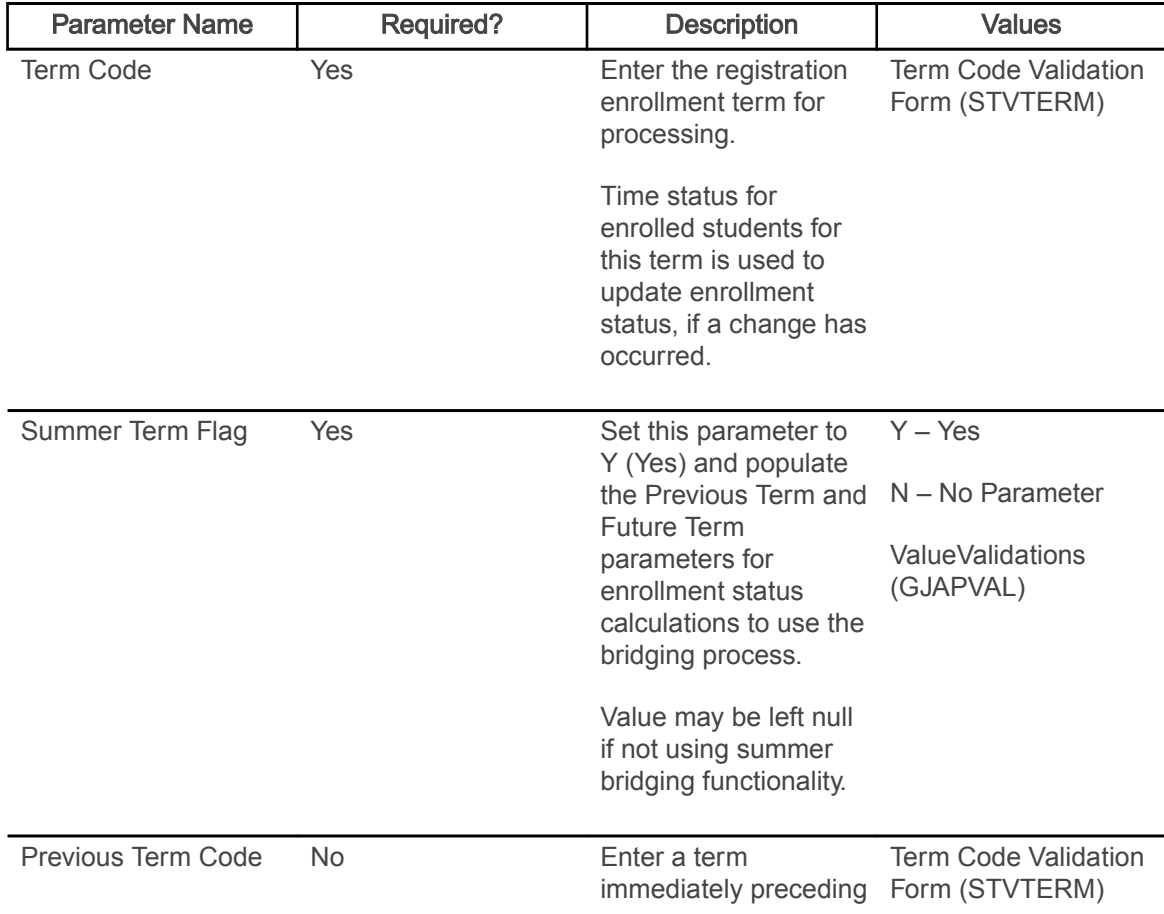

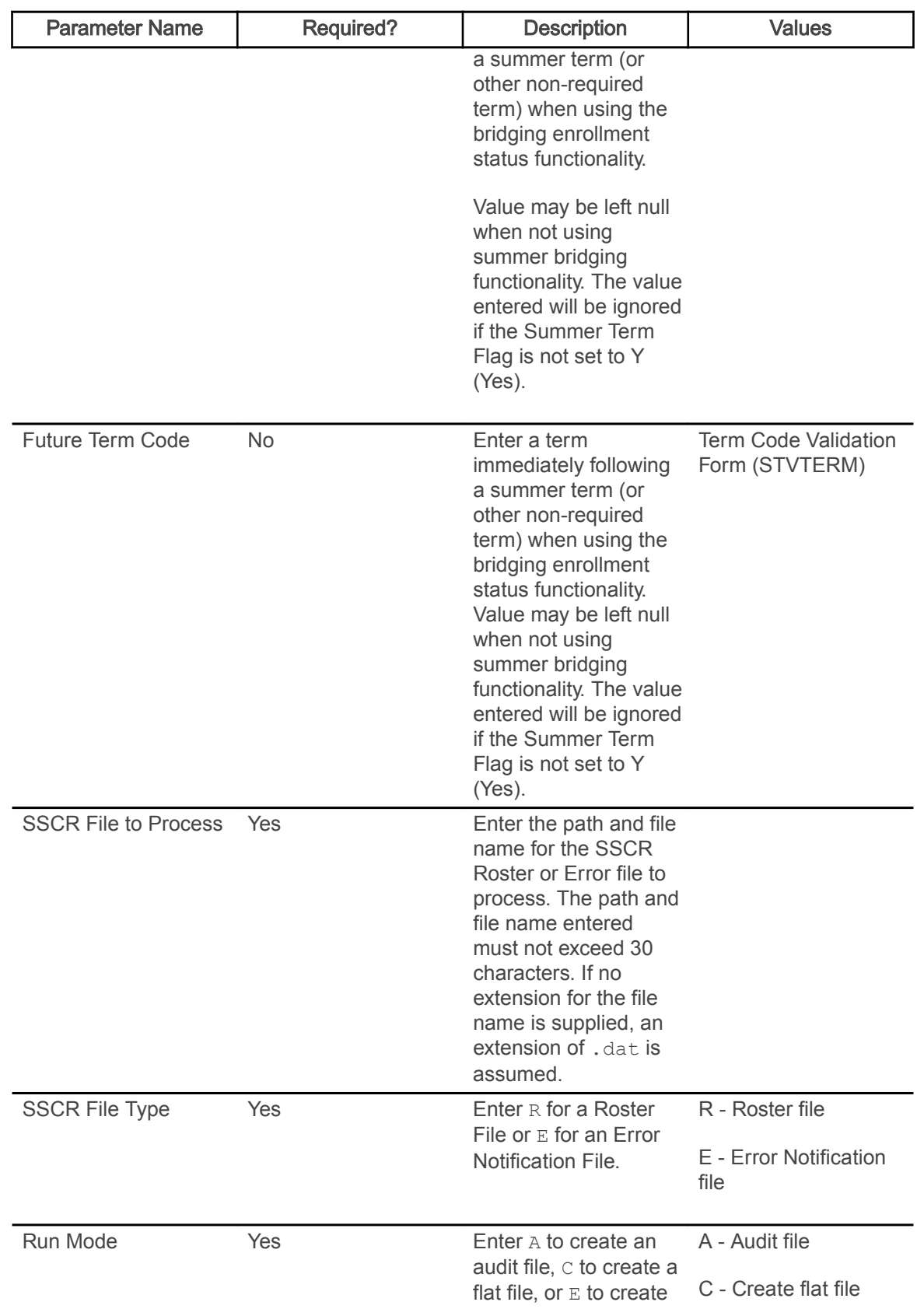

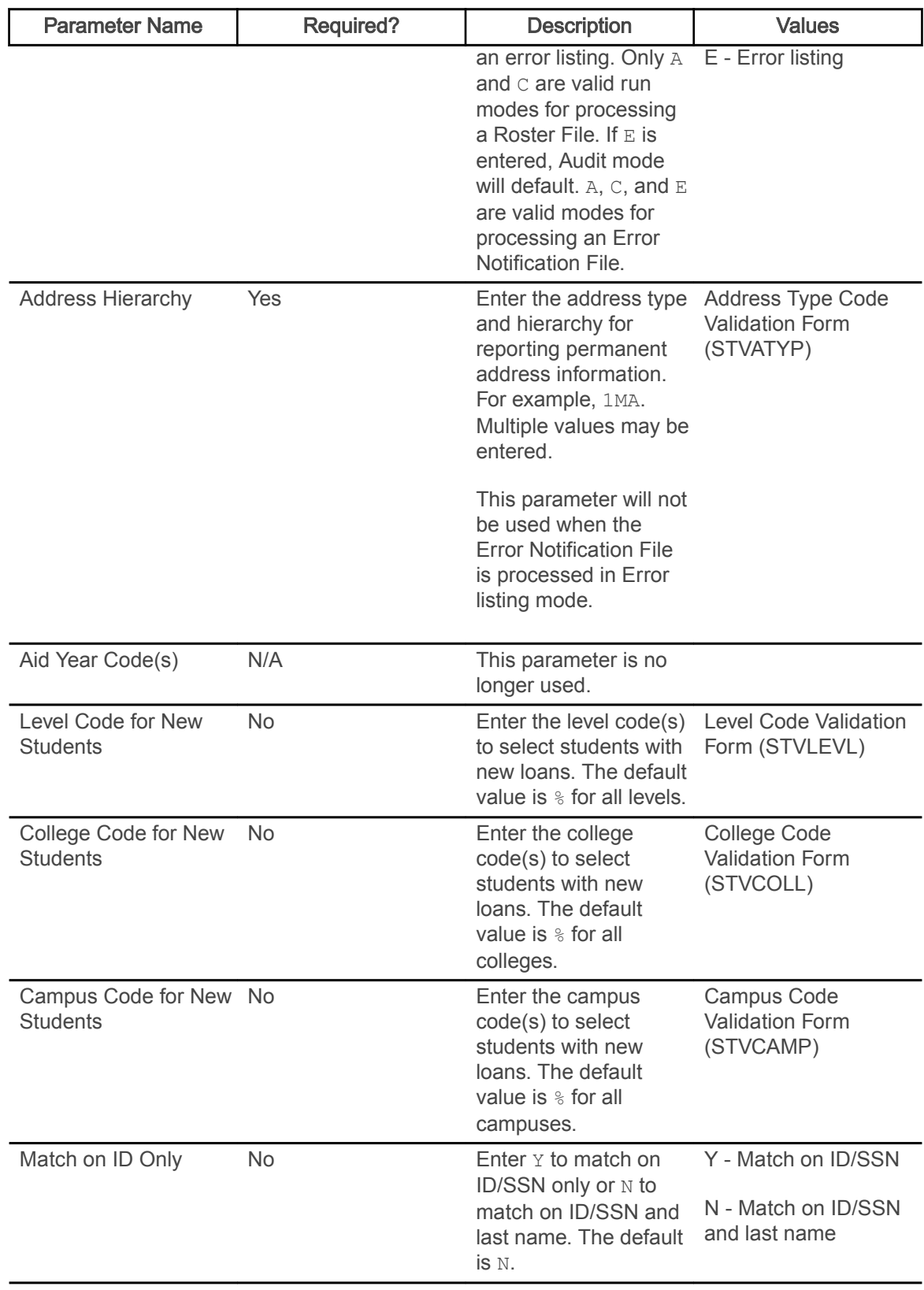

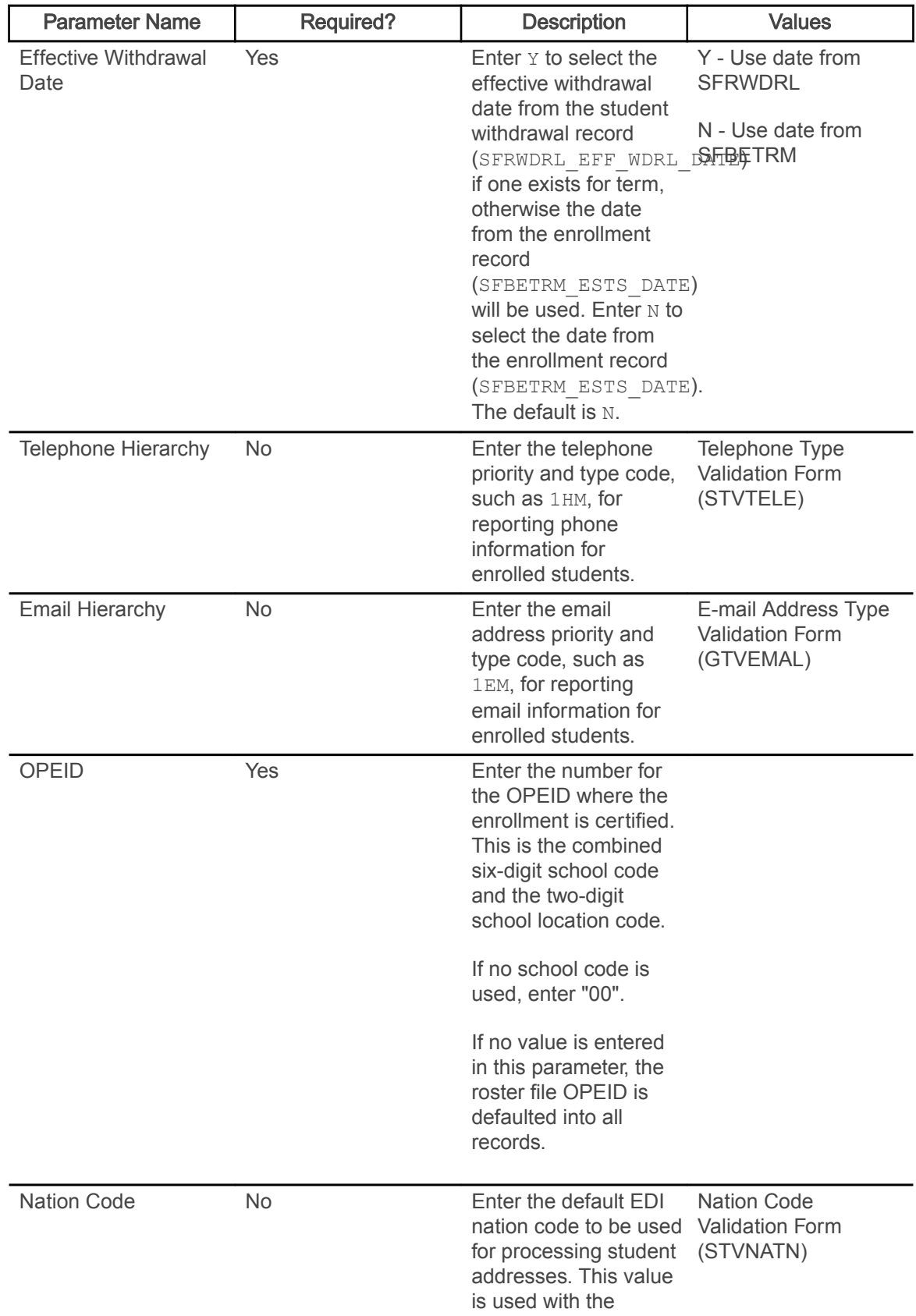

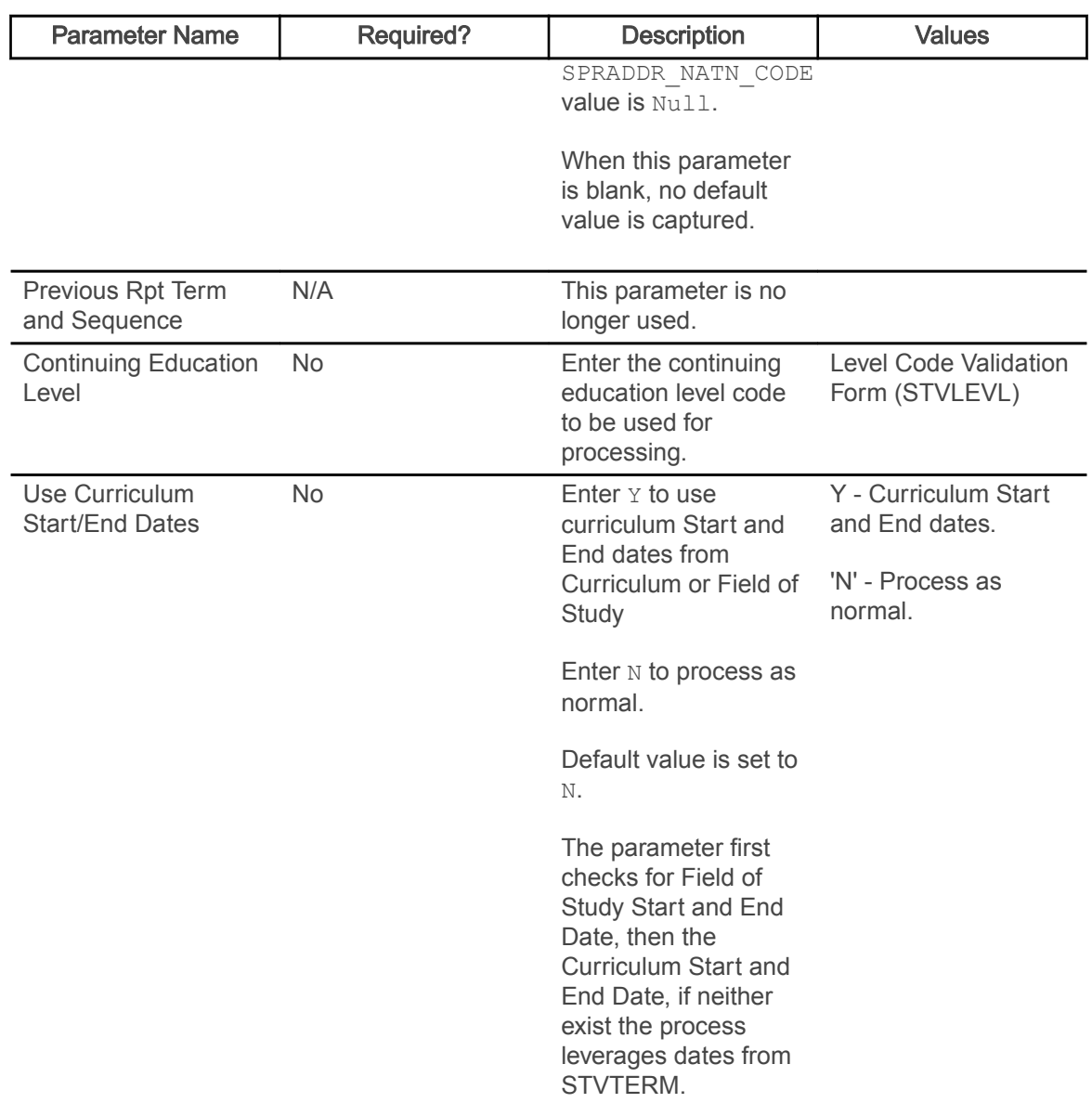

#### Compliance Listener Start Up Process (SFRPINI)

This process is used to initialize the SFRPIPE process to run in the background, listening for Oracle pipe calls to execute the compliance process for registration prerequisite processing with CAPP. Run SFRPINI from the host. There are no job submission parameters for this process.

#### Compliance Pipe Process (SFRPIPE)

This process is used as a listening agent for Oracle pipes, to initiate the compliance process to perform registration prerequisite processing with CAPP. Run SFRPIPE from the host. There are no job submission parameters for this process.

The following is displayed when the process is run.

Waiting for work on pipename...

There is no hardcopy output from this process.

GTVSDAX rules with SFRPIPE

These GTVSDAX rules can be used with pipes processing for debugging purposes.

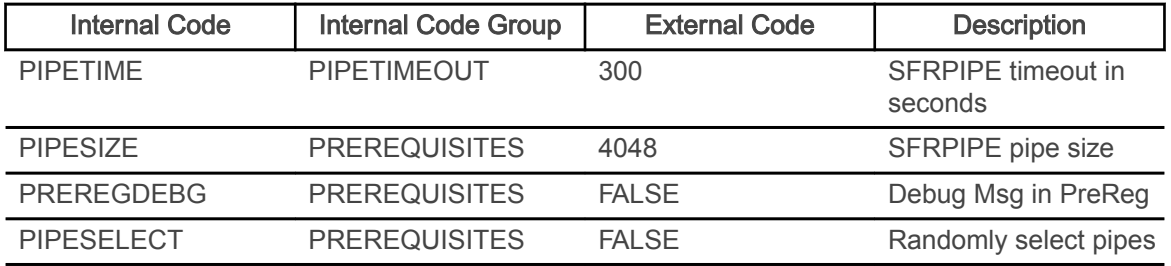

The PIPETIME rule allows you to change the timeout period for the pipe process. The default timeout period is 300 seconds or five minutes. The SFKPREL and SFKPIP1 packages are used by this rule.

The PIPESIZE rule allows you to change the size of the pipe used for the pipe process. The default pipe size is the Oracle default of 4048.

Warning! This value should not be changed unless specified by a technician.

The PREREGDEBG rule allows you to perform testing and debugging for pipe processing.

Warning! It is strongly advised that this rule only be set to TRUE when pipe process testing is taking place. Numerous calls to the dbms\_output item are performed, which could affect system performance in a production environment.

The PIPESELECT rule provides an alternative method of selecting a database pipe from the SFBPIPE table. You can still use the method that applies load balancing communications across the pipes. The PIPESELECT rule uses values of TRUE or FALSE to toggle between the alternative pipe selection and the load balancing pipe selection. When the rule is TRUE, the logic randomly selects a pipe from the SFBPIPE table. When the rule is FALSE, load balancing is performed across the pipes as determined by SFBPIPE. The pipe naming convention in the SFBPIPE table must use the format XXYYYYZZ: where XX is the node, YYYY is the name, and ZZ is the pipe number.

## Queue Initialization Process (SFRQINI)

This process initializes the SFRADVQ listener process to be run in the background, where it listens for Oracle advanced queue calls to execute the compliance process. It can be run from job submission. SFRQINI can be compared to the SFRPINI pipe initialization process.

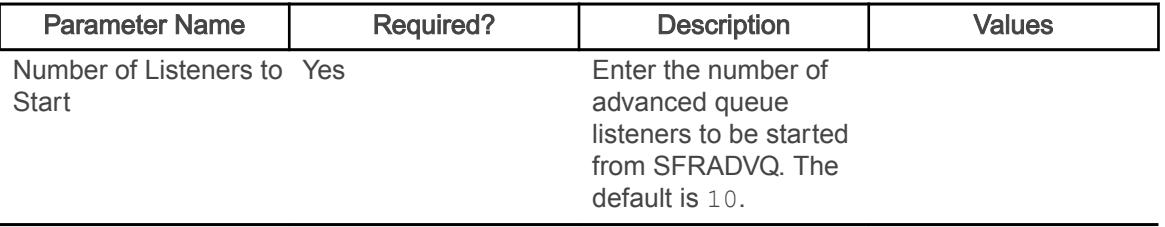

#### Compliance Advanced Queue Process (SFRADVQ)

This process is a listening agent for Oracle advanced queue processing. It tells advanced queuing to perform compliance processing. Run the SFRQINI process to start the SFRADVQ process. SFRADVQ can be compared to the SFRPIPE pipe listener process.There are no job submission parameters for this process.

#### GTVSDAX rules with SFRADVQ

These GTVSDAX rules can be used with advanced queue processing.

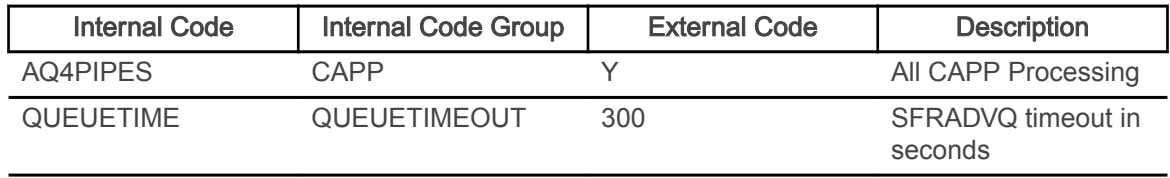

The AQ4PIPES rule for the internal code group of CAPP is used to toggle between pipes processing (SFRPINI and SFRPIPE) and advanced queue processing (SFRQINI and SFRADVQ).

The QUEUETIME rule is used to change the timeout period for the advanced queue process. The delivered default timeout period is 300 seconds (five minutes). You need to set the rule to the timeout value you choose for the queue to work with the advanced queuing. The SFKCOMM package uses the AQ4PIPES rule to determine the transmission protocol, while the SOKADVQ package uses the QUEUETIME rule.

The QUEUETIME rule is equivalent to the PIPETIME GTVSDAX rule. The QUEUETIME rule states the amount of time the user is willing to wait for a response for compliance processing while using the advanced queuing option, while the PIPETIME rule denotes the amount of time the user is willing to wait for a response for the compliance processing while using pipes processing.

Advanced queuing can be used in place of pipes processing, but using advance queuing is not required for communication protocol. The GTVSDAX rules are delivered with a value of N, you can continue to use pipes processing.

### Withdraw Pending Status Change Report (SFRNOWD)

This report is used to show which students have zero enrollment hours but have not officially withdrawn from the institution.

These students are ones who have been enrolled in a term and whose status indicates they are eligible to enroll, but no longer have any active registration for a term, because there are no SFRSTCR records with a Status Code checked as Count in Enrollment on the Course Registration Status Code Validation Form (STVRSTS).

Note: The Withdrawal Code on STVESTS is used to show that the enrollment status code is also a withdrawn indicator for this reporting process.

You can display several different groups of students in the report output:

- those who have received or could have received Title IV financial aid,
- those who received only non-Title IV aid, or
- those with no financial aid.

The report also allows you to include those students who have enrollment for the term but no credit hours in academic history (all F's, for example).

Date parameters are included in this report so as not to include students previously identified as withdrawn if desired. Dates are based on activity date on SFRSTCA.

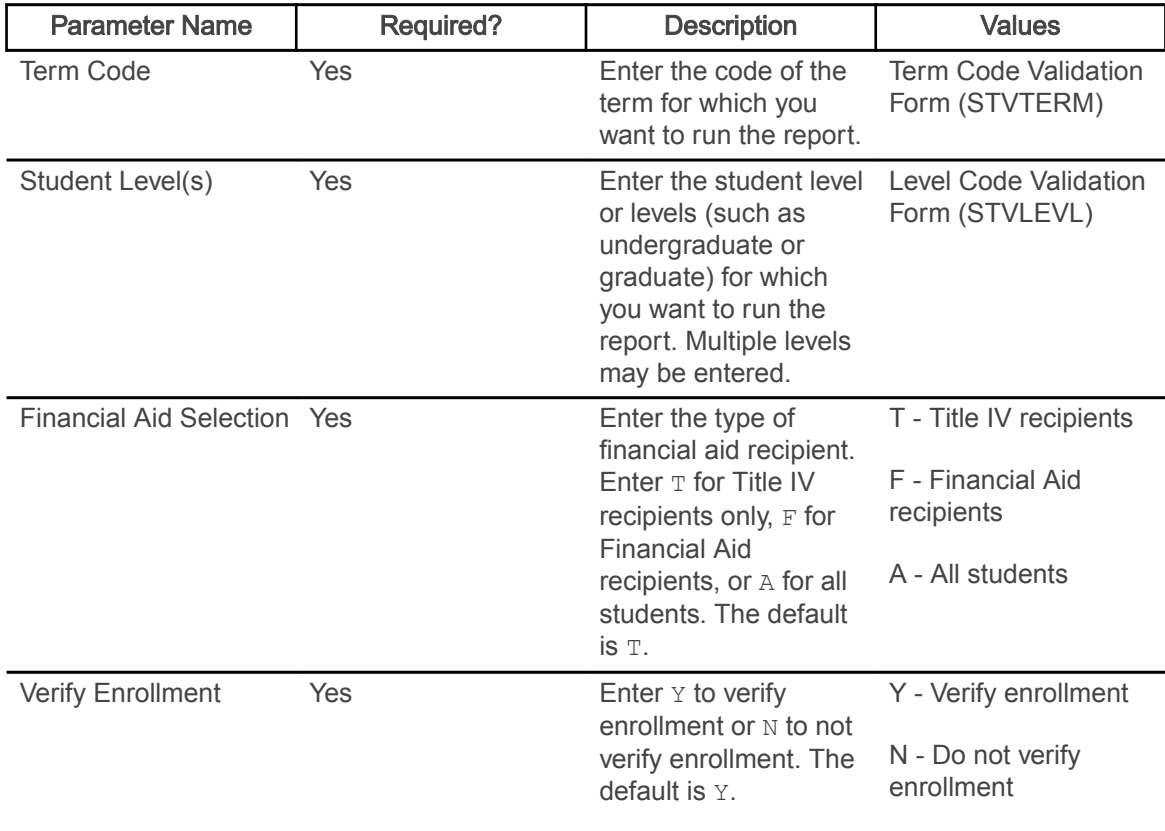

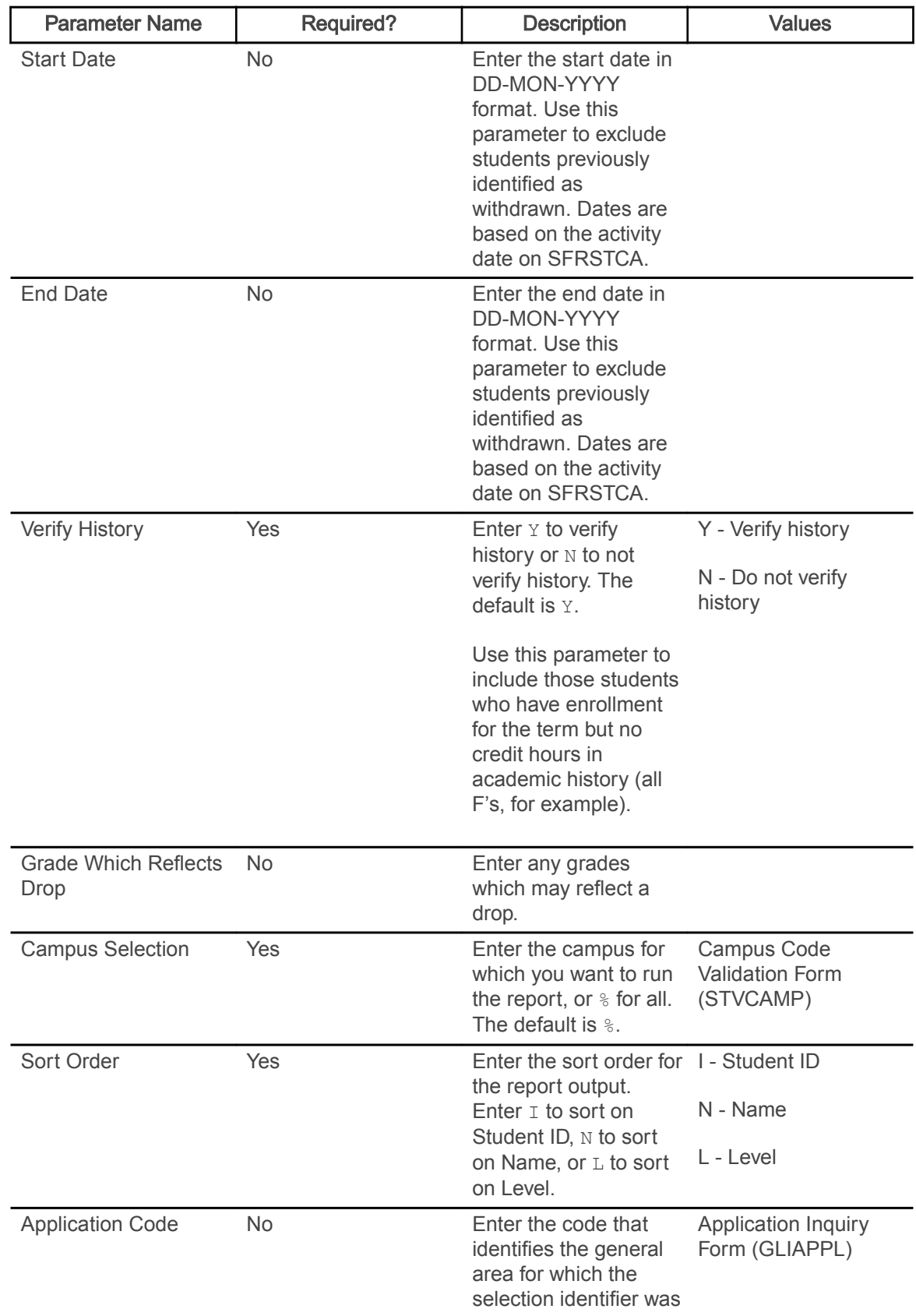

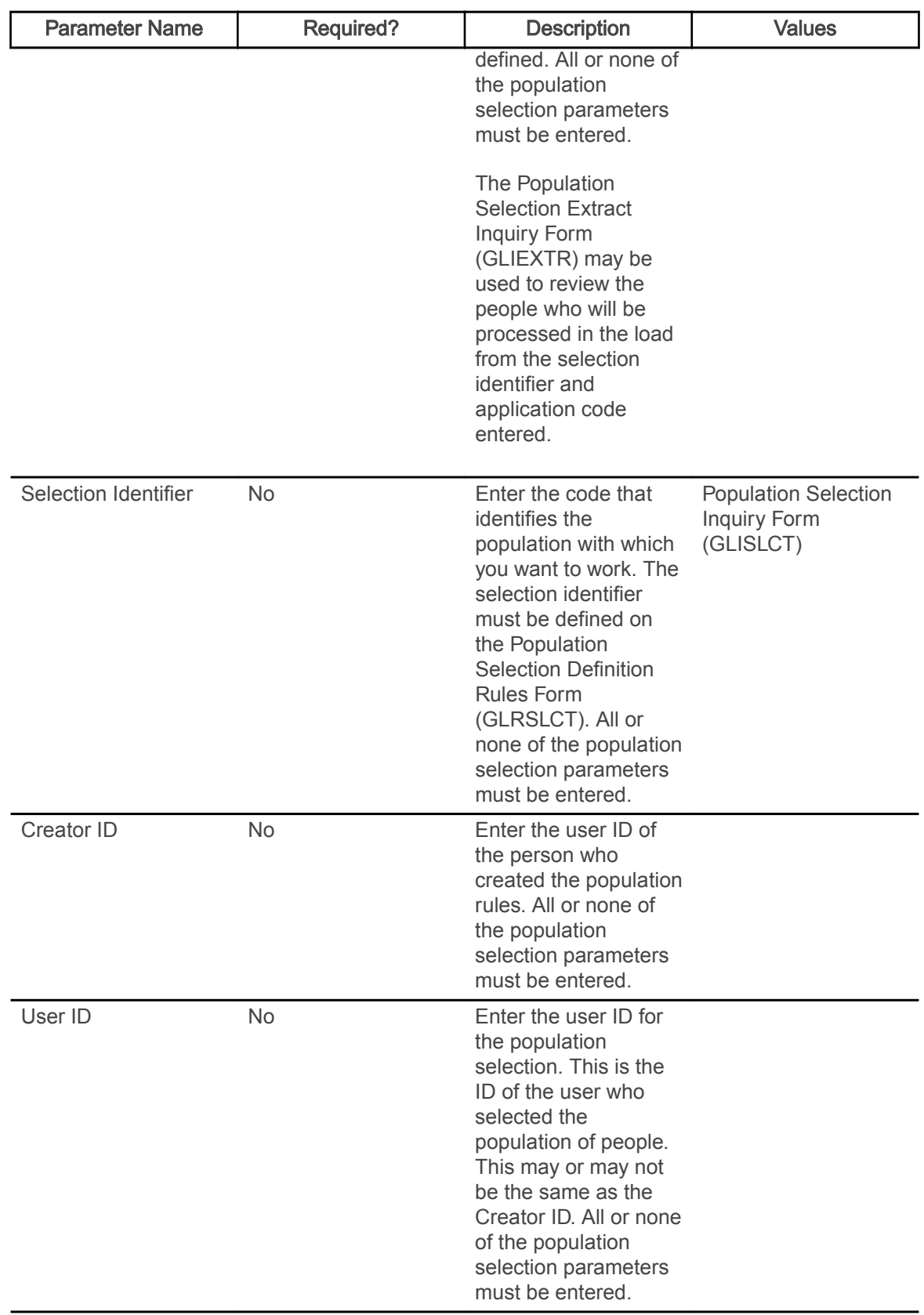

#### Withdrawn Student Report (SFRWDRL)

This report is used to identify students who have withdrawn from the term and need to have a Title IV refund calculated.

In other words, those students who have had a withdrawal status code with the TIV Update Ind(icator) selected on the Student Withdrawal Status Code Validation Form (STVWDRL) and entered on their student record.

This report can also be used to record the student's withdrawal date for Title IV purposes and to create a withdrawal record for those students who received Title IV funds.

The report allows you to:

- Select only those students who have been awarded Title IV funds or all students.
- Select only the withdrawal enrollment status codes requested. The default for the parameter is all withdrawal enrollment status codes. You have the option of selecting all withdrawal status codes, one withdrawal status code, or multiple withdrawal status codes.
- Review the student status date and Accounts Receivable institutional charge detail to determine if changes are required.
- Use population selection.
- Sort by activity date, ID, name, withdrawal status code, and level.

Note: Address type codes need to be set up on the Crosswalk Validation Form (GTVSDAX) to map to the home address type and campus address type if you want addresses to print on the report. The value in the Internal Code field is used to identity the GTVSDAX address hierarchy.

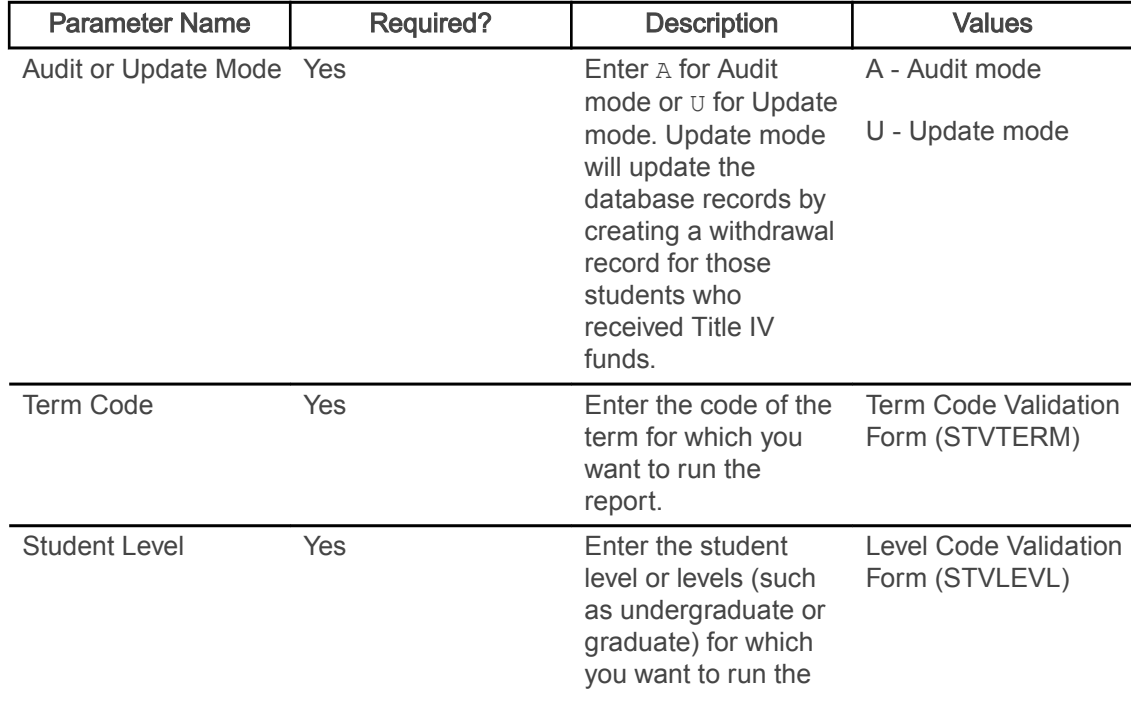

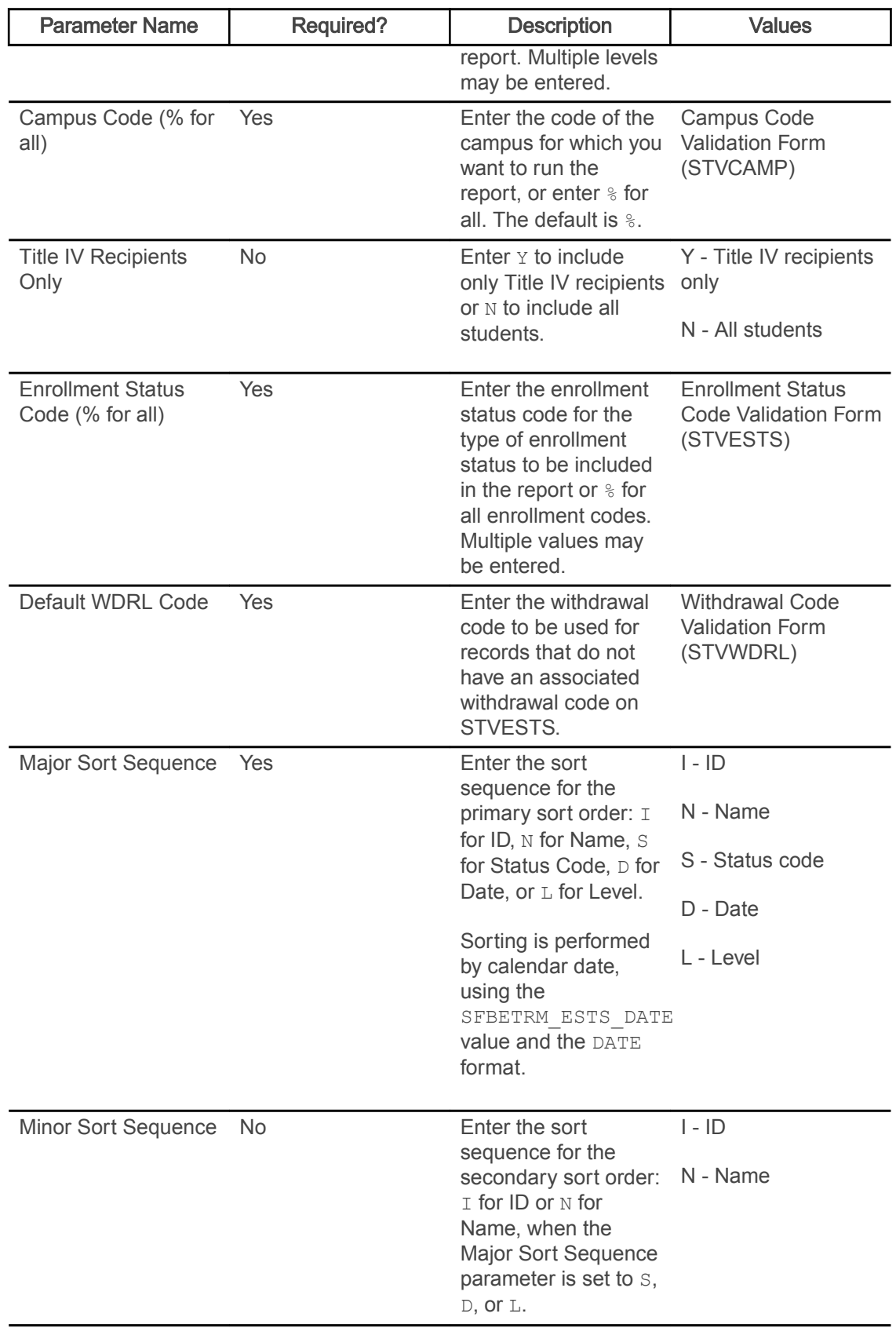

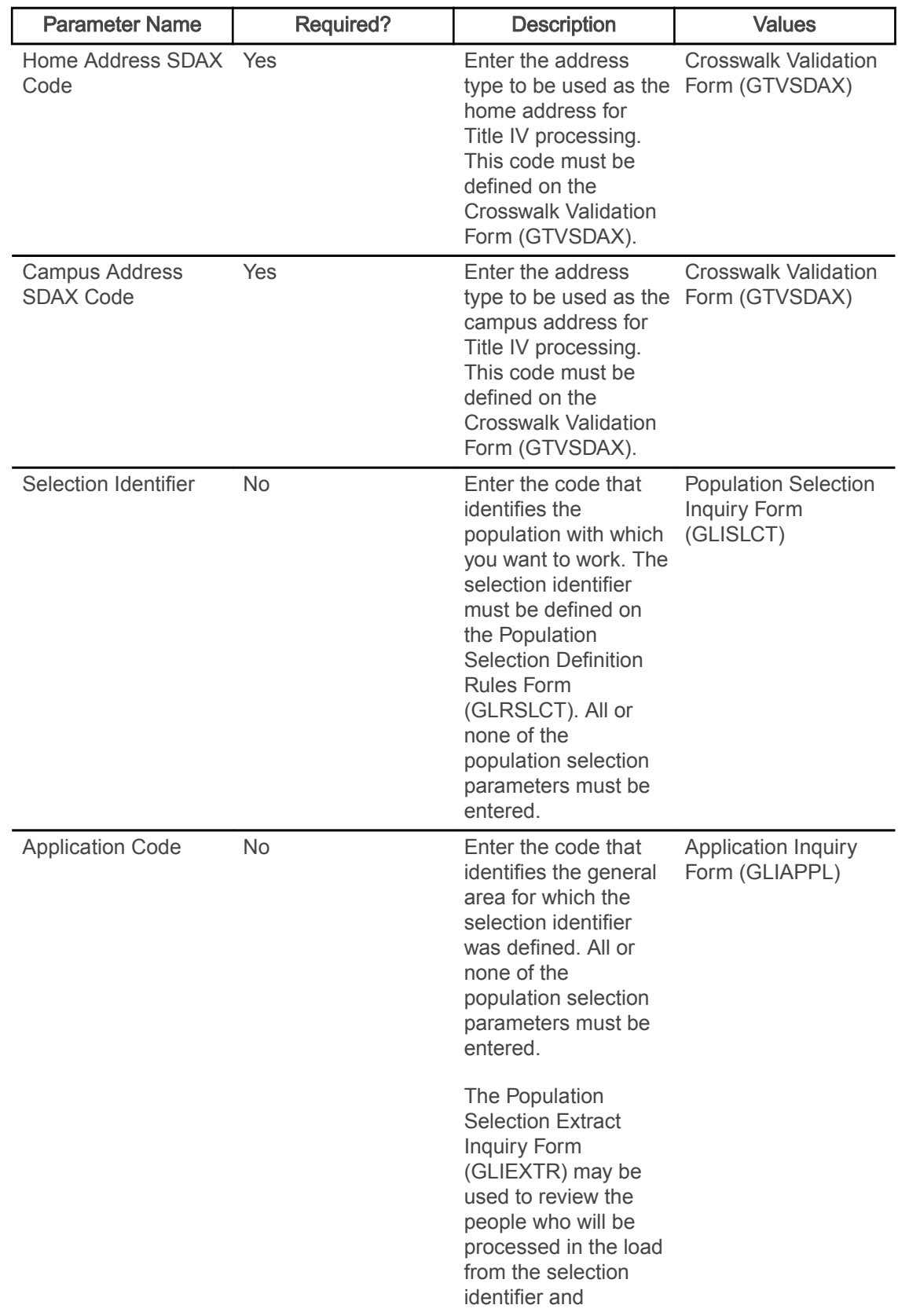

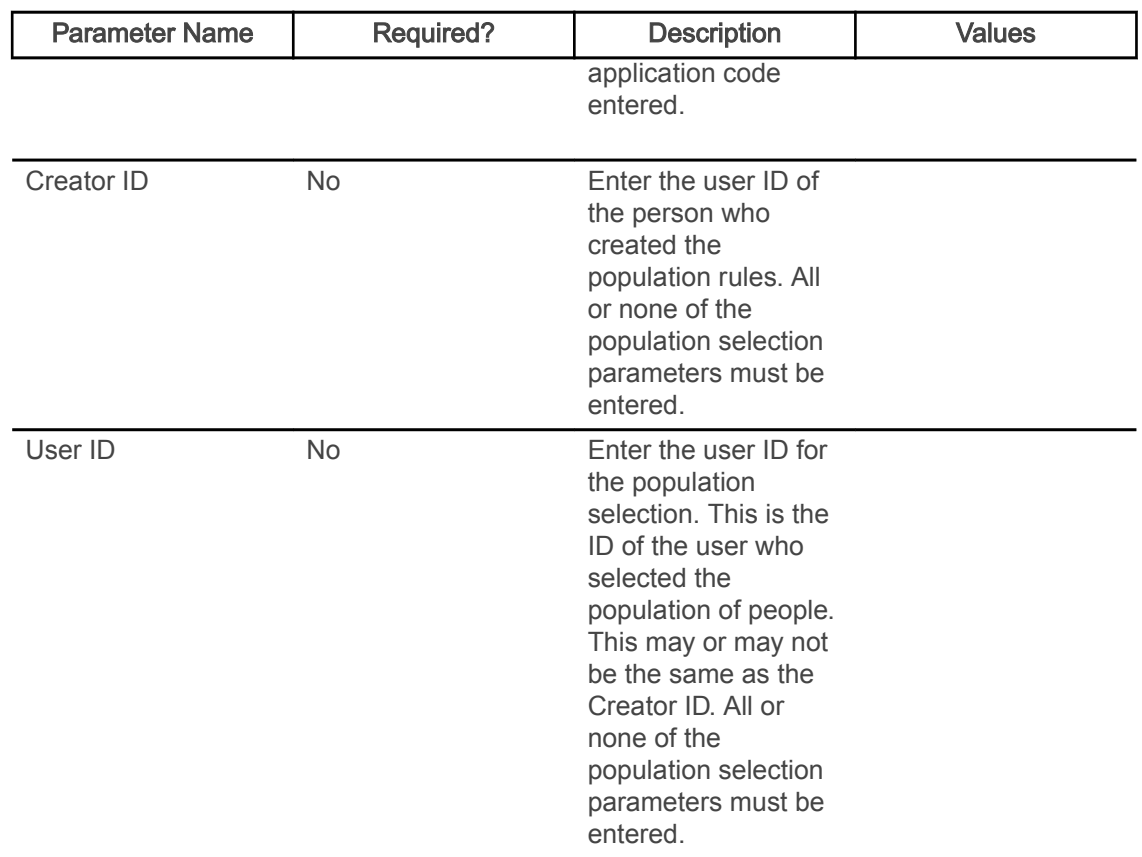

#### Auto Grade Assignment Process (SFPAGRD)

This process is used to assign an incomplete or institutionally defined letter grade to longstanding, ungraded, open learning registration records.

If a student has passed their expected completion date by a defined period of time (as defined in the report parameters), then the registration record will given the specified grade, thereby closing the record. The information displayed on the report comes from the student and section registration information in the SFRSTCR and SFRAREG records.

Note: The process will bypass Elevate registration records based on the integration partner code. When the SSBSECT\_INTG\_CDE on SSASECT is set to ELEV8, the record is not considered by the process.

Note: After you run the Auto Grade Assignment Process (SFPAGRD), you need to run the Grade Roll to Academic History (SHRROLL).

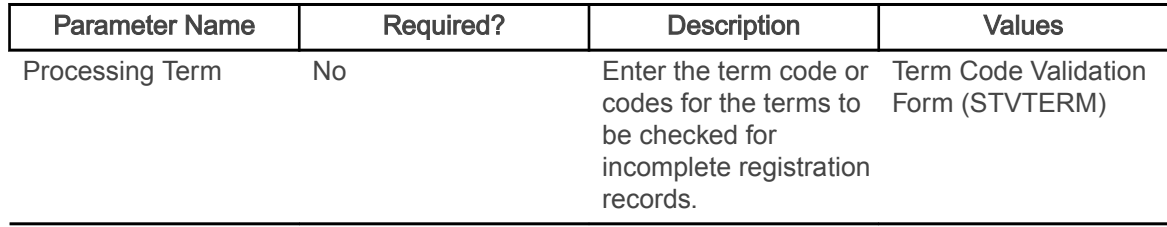

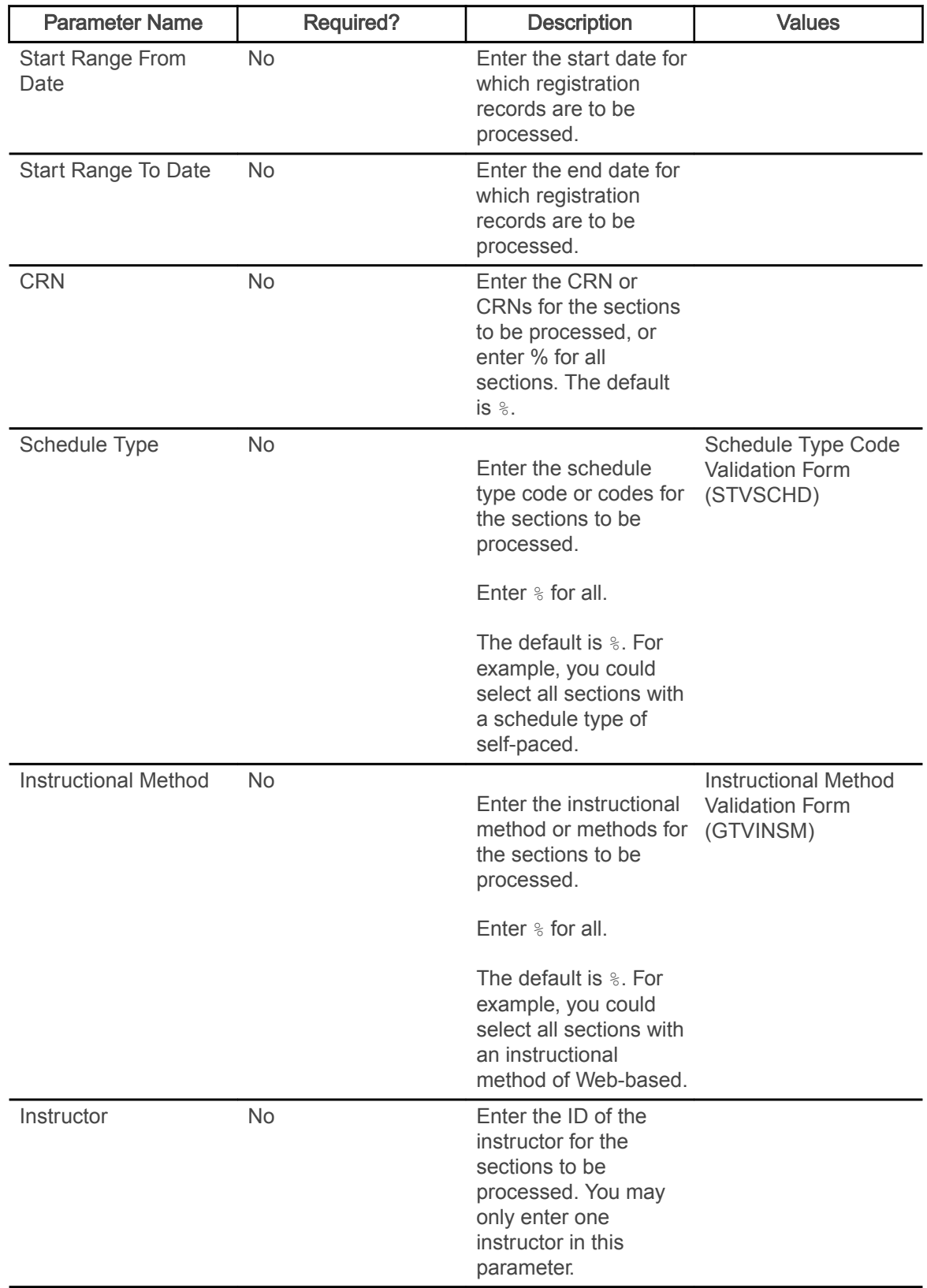
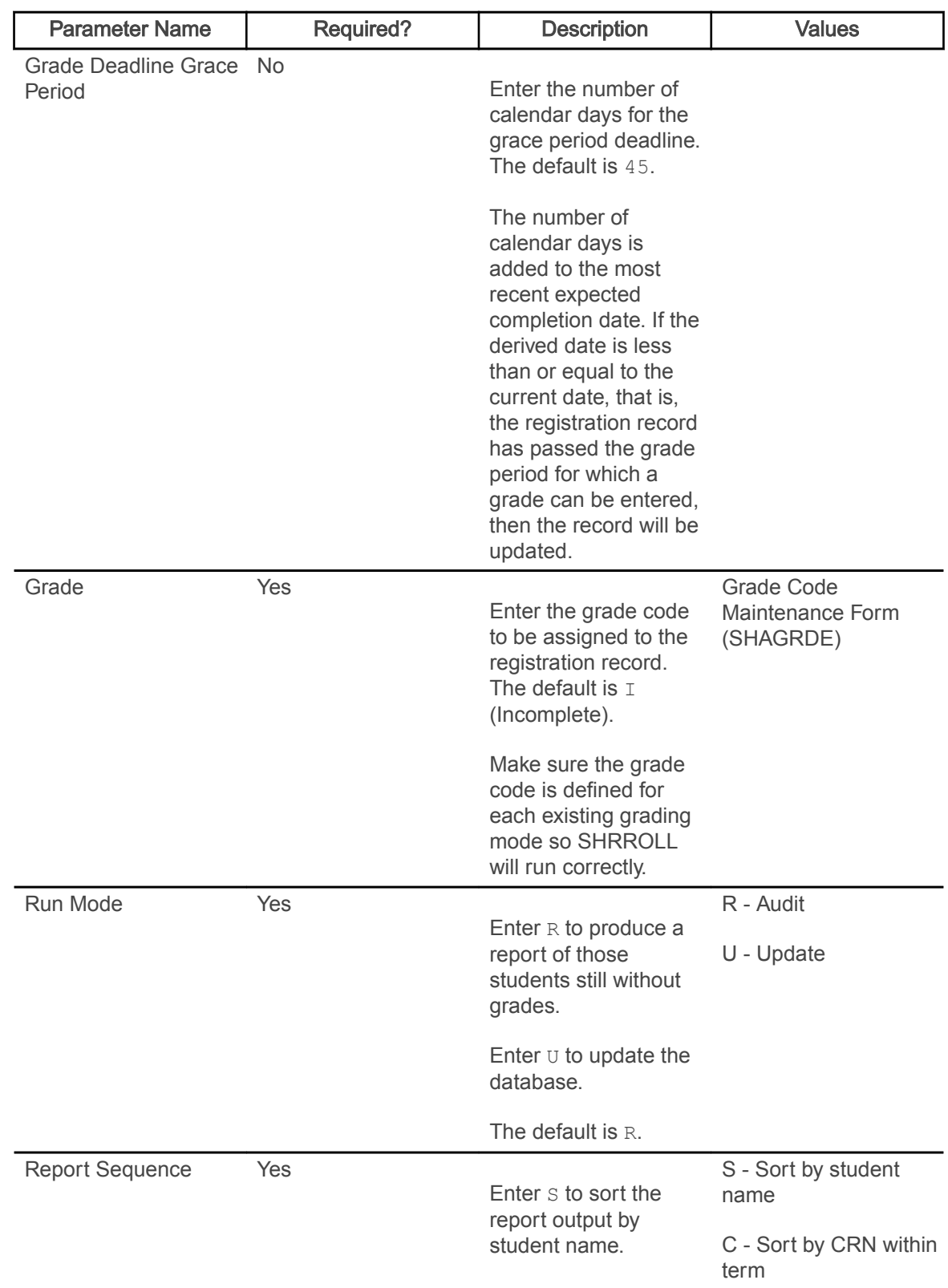

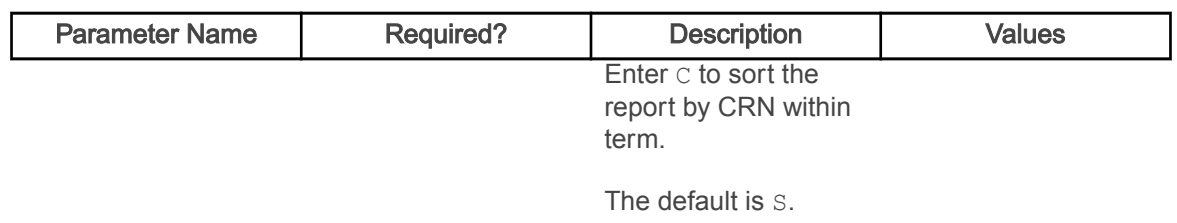

## Registration Admin Messages Report (SFRRGAM)

This report is used to track registration errors for administrative purposes, check for in-progress prerequisites errors, view any potential schedule conflicts due to changes in class schedule, or find students who took in-progress prerequisites that may have not met the requirements.

You can use the error checking settings for registration restrictions on SOATERM when the report is run, or you can define the error checking settings using individual parameters. This report reruns the edit checking based on the settings entered by the user. These errors are not stored anywhere in the database, as this information can change constantly.

Note: When DegreeWorks prerequisite checking is in use, the report displays DegreeWorks prerequisite error messages.

If a single term is entered in the Term Code parameter, both date parameters (Start Date From Date and Start Date To Date) will be set to Null for the running of the report, even if valid dates have been entered in these two parameters. The control report will display NULL for these two fields, even though they contain the user-entered values in Banner job submission (GJAPCTL).

If a date range is used for the report (for example, the Term Code parameter is set to  $\S$ ), the Use SOATERM Error Check Flags parameter will be set to  $N$  for this running of the report, even though it may have been set to  $Y$  on GJAPCTL. The field value will be displayed on the control report as N, indicating that the SOATERM error checking values were not used for this specific running of the report. The values that exist on GJAPCTL for all the error checking parameters will be used for this specific running of the report, and they will be displayed on the control report.

If an individual course is entered in the CRN parameter, the process will operate only on that CRN. It is important to remember that a CRN may be involved in an error condition, even though no error is reported against that CRN. For example, if a student registers for CRN 1 and CRN 2, and a time conflict exists between the two sections, only the latter, based on the date and time it was added to the student's schedule, is assigned an error message. Therefore, if the report is run for CRN 1, no error will be generated. If the report is run for CRN 2, the time status error will be generated.

Note: If CAPP prerequisites are being processed and the pipes (SFRPINI and SFRPIPE) are not being run, the report will display an error such as CAPP pipes error or CAPP processing error.

The Active Registration Cannot Process error means that another user was in the record at the time this report was run, and it will need to be run against that student at a later time.

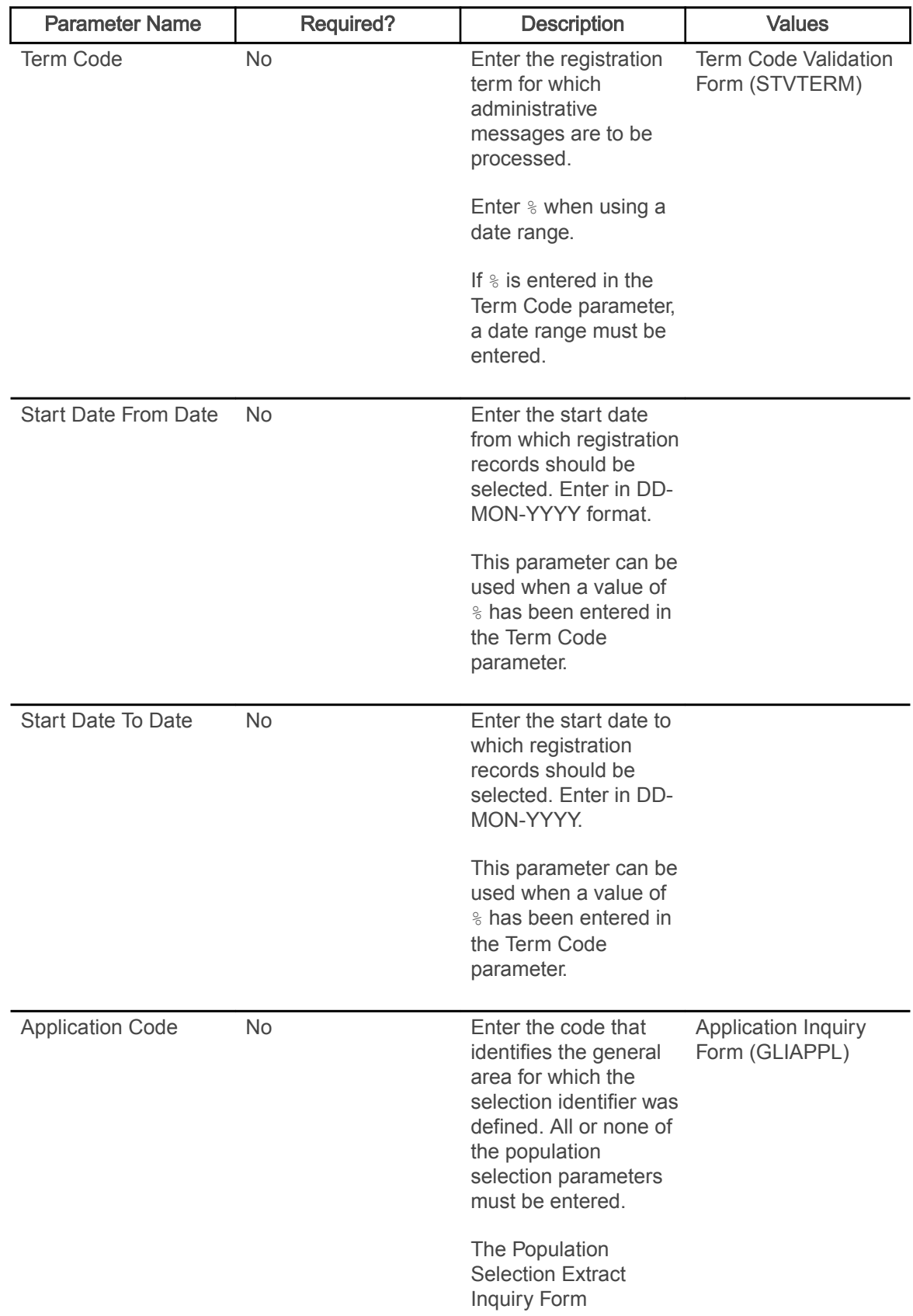

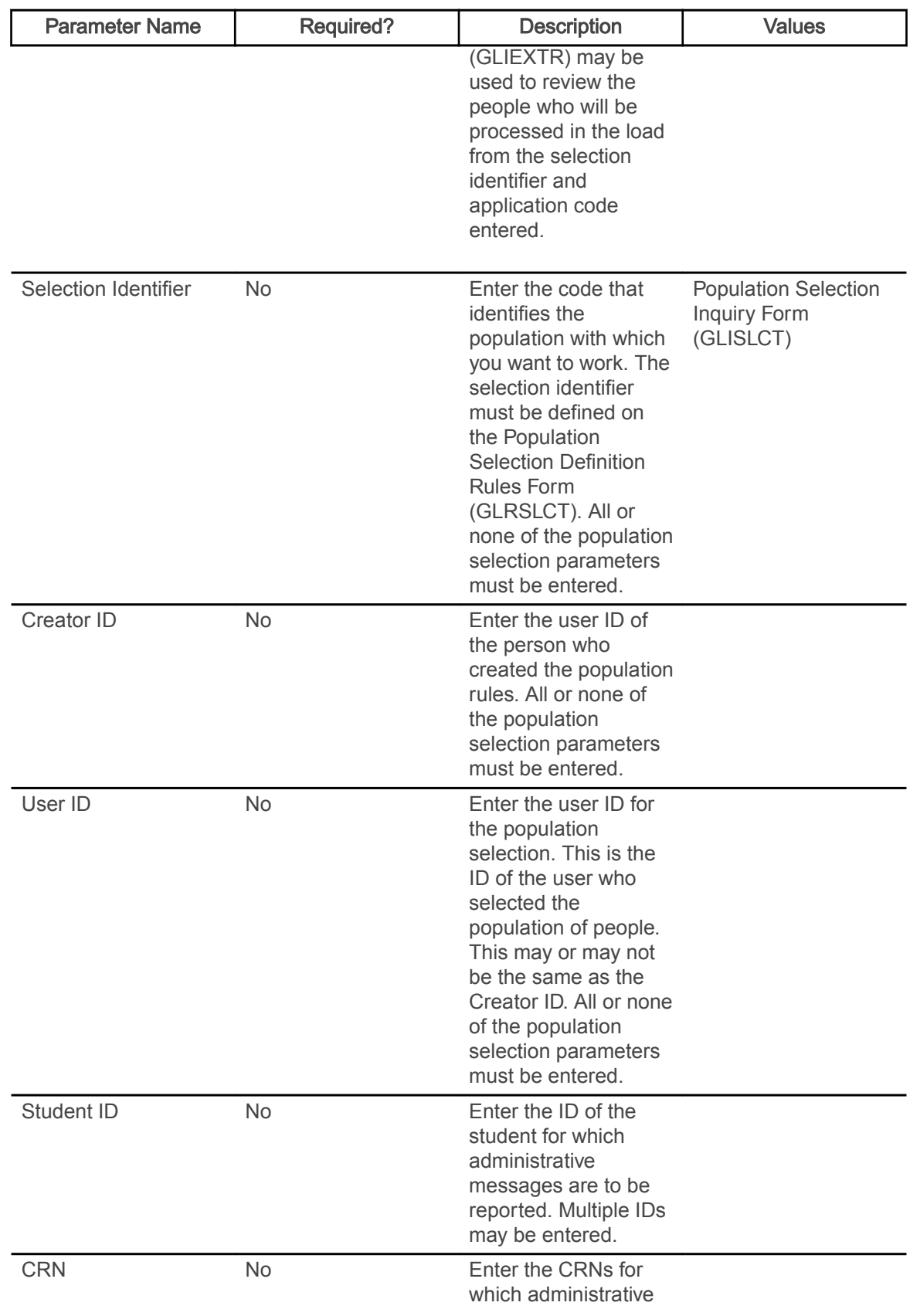

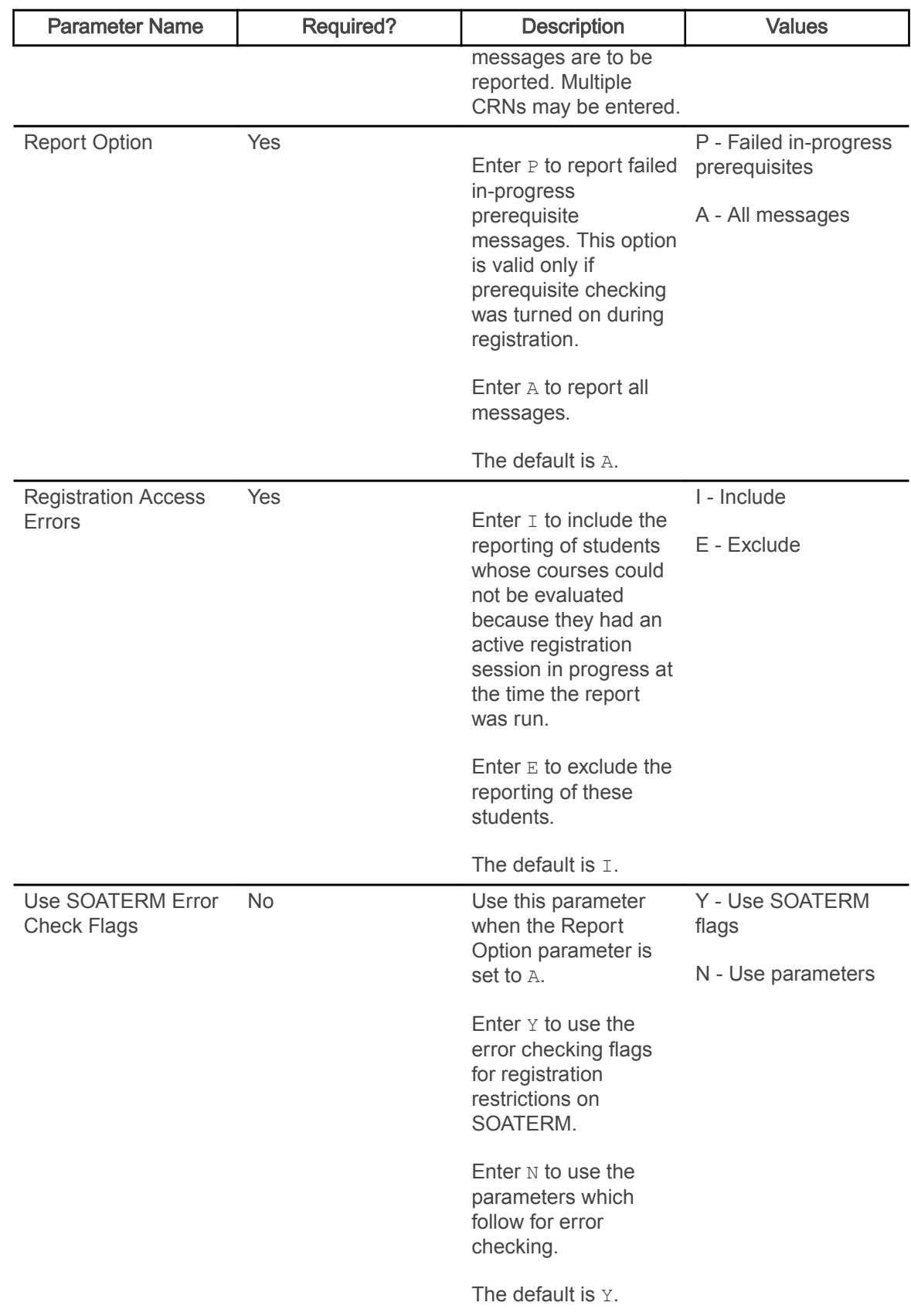

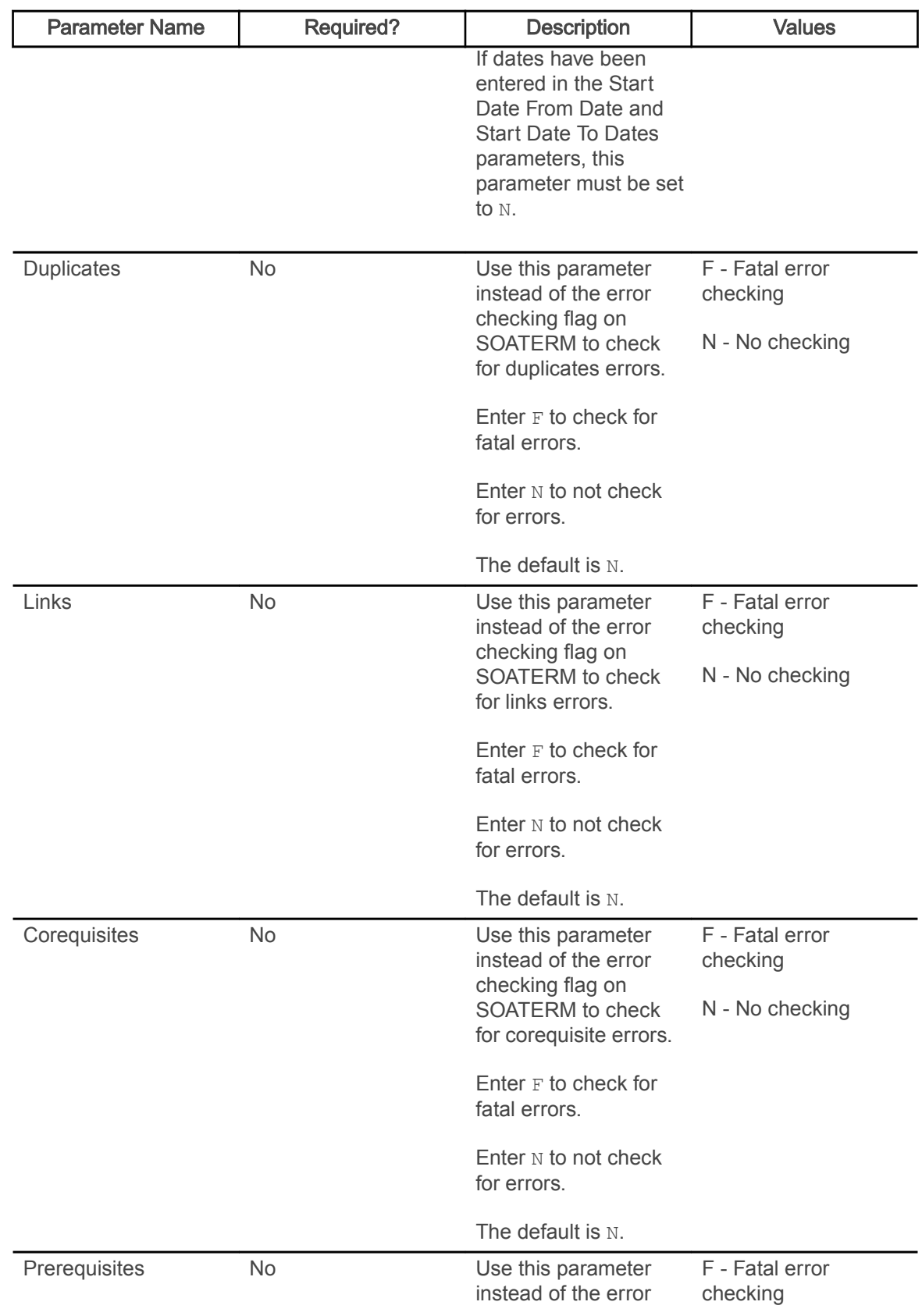

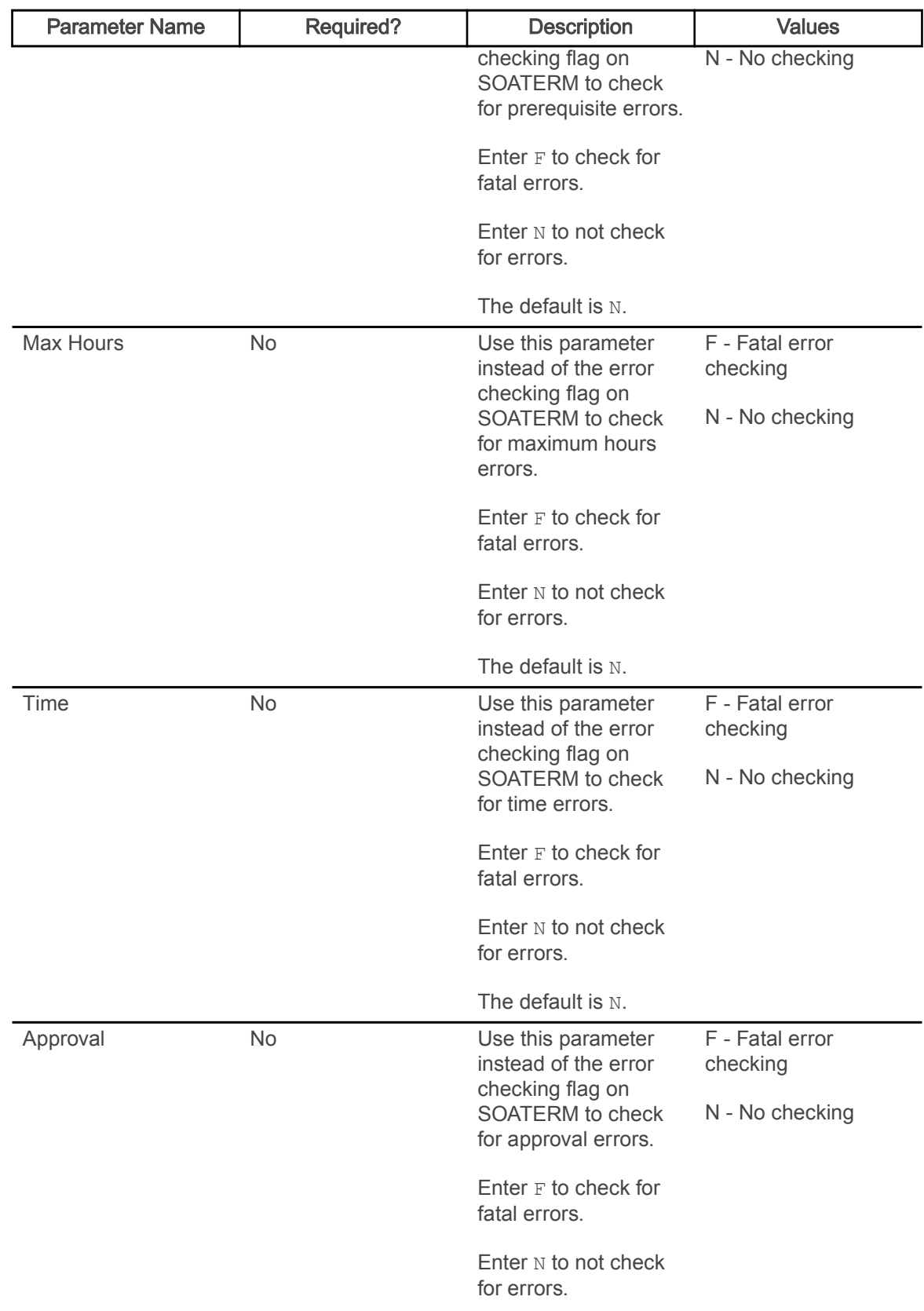

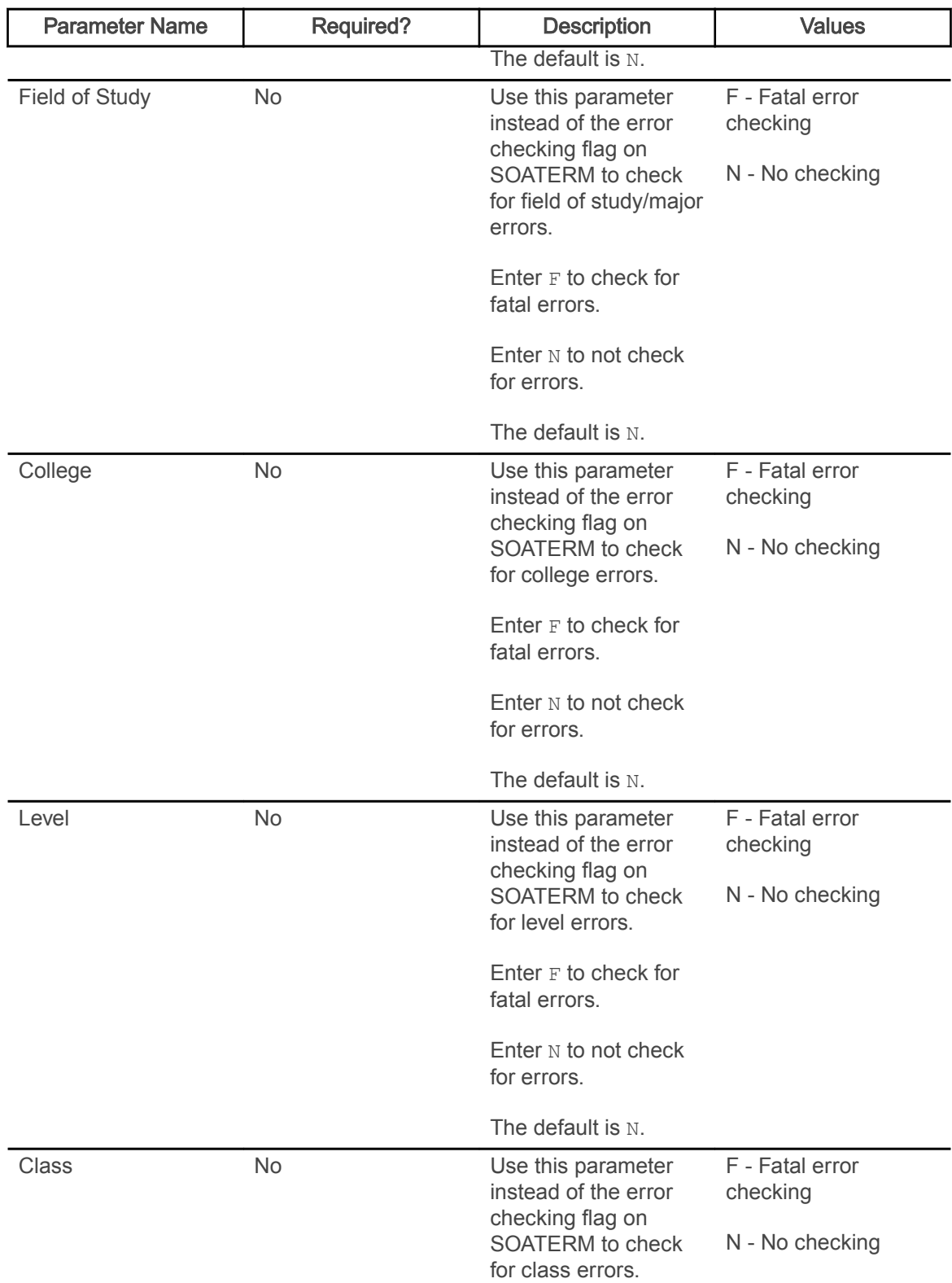

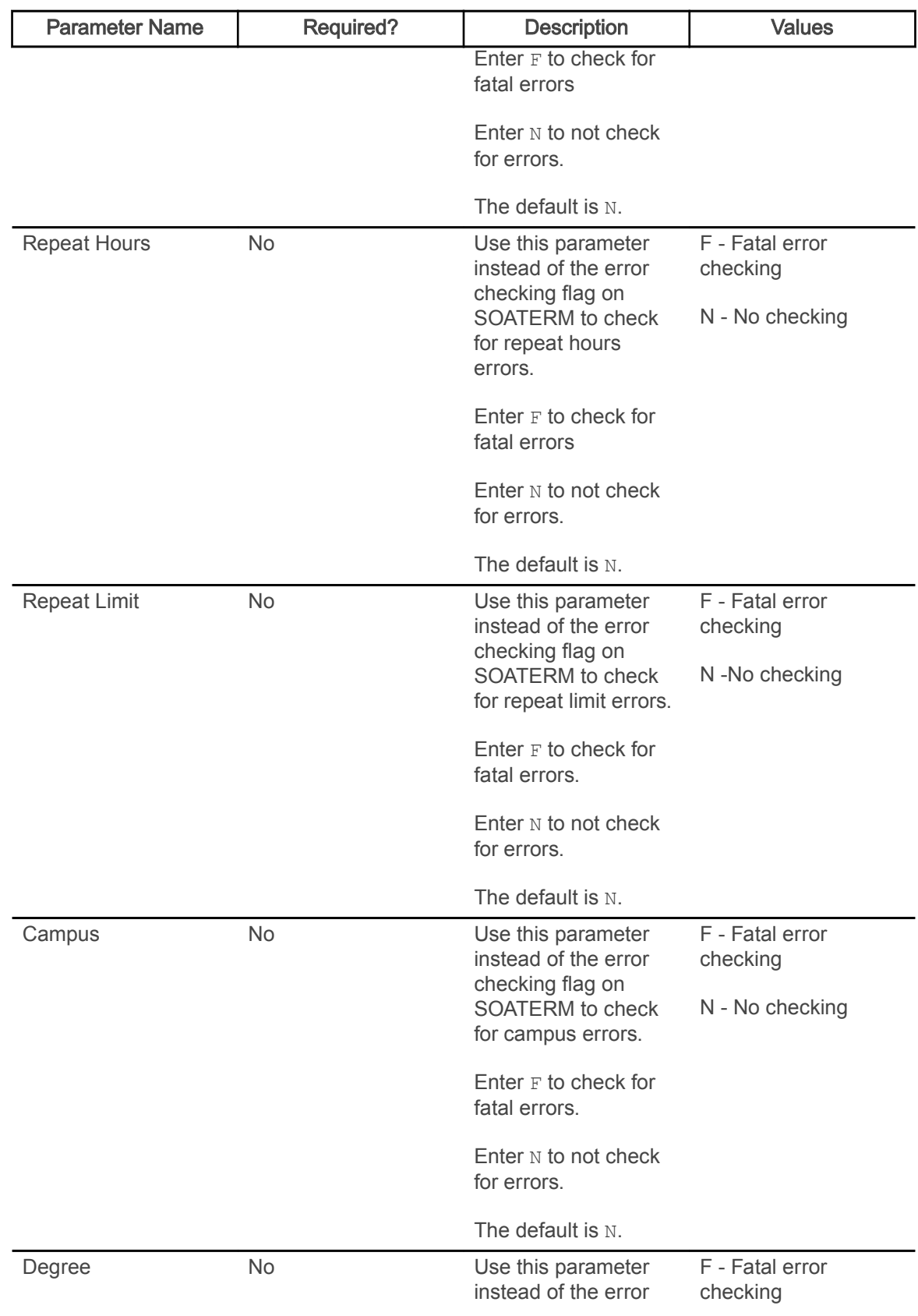

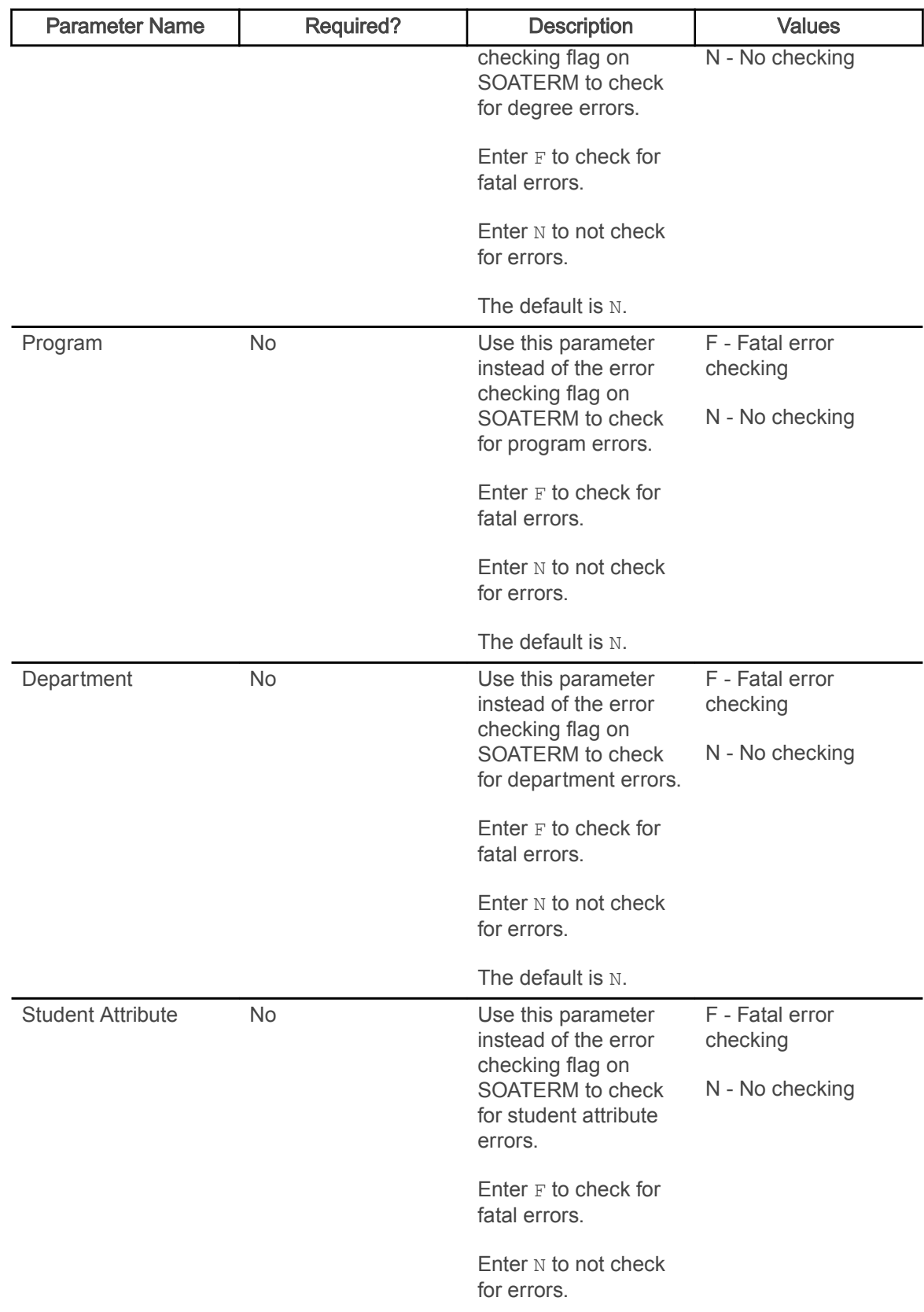

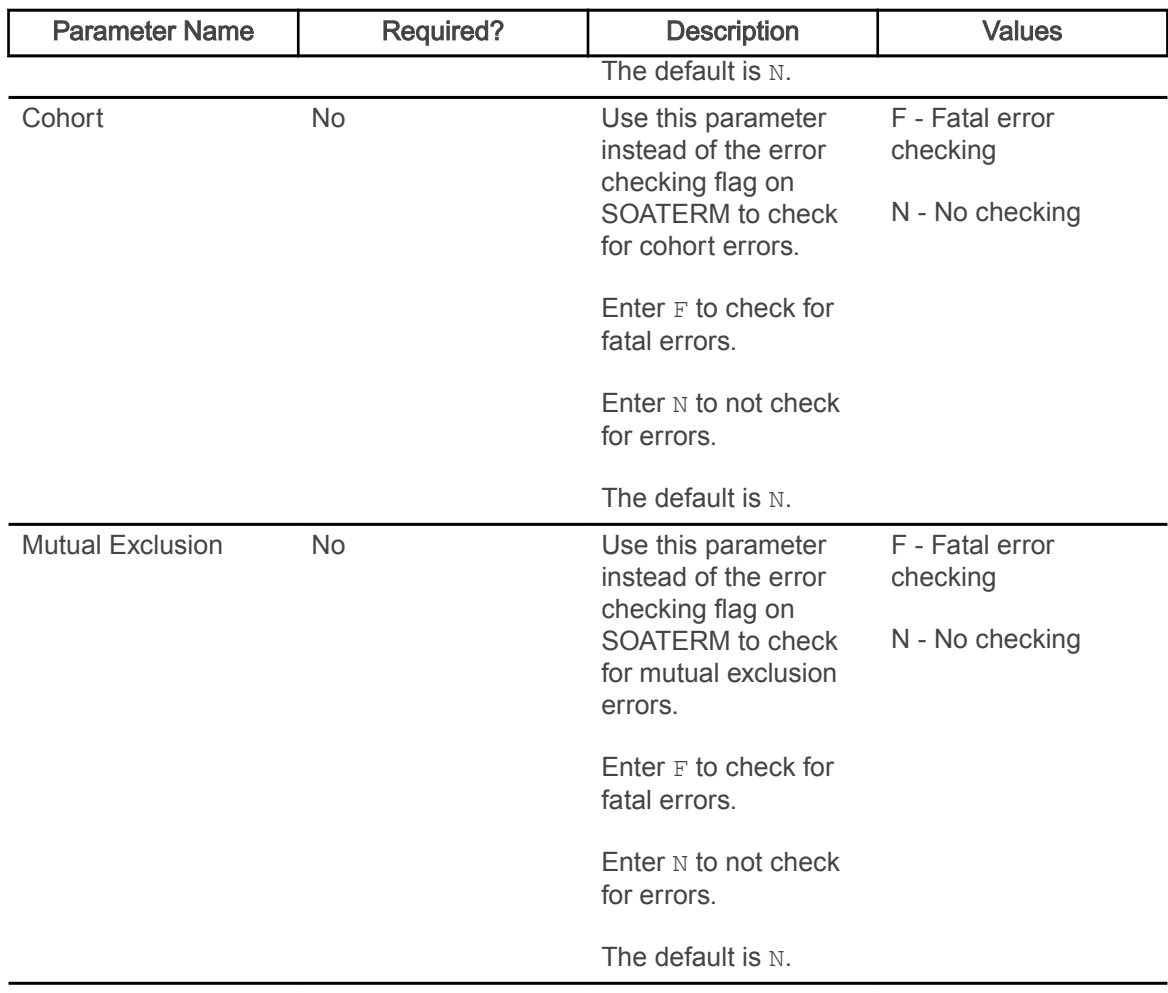

## Fee Assessment Report (SFRFEES)

This report is used to assist in troubleshooting and debugging fee assessment processing.

It is intended to be an efficient way to gather needed information when a question on arises on fee assessment. The report will be the primary method for the ActionLine to obtain contact data, (along with additional delivered SQL\*Plus scripts).

This report lists various data values stored for a student that have the potential to meet registration assessment rule criteria. The values displayed are for enrollment data, student data, curriculum data, course registration data, optional mock fee assessment data, previous and current fee assessment, and accounts receivable records. The report processes a single ID or a population selection for a term. The report also lists a basic summary of learner data that may be used for assessment verification and can be helpful when troubleshooting assessment results. The supported parameters will be expanded in later releases to assist with reviewing assessment information.

This report can also be used as a tool for institutions to evaluate their processing rules or check on a specific group of students. For example, an institution may want to update a rule. They could take a sample population selection, and then compare the current assessment with a mock

assessment to determine if this change would be appropriate. Another potential use would be if a user wanted to review assessment results for students who have a specific drop registration status (i.e., DD). They would create a population selection containing these students, and run the report. This allows them to easily compare the current assessment to the previous one, and determine if the refund was performed correctly.

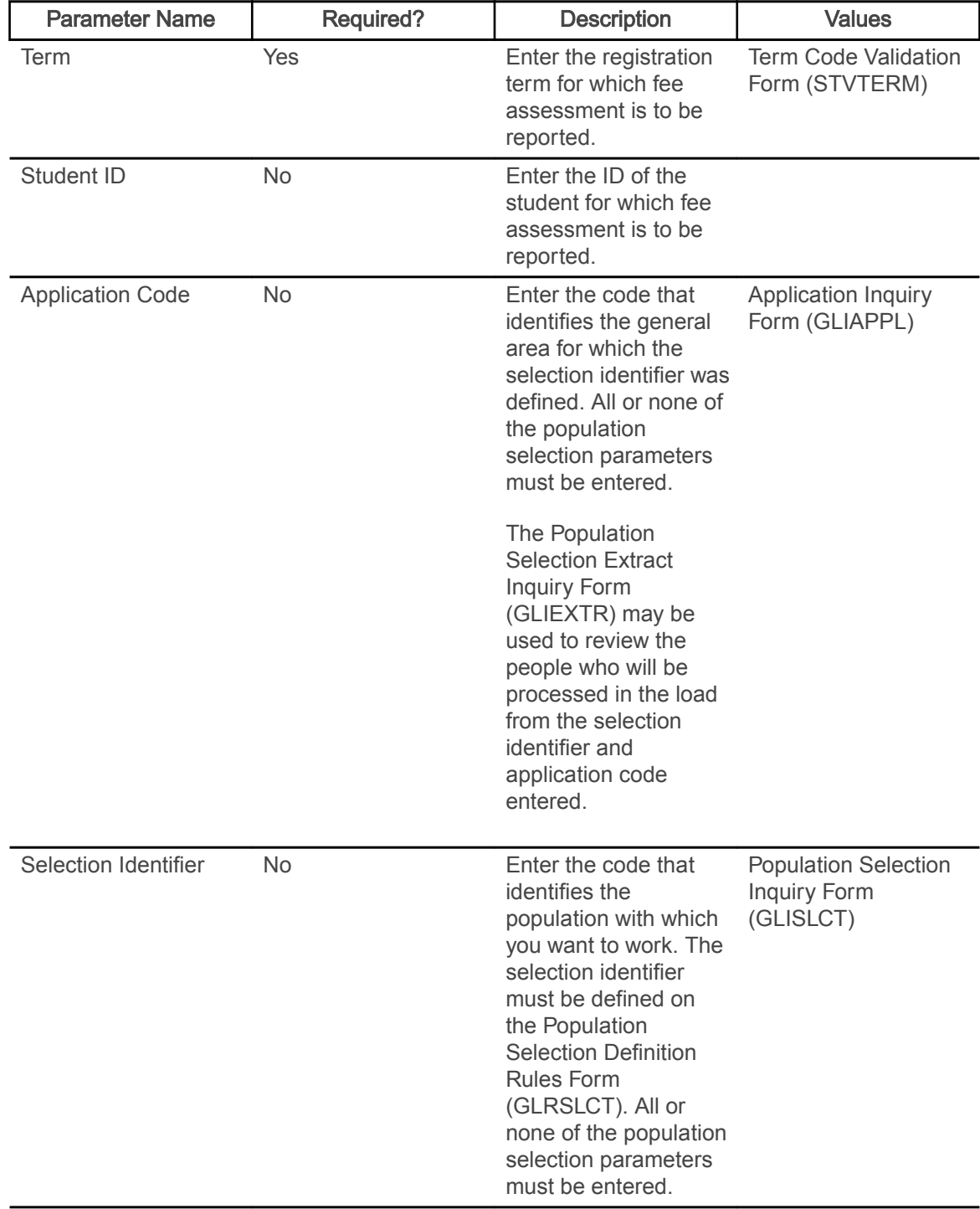

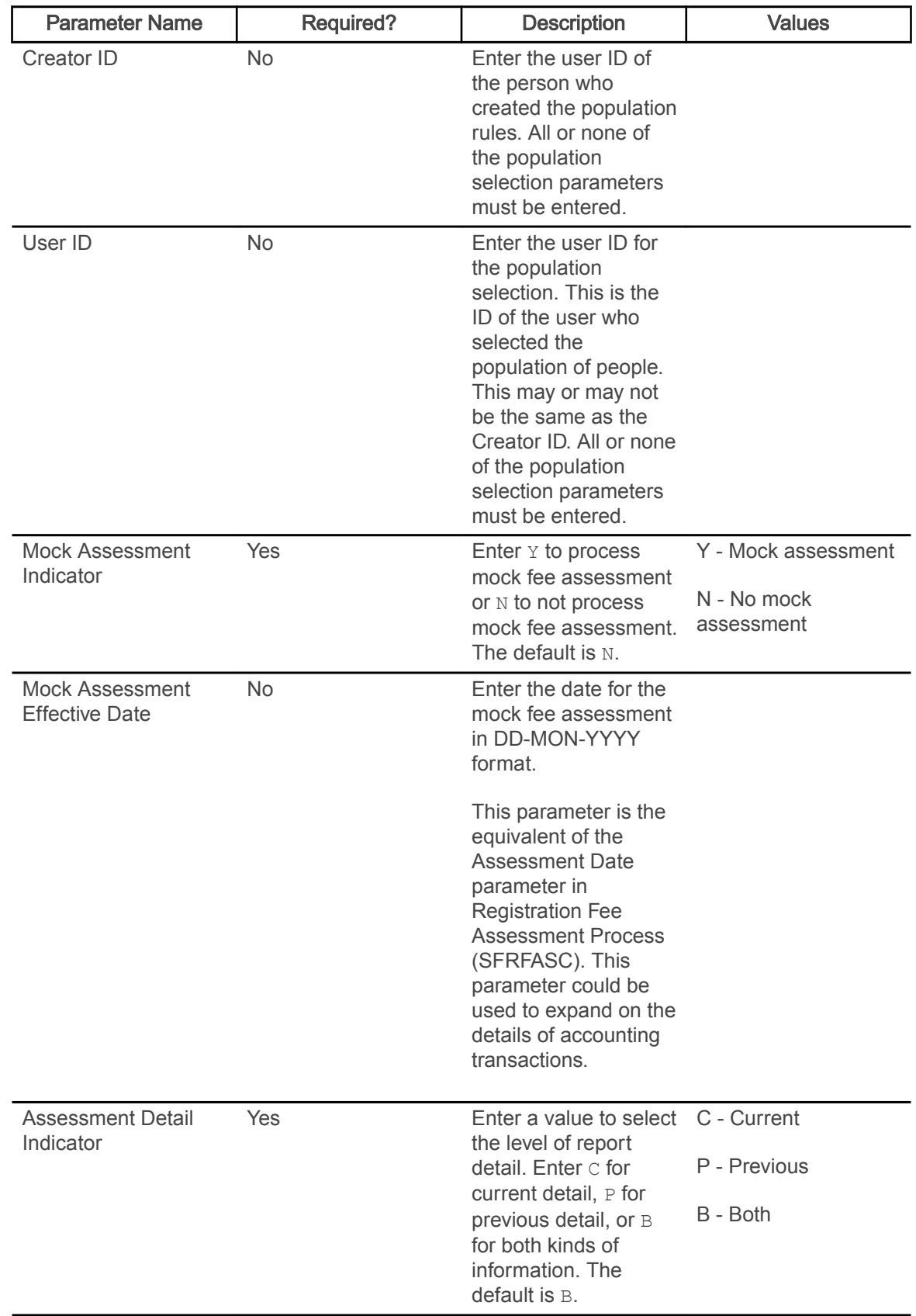

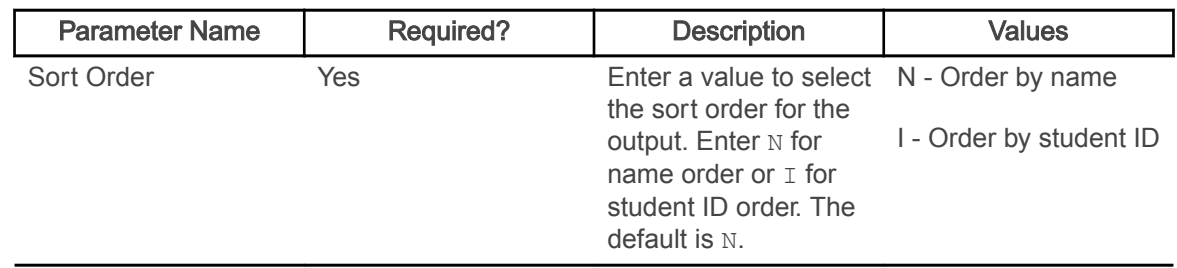

## Batch Waitlist Notification Process (SFRBWLP)

This process is used to produce waitlist notifications by term for new available seats based on entries in the SFRCOLW collector table.

It will search the waitlisted sections for entries that are pending or expired (SFRWLNT) and remove those students from the waitlist. The waitlist enrollment count will then be updated for the CRN. Sleep/wake processing is used with batch waitlist notification, and the results can be sent to a specific printer.

This process also selects all records from the SFRWLNT table for the CRNs where transient errors exist, and the waitlist status is Pending. Email notifications are then resent. If the start date of the email is still within the resend period, the notification end date is extended to restart the countdown and attempt to resend the email.

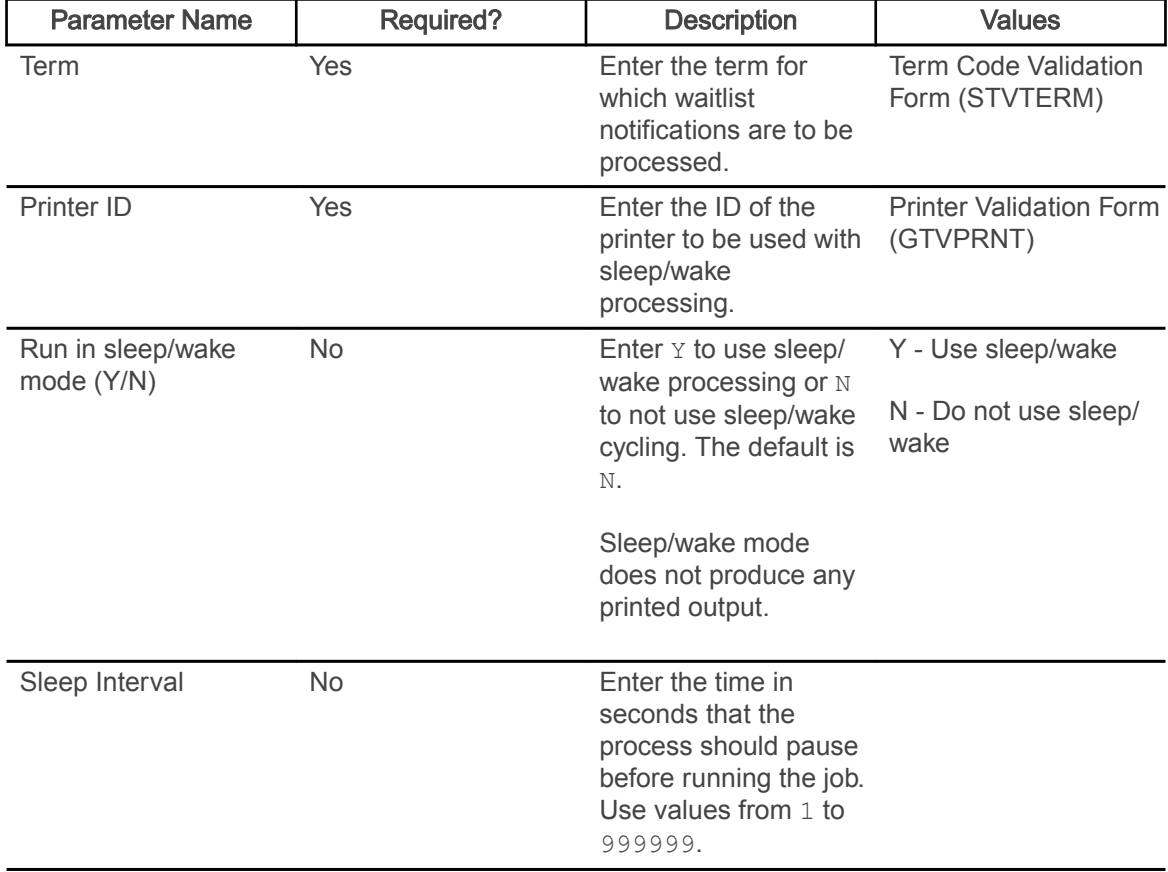

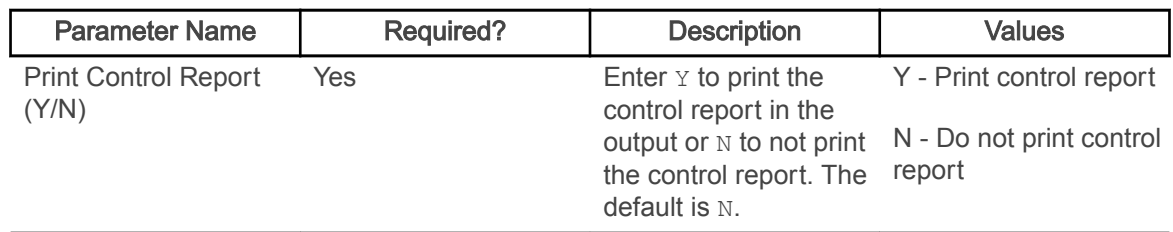

# Waitlist Priority Reorder Process (SFPWLRO)

This process is used to reorder positions in the waitlist queue based on the rules defined on SOAWLTC.

Waitlists are sorted by waitlist priority order and the timestamp for the course registration status code (STVRSTS). Reordering can be performed by term and CRN or by term and cross list group. Manual overrides can be included in the reordering process. If an entry has a manually assigned waitlist priority that is not overridden, it will not be processed.

Reordering is only applied to sections that fit the selection criteria and is done on a first come, first served basis within each rule. Waitlists for cross-listed courses are consolidated and reordered as a single waitlist for the group. Waitlists for courses with reserved seats and overflow allowances are consolidated and reordered as a single waitlist. Waitlists for courses with reserved seats but without overflow allowances are treated as a single waitlist.

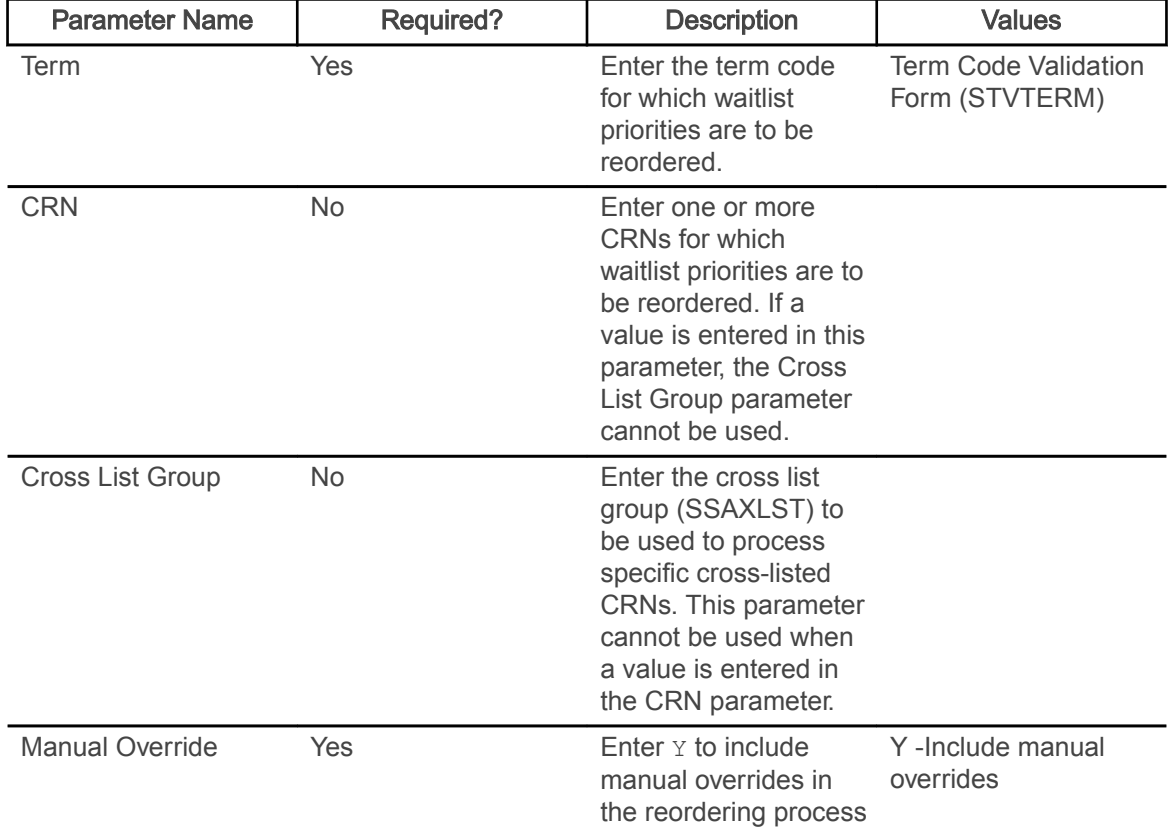

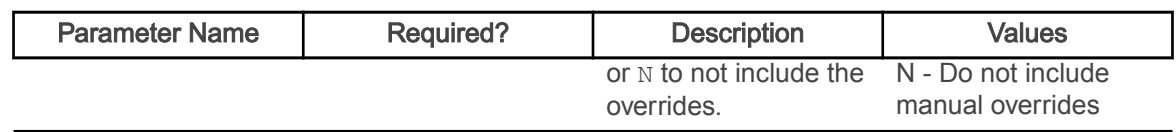

## Feedback Monitor Students Process (SFRFFMN)

This process uses a population selection to find students registered for a course in a specific term that are required to be monitored by faculty members.

Students are designated as monitored, and a feedback record for each monitored student is loaded to the Faculty Feedback Student Estimated Grade Table (SFRFFST). Students not designated as monitored are optional and are not considered by the process.

When a faculty member views the Faculty Feedback Roster (bwlkfdbk.P\_FacultyFeedback) in Banner Faculty and Advisor Self-Service, the students that require feedback are displayed, and the student marked as Monitored have the status of Monitored. When a issue or recommendation has been entered for a monitored student, the Monitored status changes to Complete. Students with an Optional status remain as optional.

If desired, the process can be executed multiple times for the same session with different populations. Subsequent executions add new students not marked as Monitored.

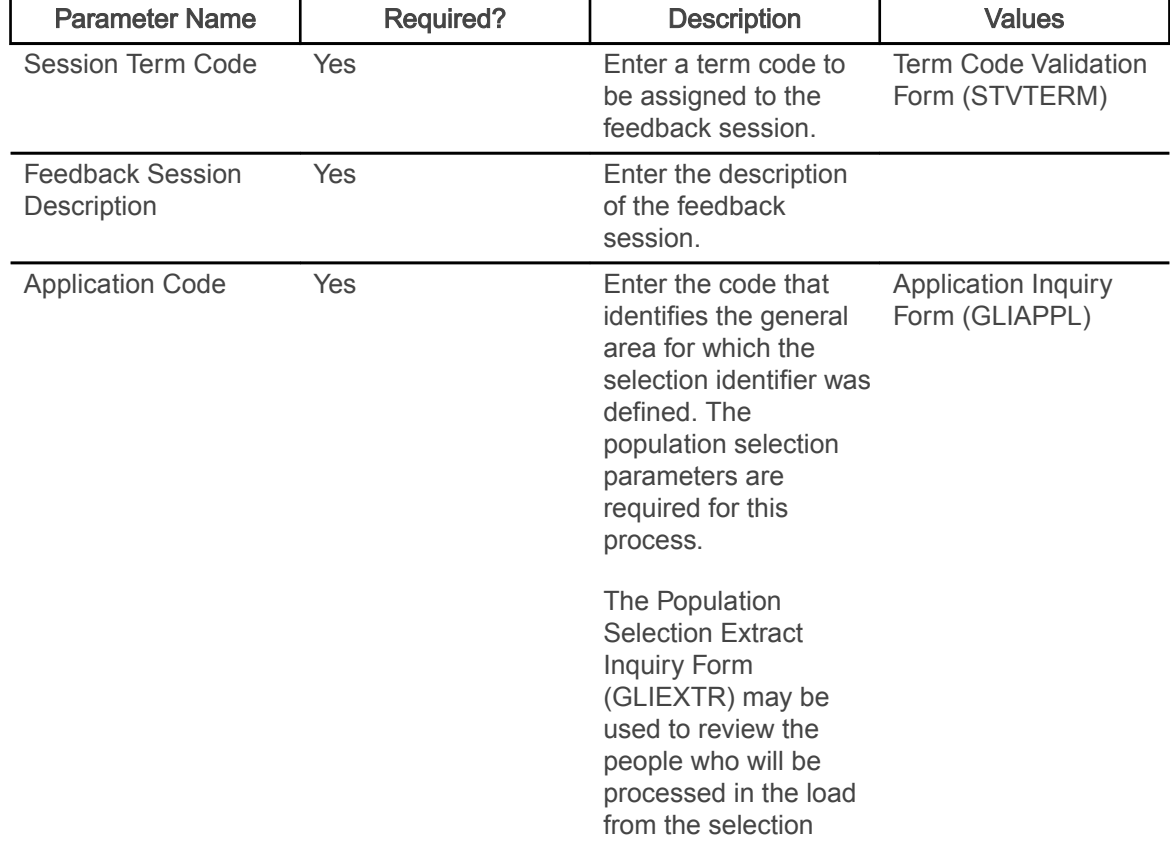

This process calls the sb\_feedback\_session API and the sb\_estimated\_grades API.

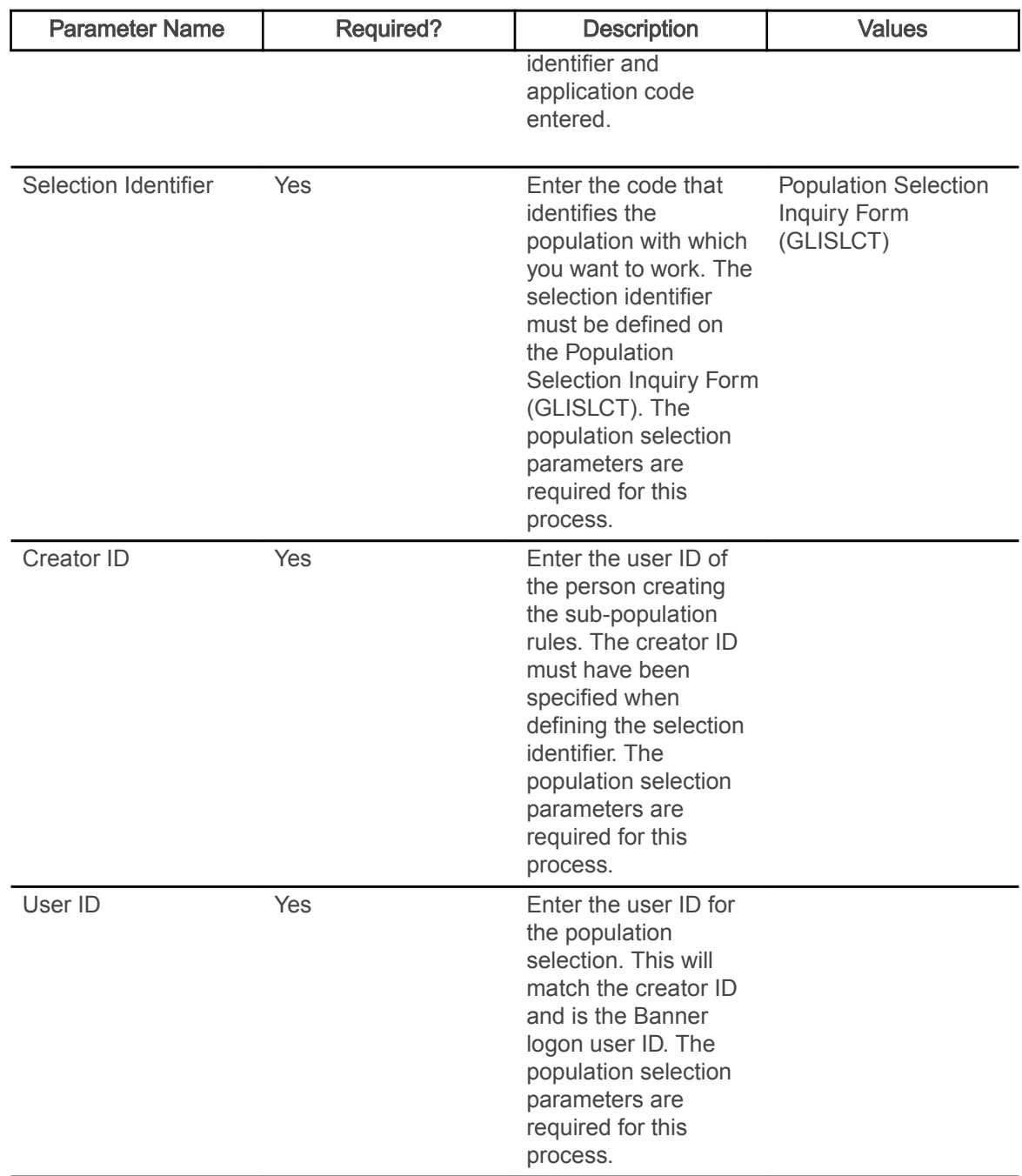

# Faculty Feedback Purge Process (SFRFFPG)

This process is used to purge records for a term and session description for the start and end dates of the session control record.

The feedback session end date must be in the past. Data purged includes: feedback session definition, estimated grades and comments, and issues and recommendations. The feedback session definition can be deleted from the user interface as long as no feedback exists. When feedback exists, SFRFFPG must be used.

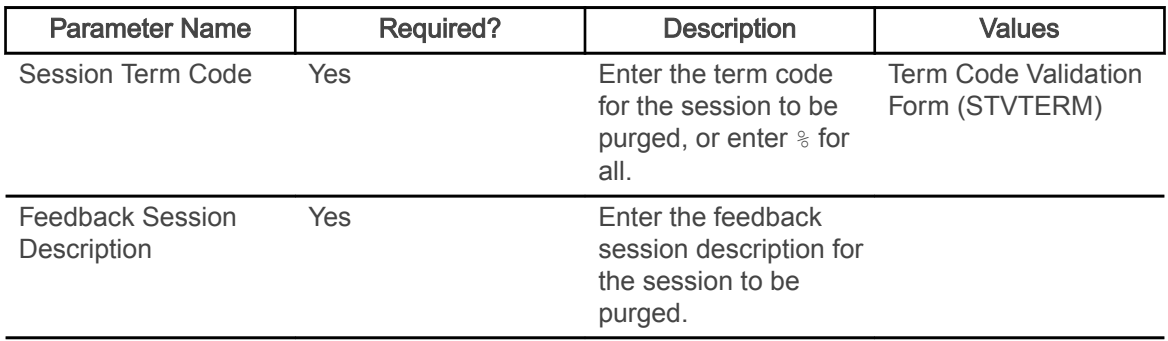

## Gainful Employment Submittal Report (SFRGEED)

This report is used to retrieve data for gainful employment reporting based on processing rules.

All current and active, and non-current and active gainful employment programs are reported for students for the aid year being processed. Data is selected for students enrolled in terms where the aid year for that term (STVTERM\_FA\_PROC\_YR) matches the aid year in the report parameter. The process reports one aid year at a time and determines which terms are included in the aid year being reported. The report retrieves only students who have received Title IV financial aid as defined on SFAGECR in the Detail Codes window. Institutional debt that is greater than \$0 (zero) is reported.

Population selection is used to retrieve a list of students from SFBETRM for the aid year. The OPEID number and branch code are used in the header and trailer records on the report for the NSC.

Students must have current and active curriculum records where the gainful employment settings for level, degree, or major codes (or all of them) indicate they are in a gainful employment program. The credential level is selected from SFRGECR using the gainful employment program that is being reported. The gainful employment program length and program length type from SFAGECR are reported.

The student's enrollment status as of the first day of enrollment in a gainful employment program is reported as: Full-Time, Three-Quarter Time, Half-Time, or Less Than Half-Time. The report can also process the first time enrollment status by student centric period. The attendance status value of G is used for students that have completed the gainful employment program or graduated or both during the award year.

The total cost for books, supplies, and equipment is reported. The actual charges assessed for the student enrollment in the gainful employment program are compared to the sum of the budget component amounts from the Cost of Attendance (COA). The higher amount of the two totals is reported as the allowance for books, supplies, and equipment.

The process produces a report that can be submitted to the NSLDS and the NSC. The submittal report uses two file layouts, fixed width  $(.$  dat) and comma separated values  $(.$  csv). The process also populates the Gainful Employment File Maintenance Table (SFRGEFM) with data or creates the submittal file using the data from the table. The Gainful Employment File Maintenance Form

(SFAGEFM) is used to review original calculations for the SFRGEED output, before changes are made for file submission.

When SFRGEED is run with the File Export Type parameter set to  $T$ , the output data is sent to the SFRGEFM table. You can use the SFAGEFM form to adjust the data before submitting the official report. After the report has been run with the File Export Type parameter set to  $T$ , it can then be run using the batch ID in the Batch ID parameter and with the File Export Type parameter set to  $F$ (fixed width format) or  $\in$  (comma separated format).

SFRGEED can also read an error acknowledgment file in fixed width  $(.dot)$  or comma separated values (.csv) format and display data in a readable format in the . lis output file. You can generate a resubmittal file from the error acknowledgment file, so the submittal is only for those students with errors. File codes, error codes, and messages provided by the NSLDS are used with the error acknowledgment file. Processing can perform matches on SSN or SSN and last name. Records that do not have a match in Banner are printed separately on the output file.

#### Report Parameters and Appropriate Use

Here is a summary of the GE File Type and File Export Type parameter settings and their use with other report parameters.

Note: Although the Aid Year Code parameter is required when the GE File Type parameter is set to  $E$ , it is not used for any processing. It is NOT matched to the aid year in the file. Any discrepancies are not noted.

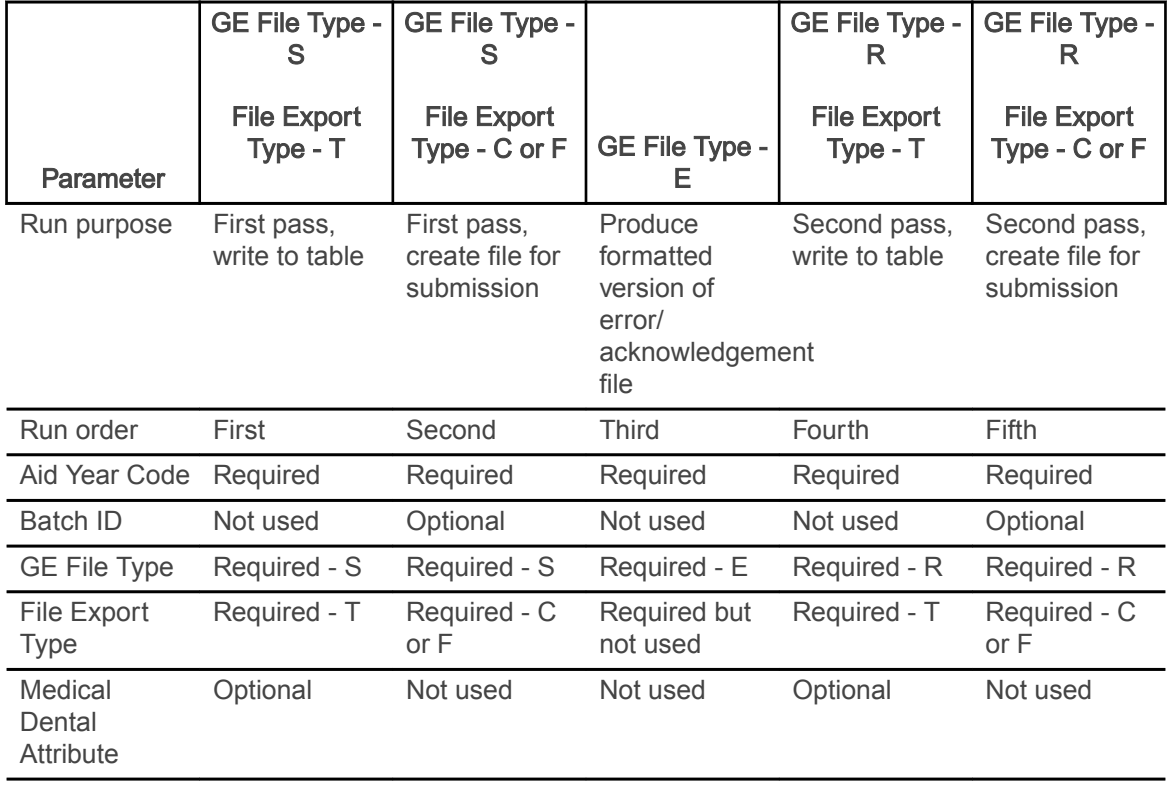

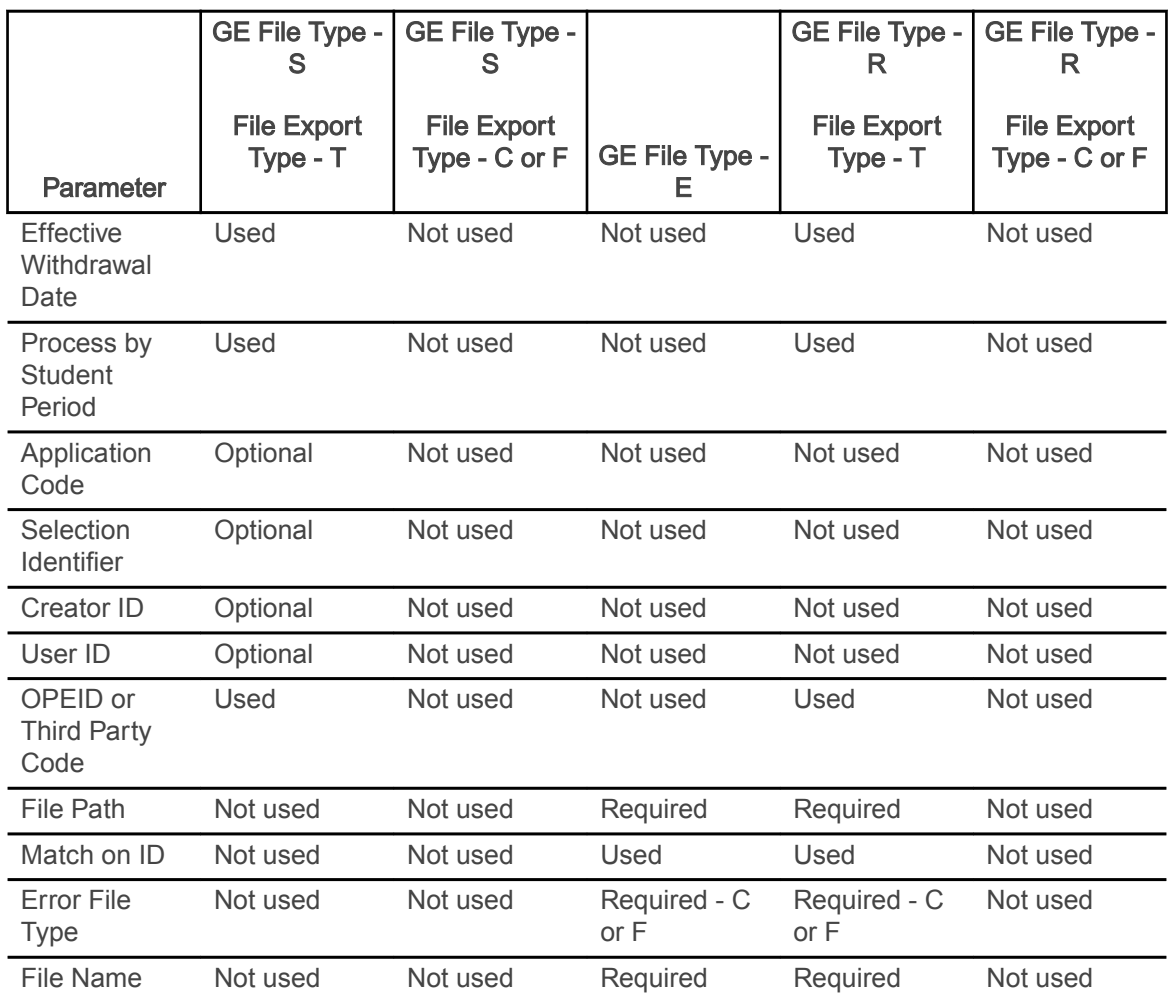

## GE Error/Acknowledgment File

The GE Error/Acknowledgment File can be produced and returned using file types such as .csv, or . txt, depending on how the original submittal file was sent.

The file format is described in the third party NSLDS User Manual. The setting of the Error File Type parameter is used to determine the file type provided by the institution. Also, the full file path, including the file name with extension, must be entered in the File Path and File Name parameters.

A Banner ID is provided along with the information from the error/acknowledgment record. If the matching process identifies the student by SSN, then the Banner ID shown will be the current ID. If the student is identified by matching the SSN in the file to a Banner ID, the matched Banner ID is shown.

The GE Error/Acknowledgment File contains the following records.

- Header, Detail, and Trailer Records Each GE Error/Acknowledgment File contains a single Header record, multiple Detail records with the error codes at the end of each record, and a single Trailer record.
	- The Header record identifies the source of the file and the file's preparation/creation date, in addition to other identifying information.
	- The Detail records, one for each record submitted that has at least one error, contain information provided in the GE Submittal File with up to five errors identified. Records without errors and accepted by NSLDS will not be in this file.
	- The Trailer record shows the number of Detail records contained in the file.

Note: If your GE Submittal File did not contain any errors, your GE Error/ Acknowledgement File will consist of only a header and a trailer record.

• Format Data - All Detail records are formatted according to the record layout and field definition specifications provided by the NSLDS in the third party user manual. Solutions for error codes are also provided by the NSLDS.

### GE Error Submittal File

You can produce a GE Error Submittal File to submit the corrected records from the GE Error/ Acknowledgment File that was previously uploaded.

This file reported the errors on the student records that needed to be corrected. When the errors have been corrected and you choose to resubmit the data, you can produce the GE Error Submittal File. The file can be produced in either fixed width format  $(.data)$  or comma separated values format (.csv). The file layout follows that of the GE Error/Acknowledgment File.

The GE Error Submittal File has the following characteristics:

- Header, Detail, and Trailer Records Each GE Error Submittal File contains a single Header record, multiple Detail records, and a single Trailer record.
	- The Header record identifies the source of the file and the file's preparation/creation date, in addition to other identifying information.
	- The Detail records, one for each record located in the Error/Acknowledgment File, contain information specific to that student's program for that award year, with all previously identified errors corrected.
	- The Trailer record shows the number of Detail records contained in the file.
- Format Data All Detail records are formatted according to the record layout and field definition specifications provided by the NSLDS. Solutions for error codes are also provided by the NSLDS. You should verify changes and check for formatting errors before returning the GE Error Submittal File to the NSLDS.

Error File and Matching

Each student record in the Error File produced by SFRGEED includes a social security number and last name. These elements are used as the basis for searching for a matching record within Banner.

The SFRGEED process examines the social security number data element in the General Person Form (SPAPERS), in addition to all IDs in the General Person Identification Form (SPAIDEN), previous and current, to determine a match to the SSN reported in the Submittal File. The process also examines all last names, previous and current, to determine a last name match. If a match for any SSN/last name combination cannot be found, a record is written to the control report with the information from the Error File for the SSN, last name, first name, middle name, and date of birth.

When SFRGEED is run with the GE File Type parameter set to  $E$  for Error File or R for Resubmittal File, and the File Export Type parameter is set to  $T$  for table (SFRGEFM), the setting of the Match on ID parameter determines the following processing. The Match on ID parameter is used to match on the combination of ID/SSN only (when set to  $Y$ ), or match on the combination of ID/SSN and last name (when set to  $N$ ).

It is recommended that the Error File be created with both types of matching, and then the two output files can be compared to determine which option is best for evaluating matched records. When the Match on ID parameter is set to  $Y$ , the possibility exists that an incorrect SSN in the Error Report could become associated with the wrong person in Banner.

#### Report Parameters

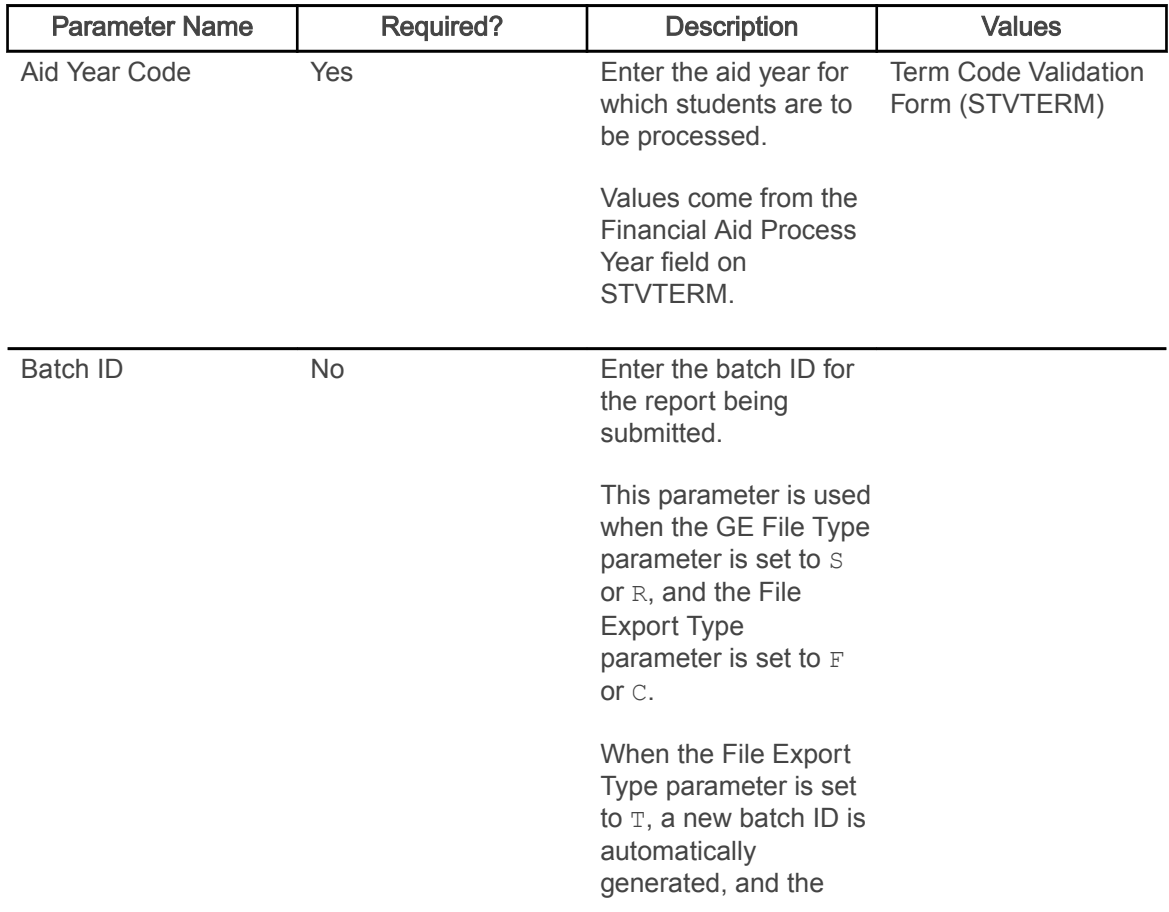

Here are the parameters used with SFRGEED.

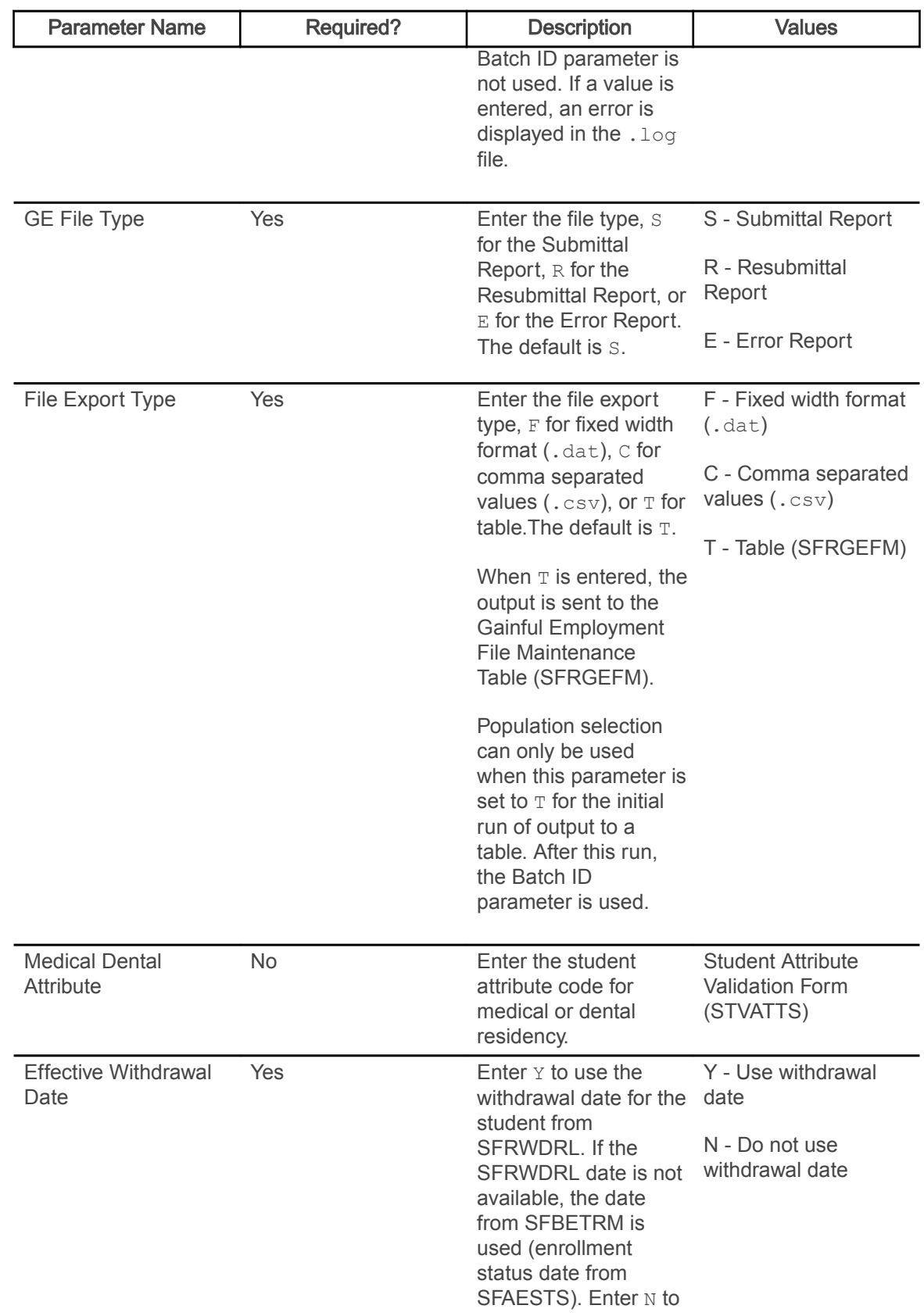

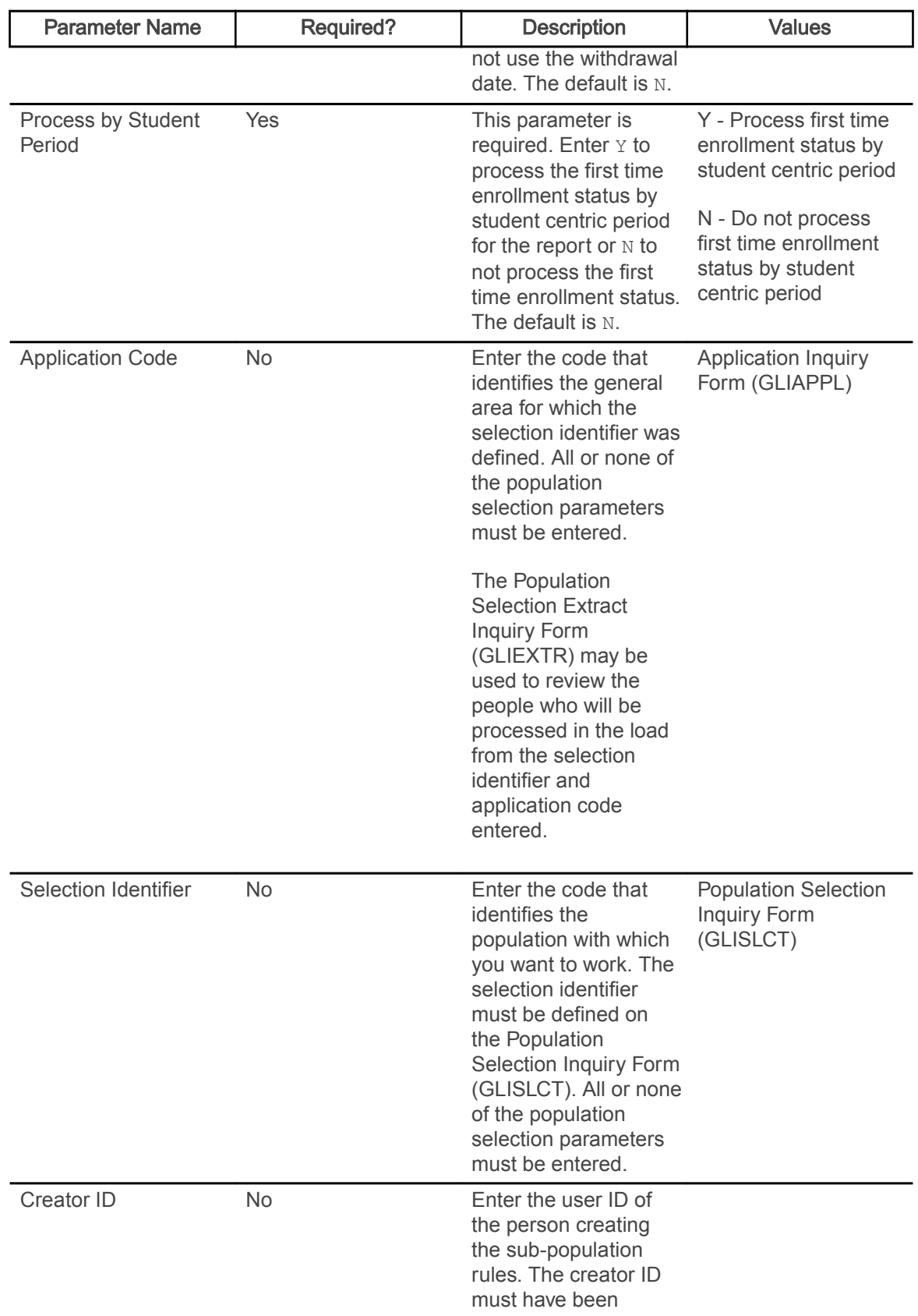

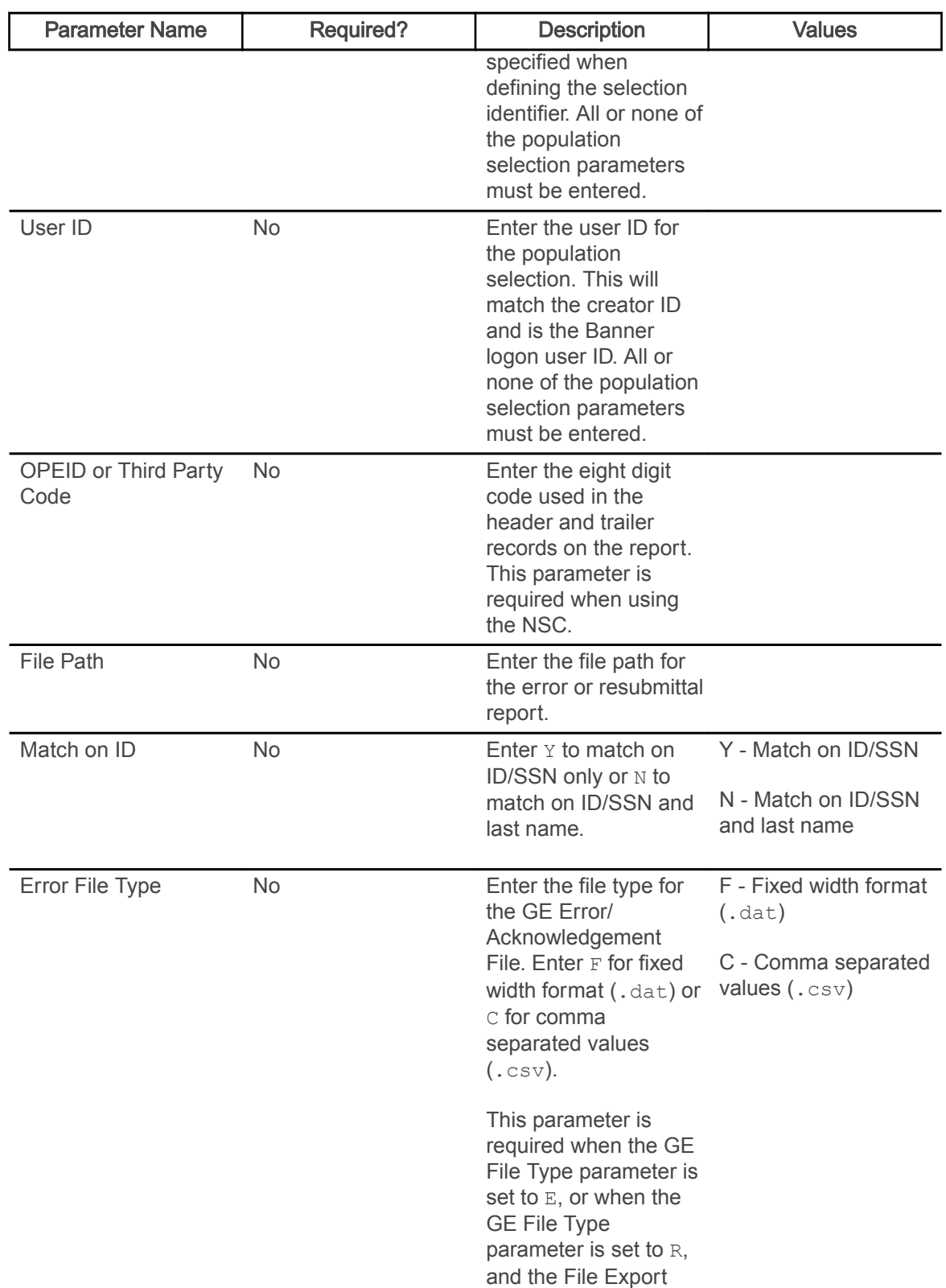

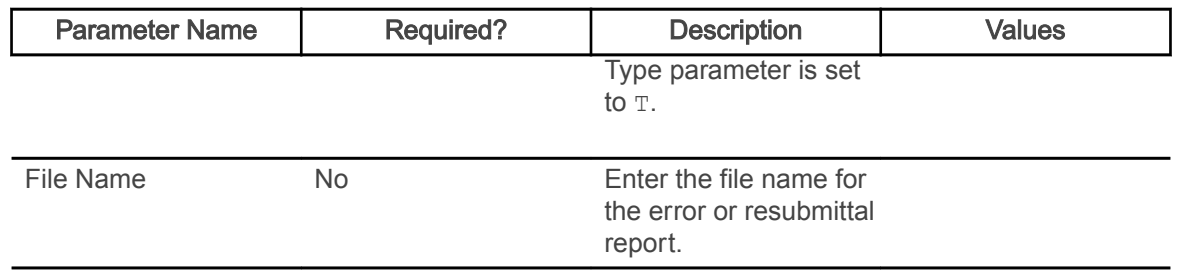

# Gainful Employment Purge Process (SFPGEED)

This purge process is used to remove the records from the Gainful Employment File Maintenance Table (SFRGEFM) for an aid year or a batch ID or both. Run the process in Audit mode to check the data to be purged and Update mode to update the database.

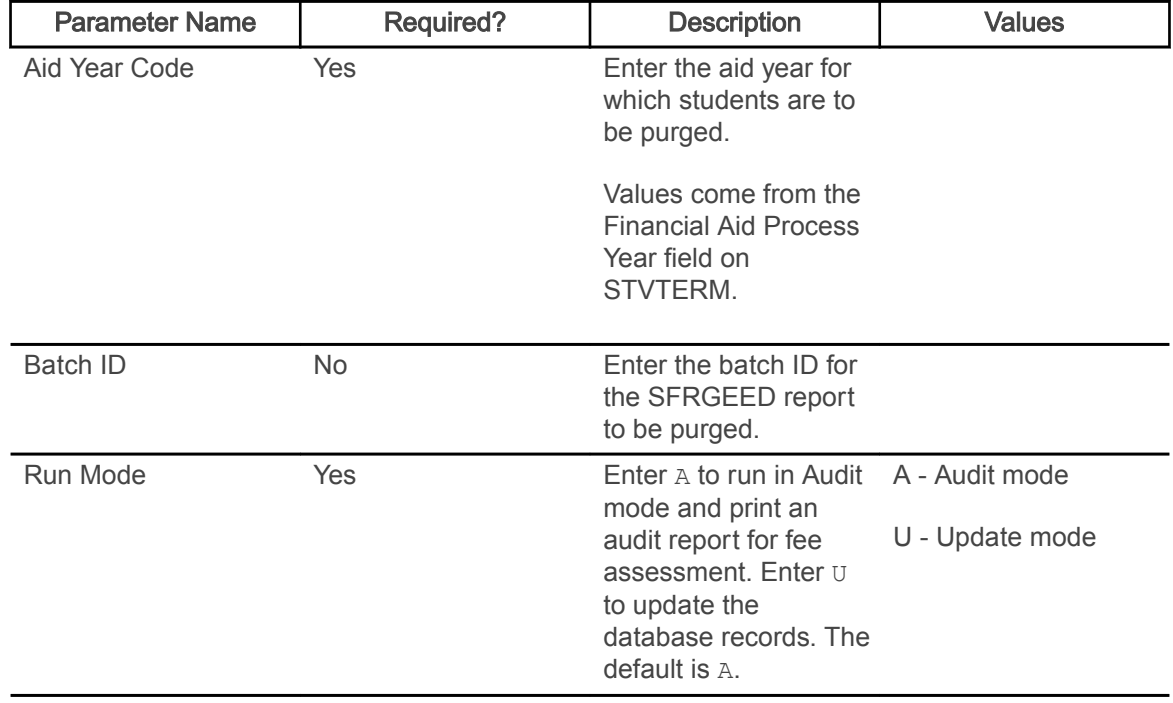

## Student Block Pre-Assignment Process (SFPSBPA)

This process is used with block registration processing in Banner Student Registration 9.x.

The Student Block Pre-Assignment Process (SFPSBPA) is used to pre-assign a block to a specific student, to multiple students, or to a selected population. Population selection parameters are used to pre-assign a block to more than one student ID at a time. The rules defined in the Block Rules Definition Page (SFABRDF) are used to pre-assign a block to the student. The pre-assigned block is displayed as Suggested in Banner Student Self-Service Registration.

Note: Before the Student Block Pre-Assignment Process (SFPSBPA) is run, the CRNs must be associated with a block on the Block Schedule Control Page (SFABLCK).

Only one block can be pre-assigned to the student at a time, using the Student Block Pre-Assignment Process (SFPSBPA). If a student is permitted to select multiple blocks in Self-Service, based on the rule defined in SFABRDF, then the system identifies the block with fewer preassigned students and pre-assigns it to the student. This ensures equal distribution of students to all the available blocks that are associated with the rule. After the block has been pre-assigned to the student, the Student Block Pre-Assignment Page (SFABLPA) can be used to verify the assignment.

When two block rules apply to a student but the defined priorities are different, the rule with highest priority (lowest priority number) will be selected for pre-assigning a block to a student. When two rules match exactly and the defined priorities are the same, the first one found is selected for pre-assigning a block to a student.

The SFPSBPA process does not require that any permit/override options be checked on the Registration Permit-Overrides Control Page (SFAROVR). The process will display a message in the .log file when the override code defined on the Pre-Assigned Block Configuration Page (SFAPABC) is not defined on SFAROVR or does not have any options checked. The override code on SFAPABC is ignored by the process in this case.

When a term is selected for registration, SFPSBPA uses the specific term associated with the rule on SFABRDF instead of using an effective term. The process must use a term that is exact to the rule, not a term that falls within a range or comes after a particular term. For example, for term 201610, a rule must exist on SFABRDF for that term. The rule cannot be for a term within a range of 201510 to 201710 or for a term that comes after term 201510.

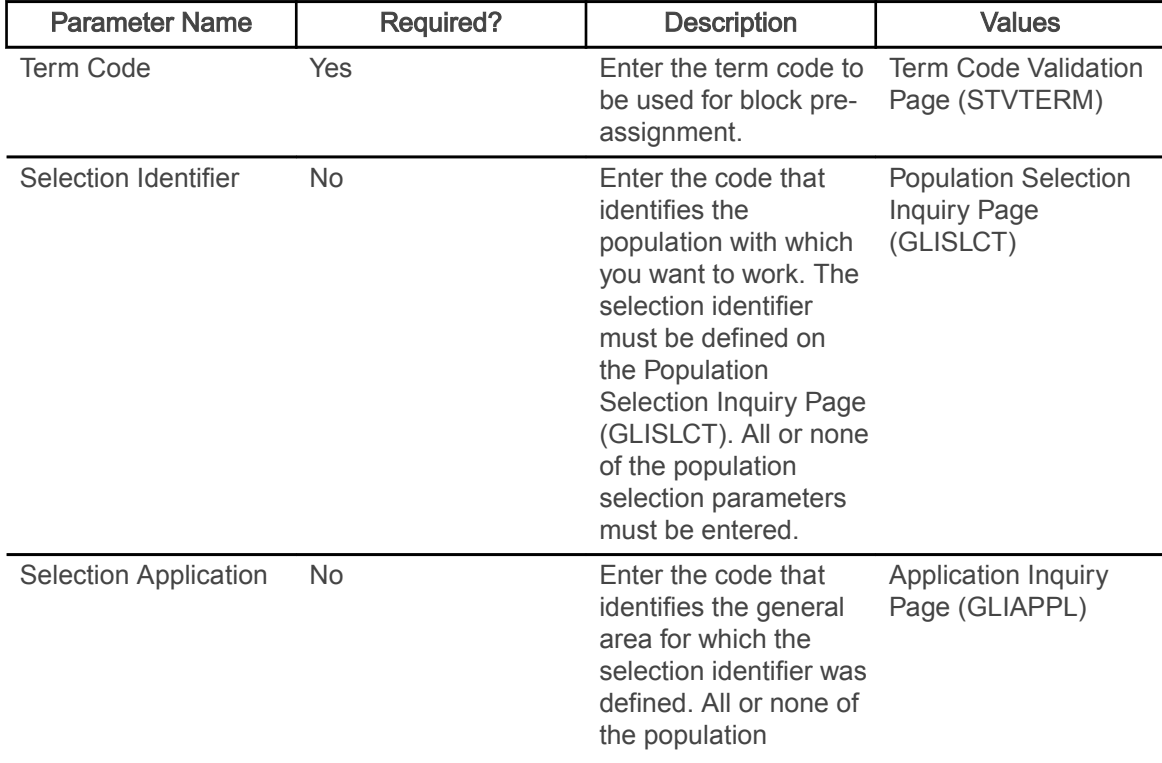

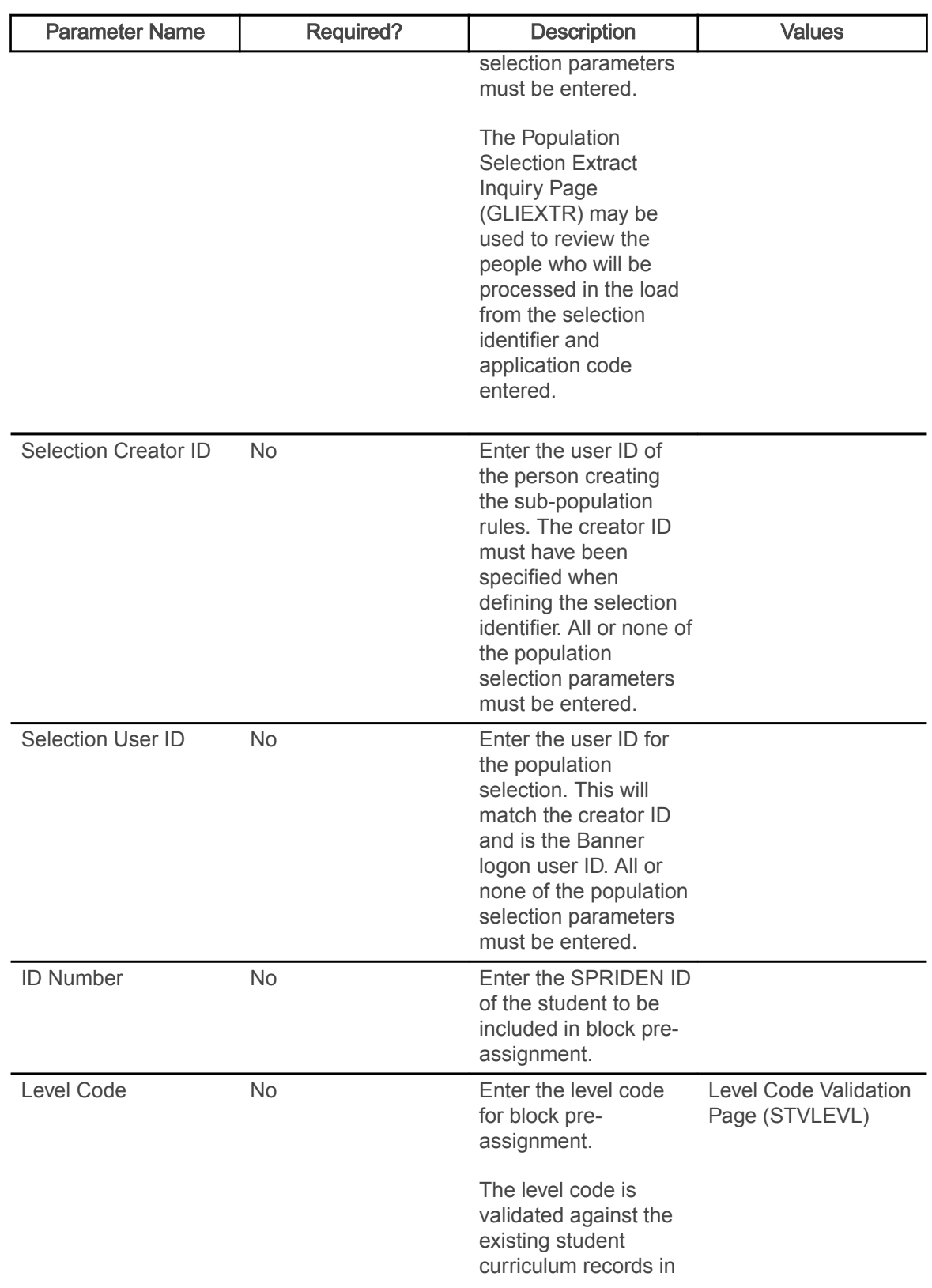

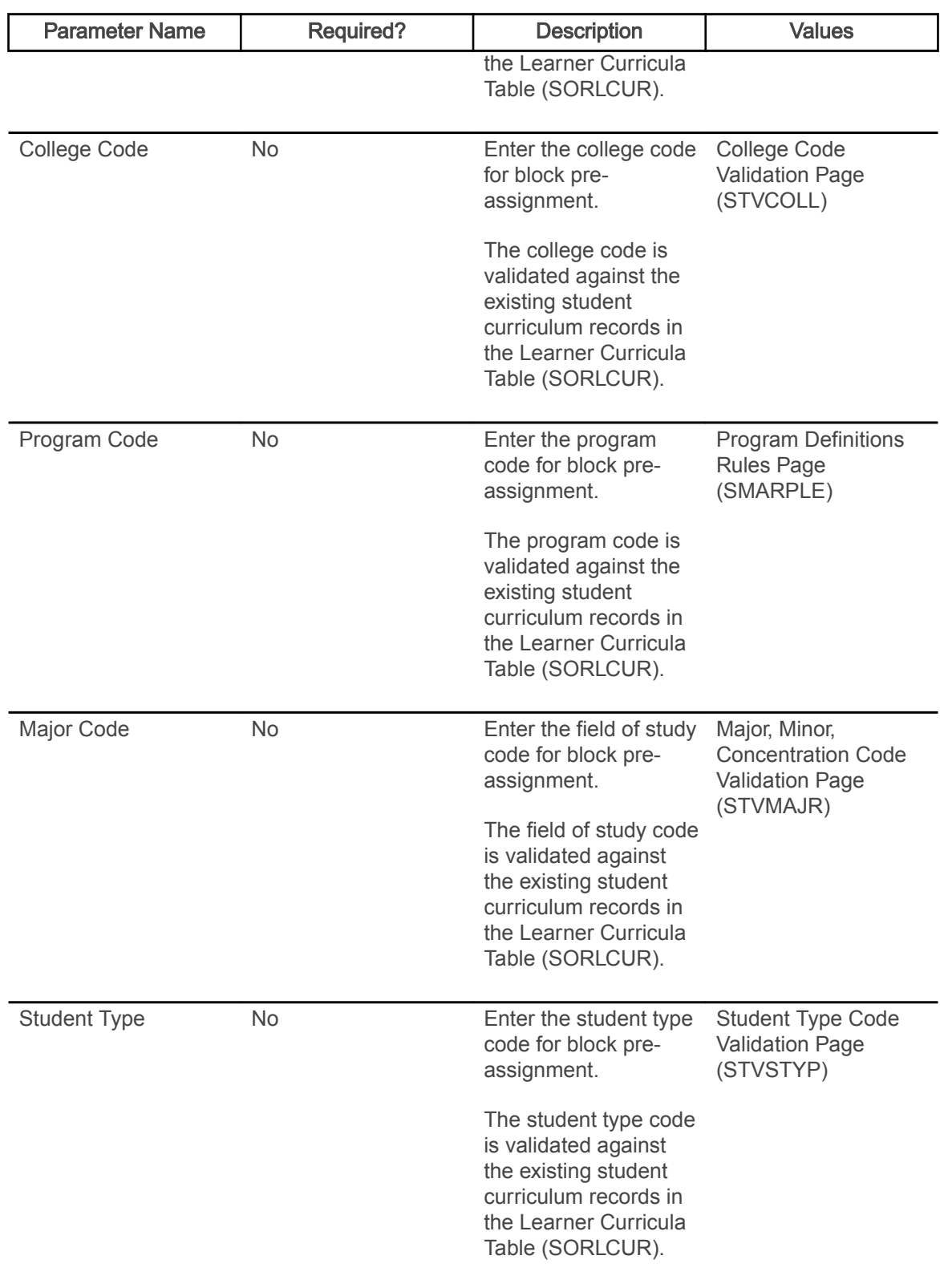

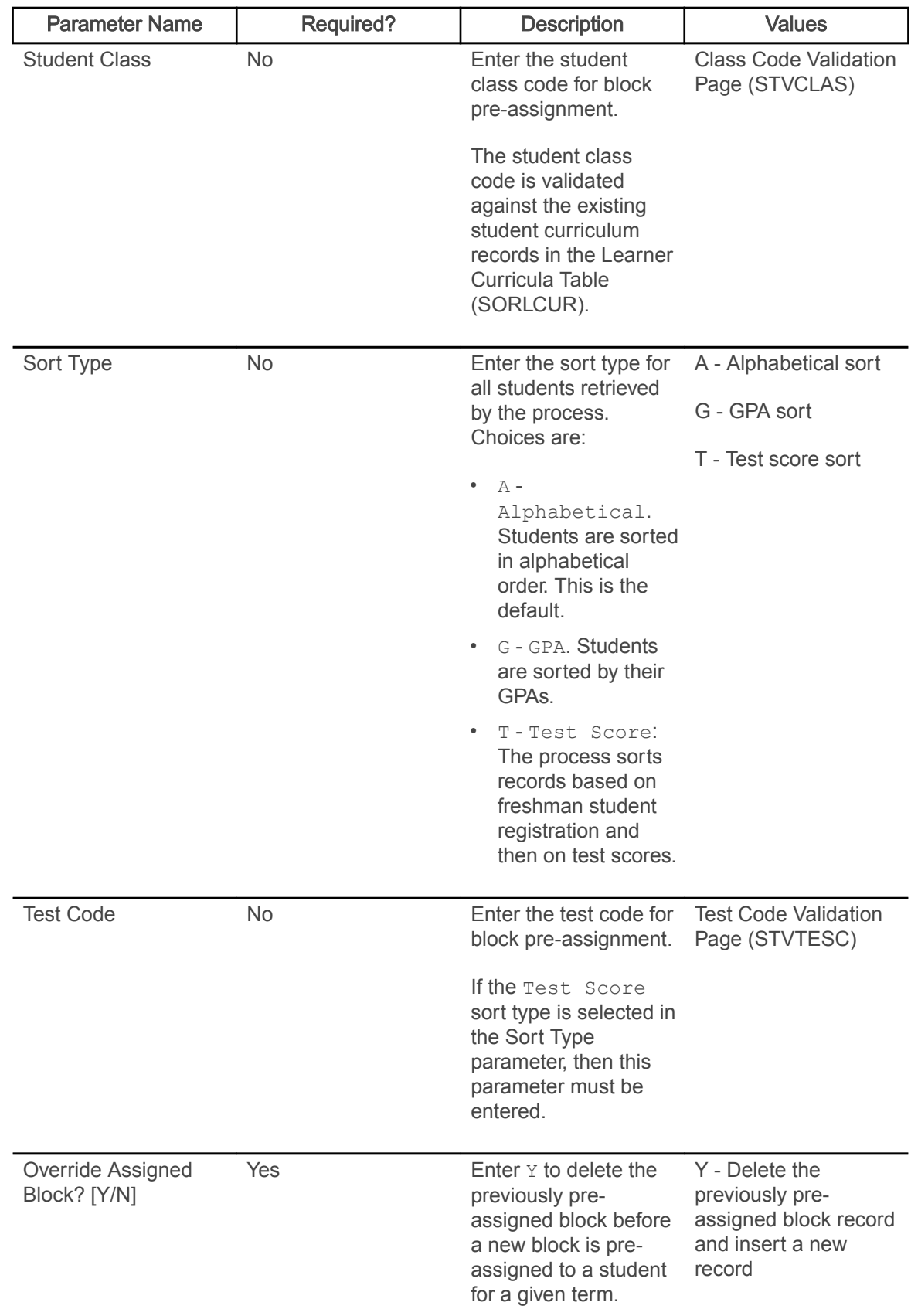

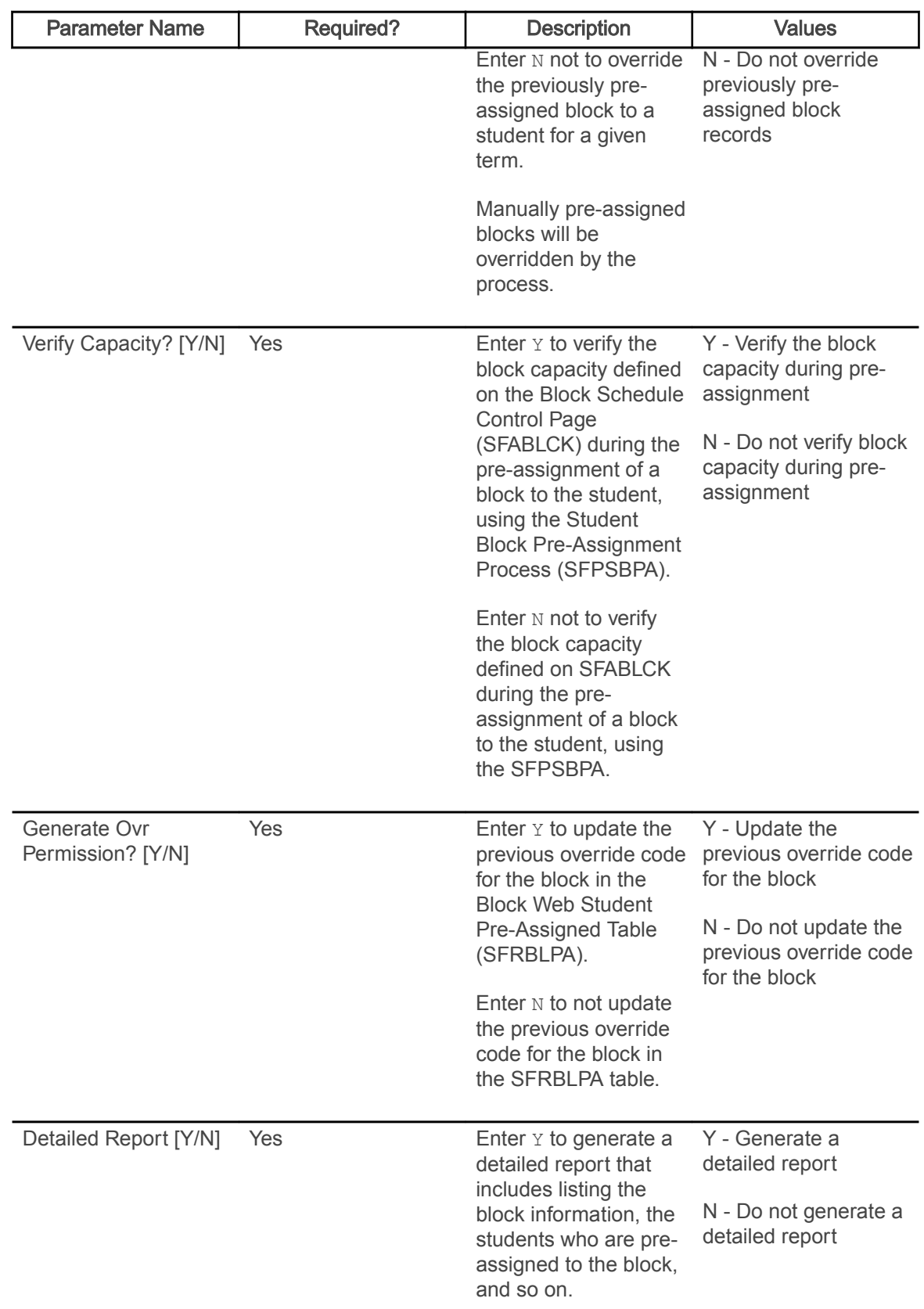

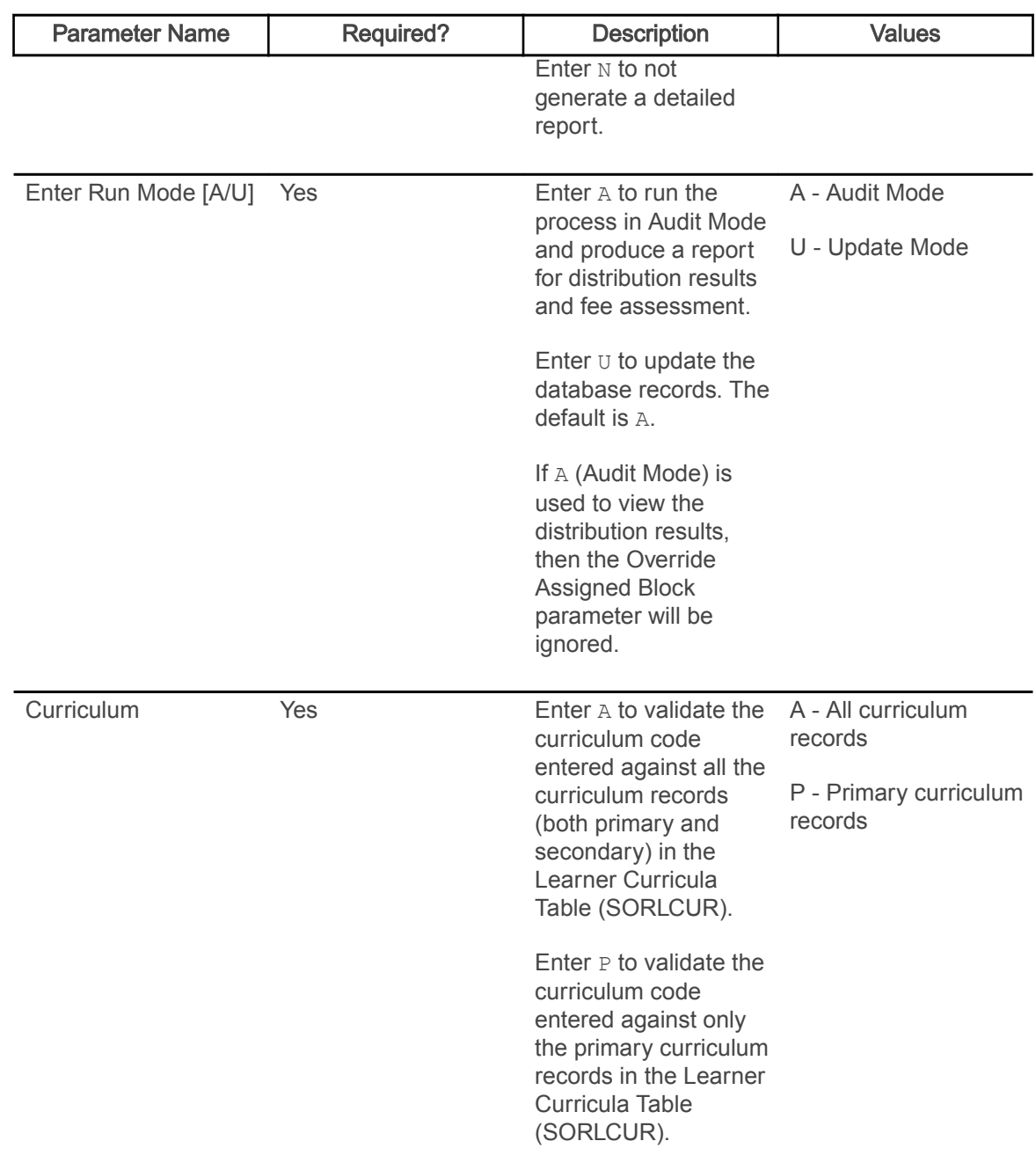

## Incomplete Registration Report (SFRIBLR)

This report is used with block registration processing in Banner Student Registration 9.x.

The Incomplete Block Registration Report (SFRIBLR) is used to retrieve details of students who have not been successfully registered for all the CRNs in a registration block. The report output is grouped by the student's college, level, major, program, and ID. Student type and student class are also reported.

A report can be produced for a specific student ID or for a population selection. If a population or single ID is not specified, the report is processed for all the students.

Note: When the Report Level parameter is set to  $\in$  (Catalog), processing does not validate the schedule type for the CRNs/sections. For example, if you have CHEM 101 Lecture and CHEM 101 Lab, and only the lecture has been selected for registration, the Catalog report level does not recognize that the lab is missing. The Schedule report level does return the CHEM 101 Lab as missing.

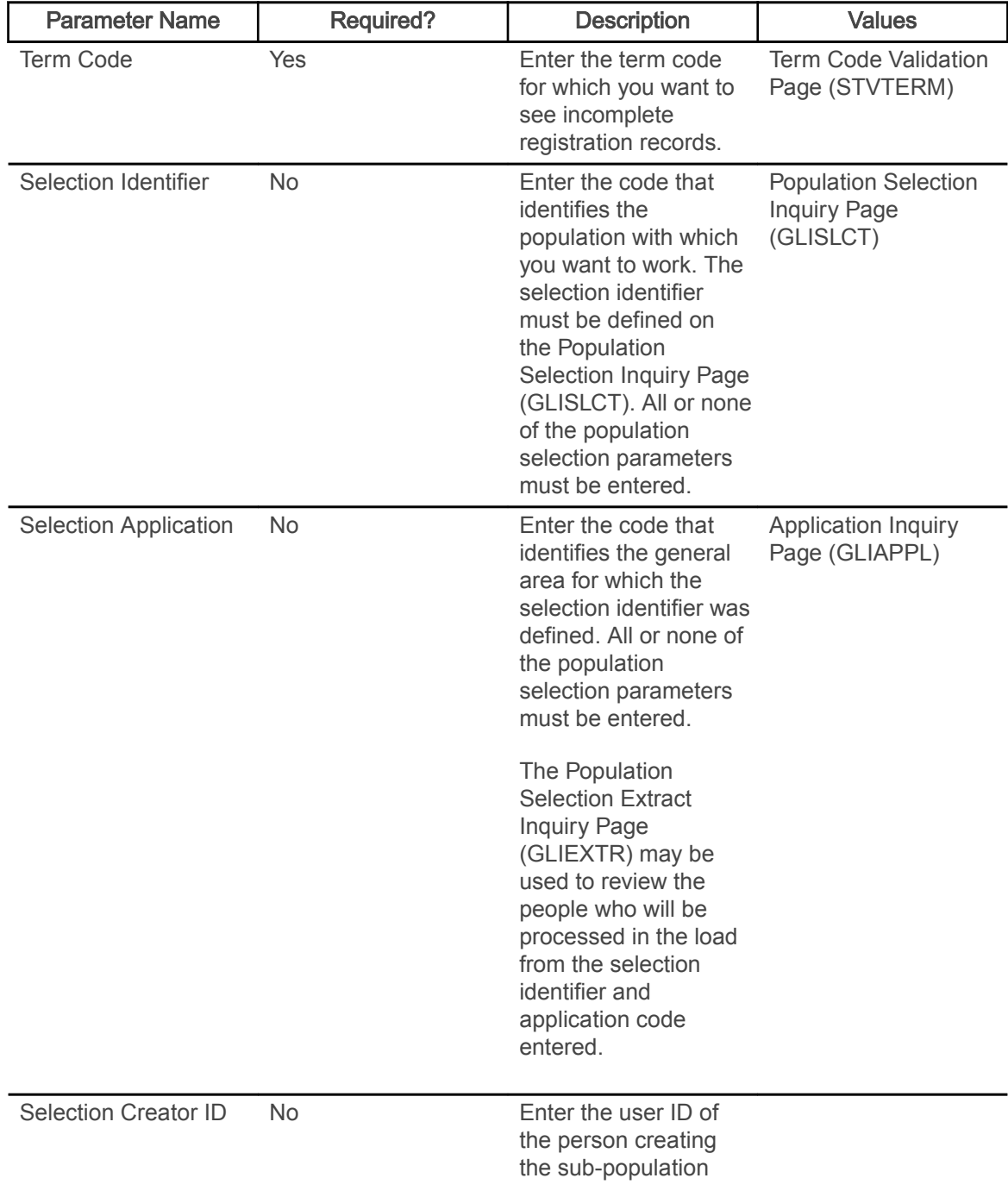

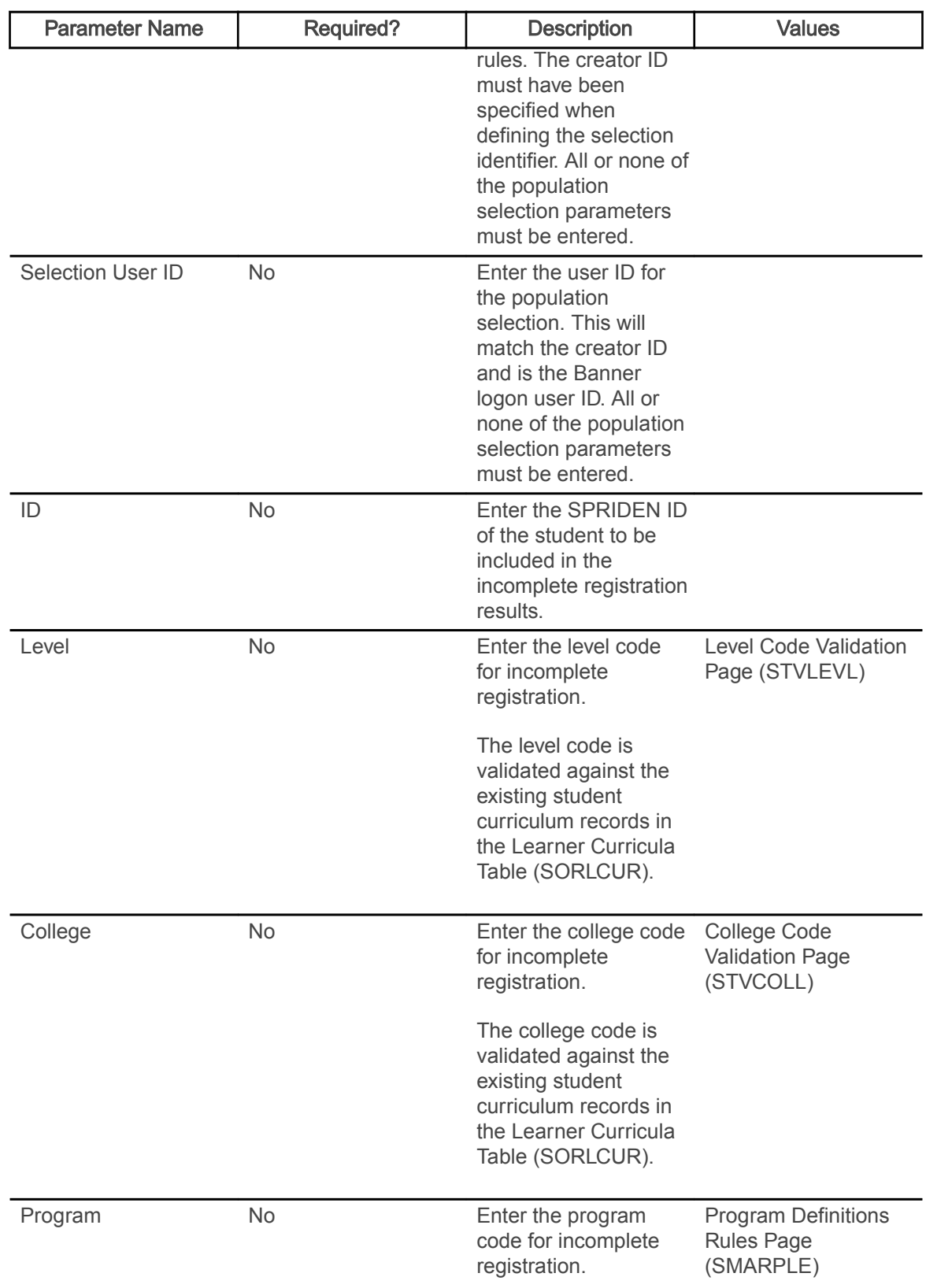

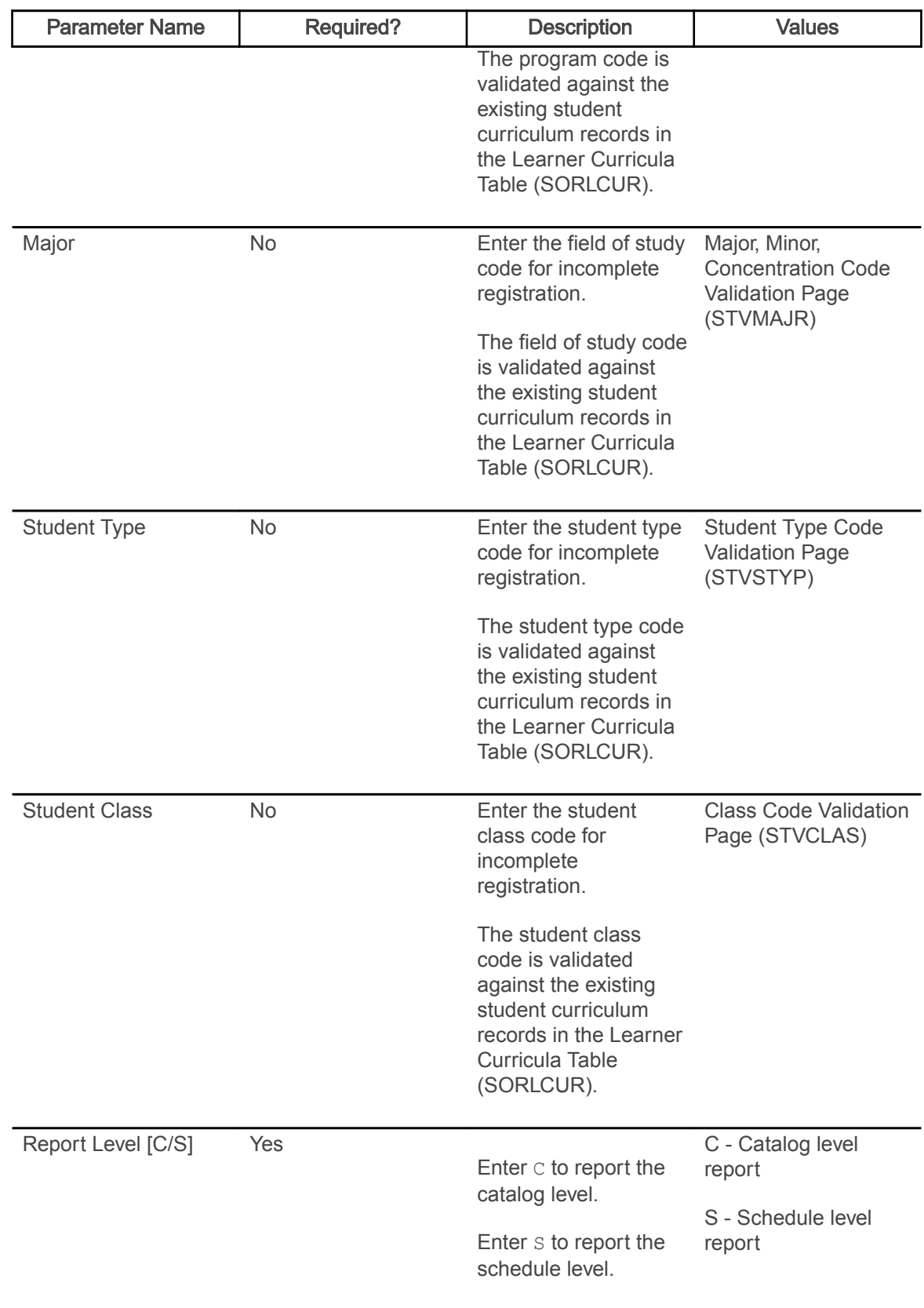

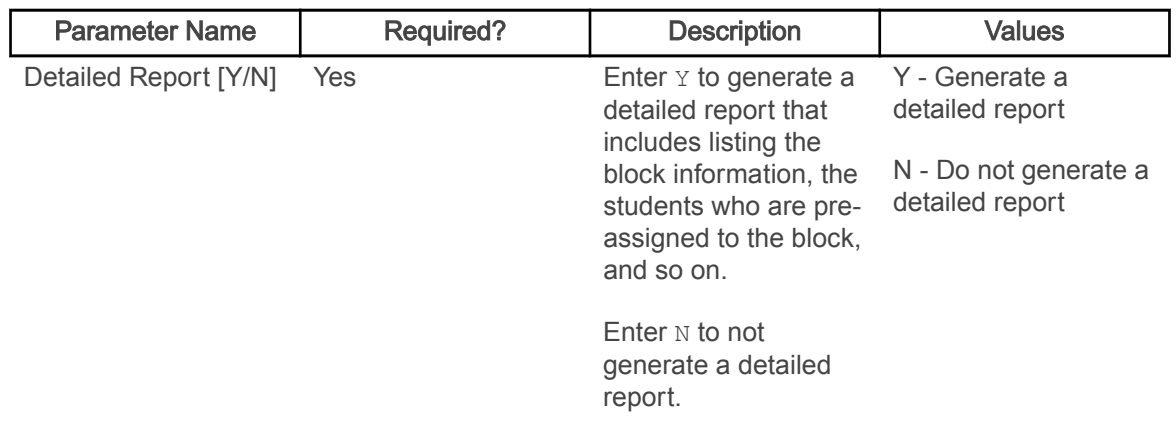

## Student Projection Process (SFPPROJ)

This process is used with projected registration processing in Banner Student Registration 9.x.

This Java process takes CAPP compliance results, generates the list of projected courses, applies filters, verifies prerequisites and corequisites, and marks the most probable courses for registration. Students are selected and processed by ID or population selection when CAPP compliance results exist for the term. Only students that match the selected college, major, and student type are selected.

CAPP compliance for the primary program is used when study paths are not active. When study paths are active, CAPP compliance results are used for each active program that needs to be processed for projections. When the Curriculum parameter is set to  $P$ , only primary curriculum records are processed.

Not-met courses are identified from CAPP compliance results from each row of courses attached to areas and rules.

- When the subject and course number are specified, that course is included in the projection.
- When a subject with a range of course numbers is specified, all courses with the subject in the range of course numbers are included in the projection.
- When only the subject is specified, no courses are included in the projection, but the subject is projected.
- When a rule only includes attributes, no courses are included in the projection, but the attribute is projected.
- When a rule only includes the course number, no courses are included in the projection, but the course number is projected.
- When the rule description contains the elective rule key specified on SOATERM, courses are marked as electives in the projection. Rules are designated as elective on the Projection Maintenance Page (SFAPROJ).

Note: Lists of projected courses generated previously for the term are deleted when the process is run.
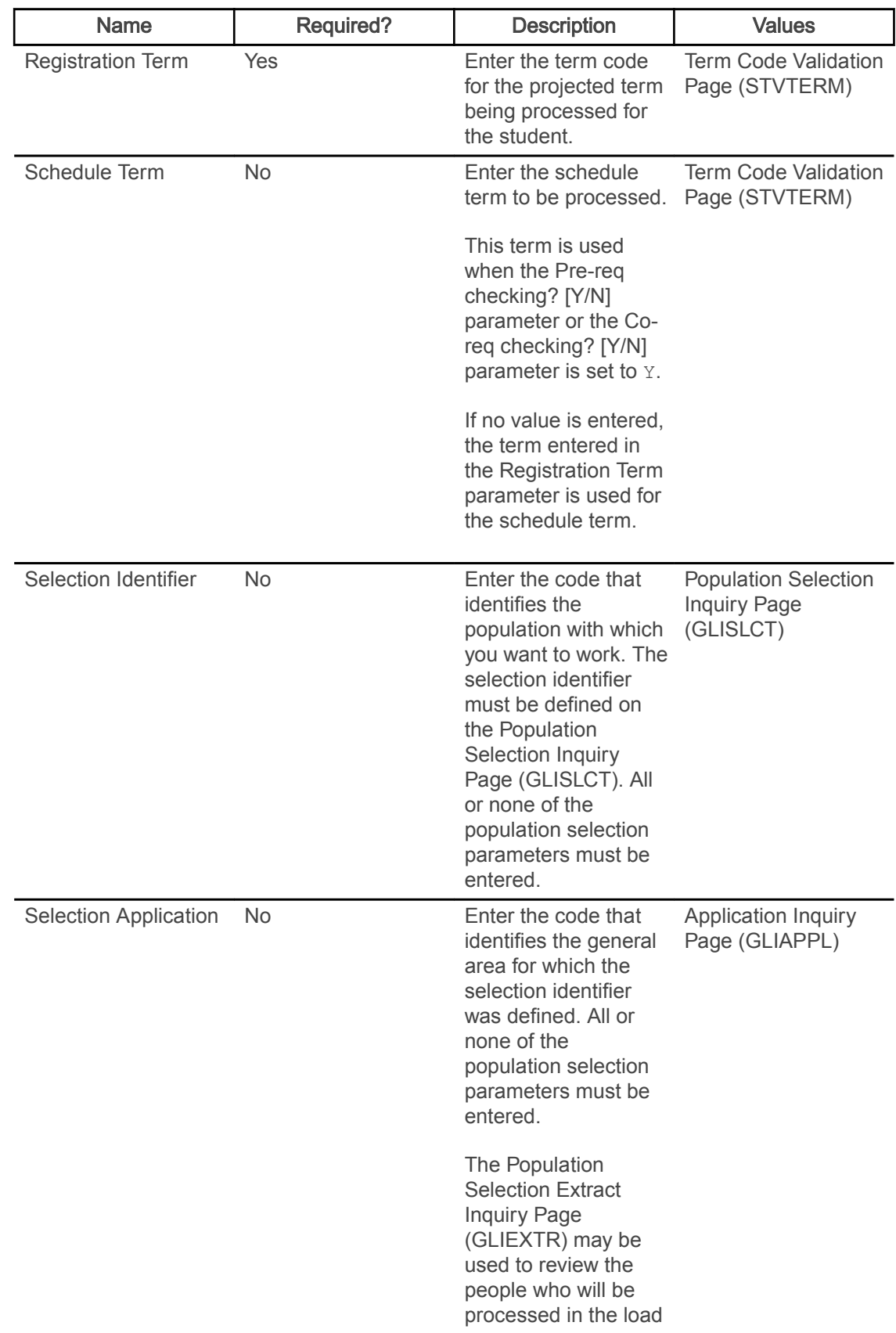

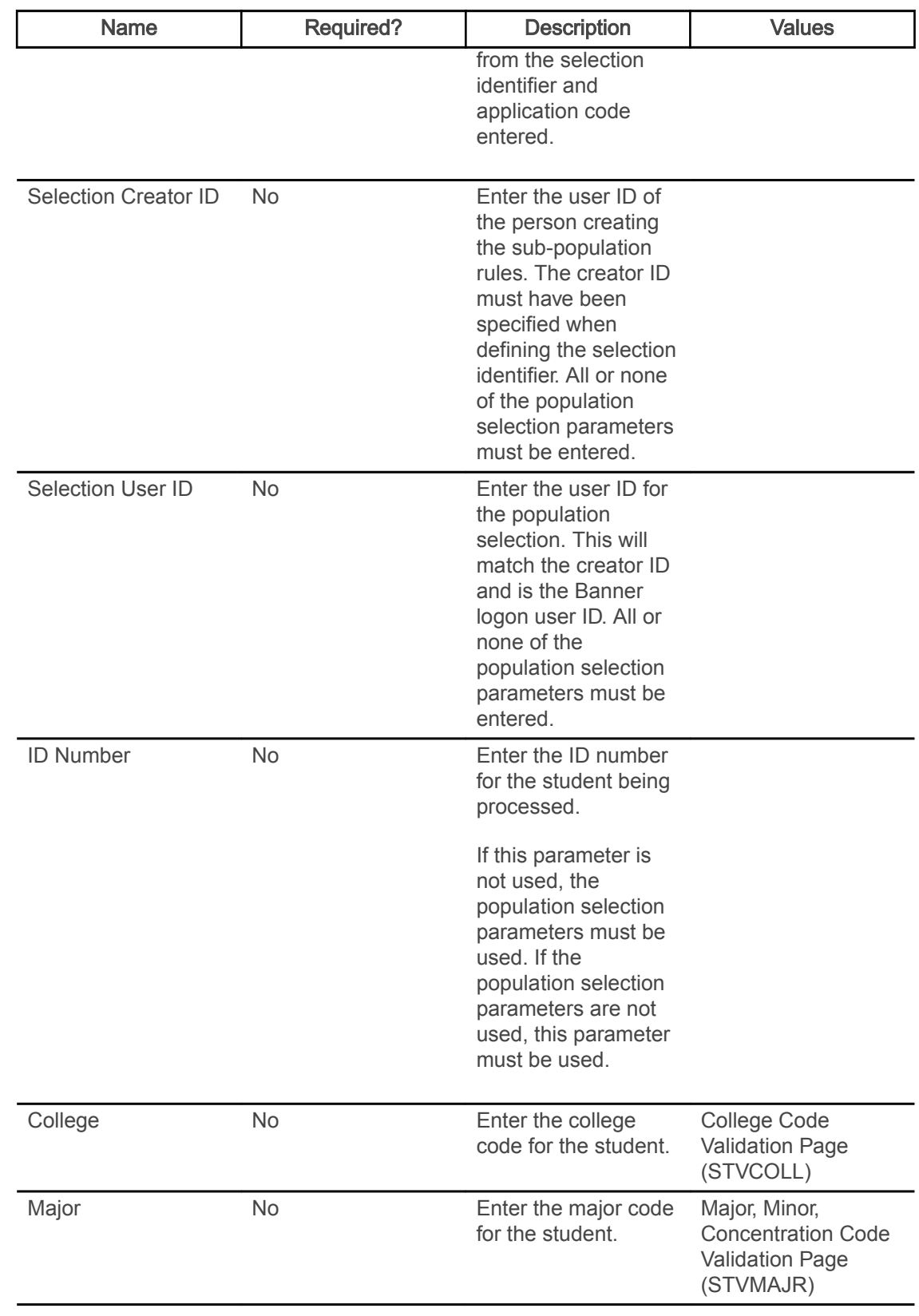

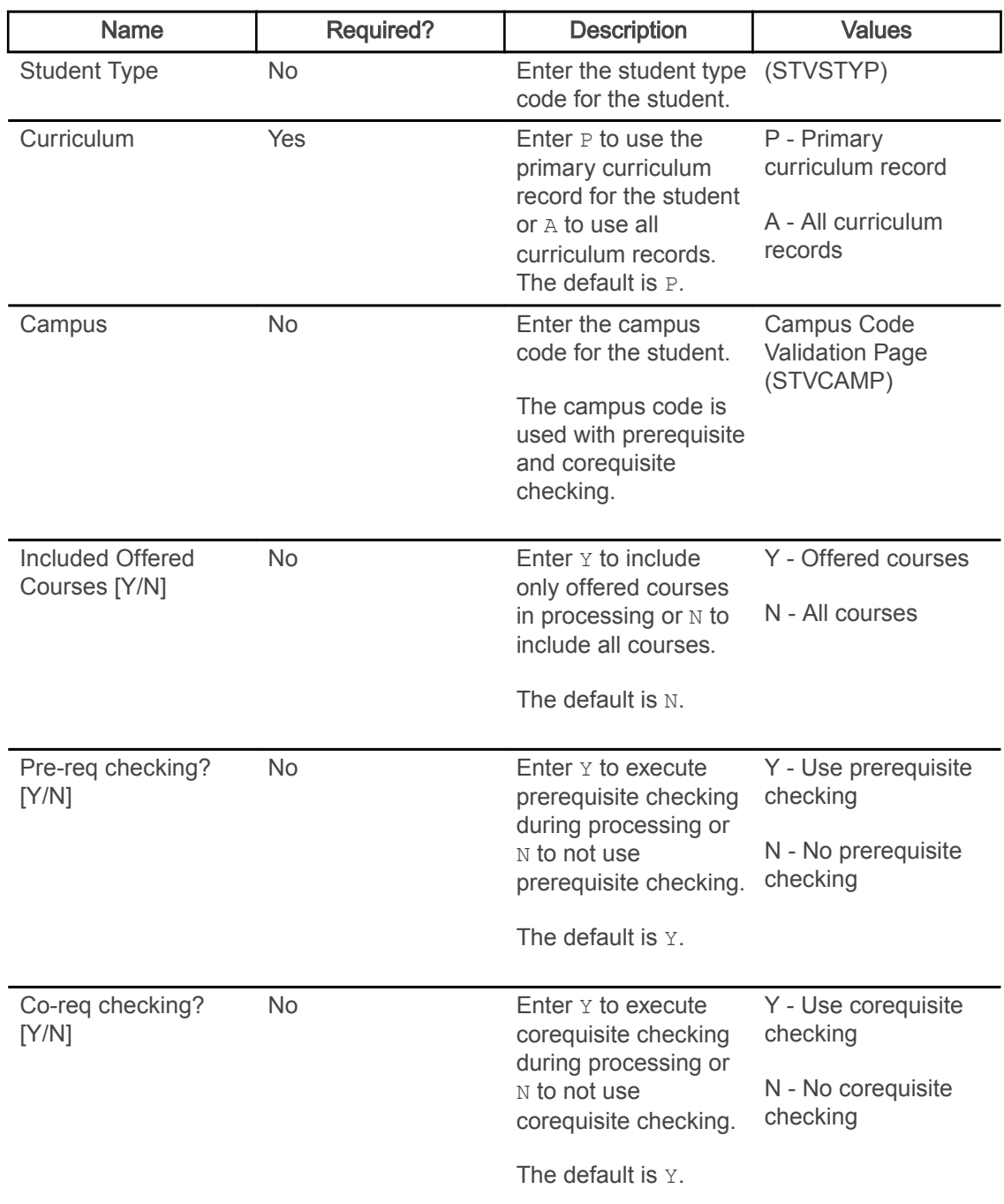

## Schedule Planning Report (SFRPRES)

This report is used with projected registration processing in Banner Student Registration 9.x.

The report produces a list of courses with the expected number of students to be registered in each active course in the Course Catalog. This can assist with schedule planning for the upcoming term. The numbers returned are based on the most probable courses for all available term projections. Historic enrollment data from two previous terms is included in the report, and courses are grouped by college and department.

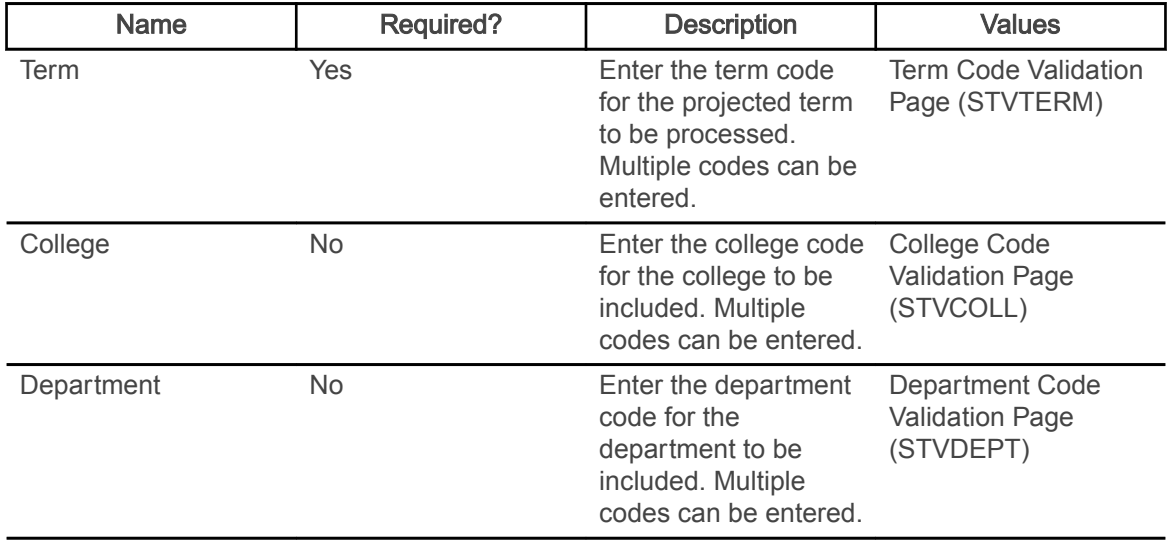

## Course Program of Study Process (SFPCPOS)

The Course Program of Study Process (SFPCPOS) is a Java process used to identify courses in which a student is registered that count toward the student's program.

The packaged files that launch and execute the process include the sfpcpos.jar file and the sfpcpos.shl file. The process captures registration changes that are used to identify whether the courses in which a student is registered are counted toward the student's program or degree. GORRSQL rules are used to identify remedial and ESL classes.

Note: SFPCPOS can also be used to run financial aid repeat processing. Processing is based on defined rules and controls.

The process uses the registration term information on the Course Program of Study Control Form (SFACPSC) to determine the terms to be processed. It sends a request to CAPP or Degree Works for a degree evaluation or audit and reviews the data returned. It analyzes changes in registration, curriculum, or academic history records. It captures remedial courses and hours, English as a Second Language (ESL) courses, repeat coursework, and repeat hours calculations and stores/ updates the data in the Student Course Evaluation Audit Table (SFRSCRE).

Additionally, the process can be run on demand by setting the 'On Demand Evaluation' parameter to Y. When the parameter is set to 'Y', an audit will be produced for a student or group of students without any change having occurred to the registration status, academic history status or curricula.

Warning! Running a Batch process (Parameter 01 = B) with on demand evaluation (Parameter 09 = Y) will result in SFPCPOS evaluation for every student and course in each active Term on the Course Program of Study Control Form (SFACPSC). This can take an extensive amount of time and affect overall system performance. Please exercise caution.

The process can be run through job submission, or it can be scheduled to run automatically. It can also be executed as a sleep/wake process. The process can be run for a single student, a population selection, or for all students in batch.

Student records are updated and inserted into the SFRSCRE table. Records in CAPP are updated for use with the Degree Evaluation process. Records in Degree Works are updated for use with the Degree Audit Evaluation. The process logs the audit ID for the evaluation, and this can be used to check the results if needed.

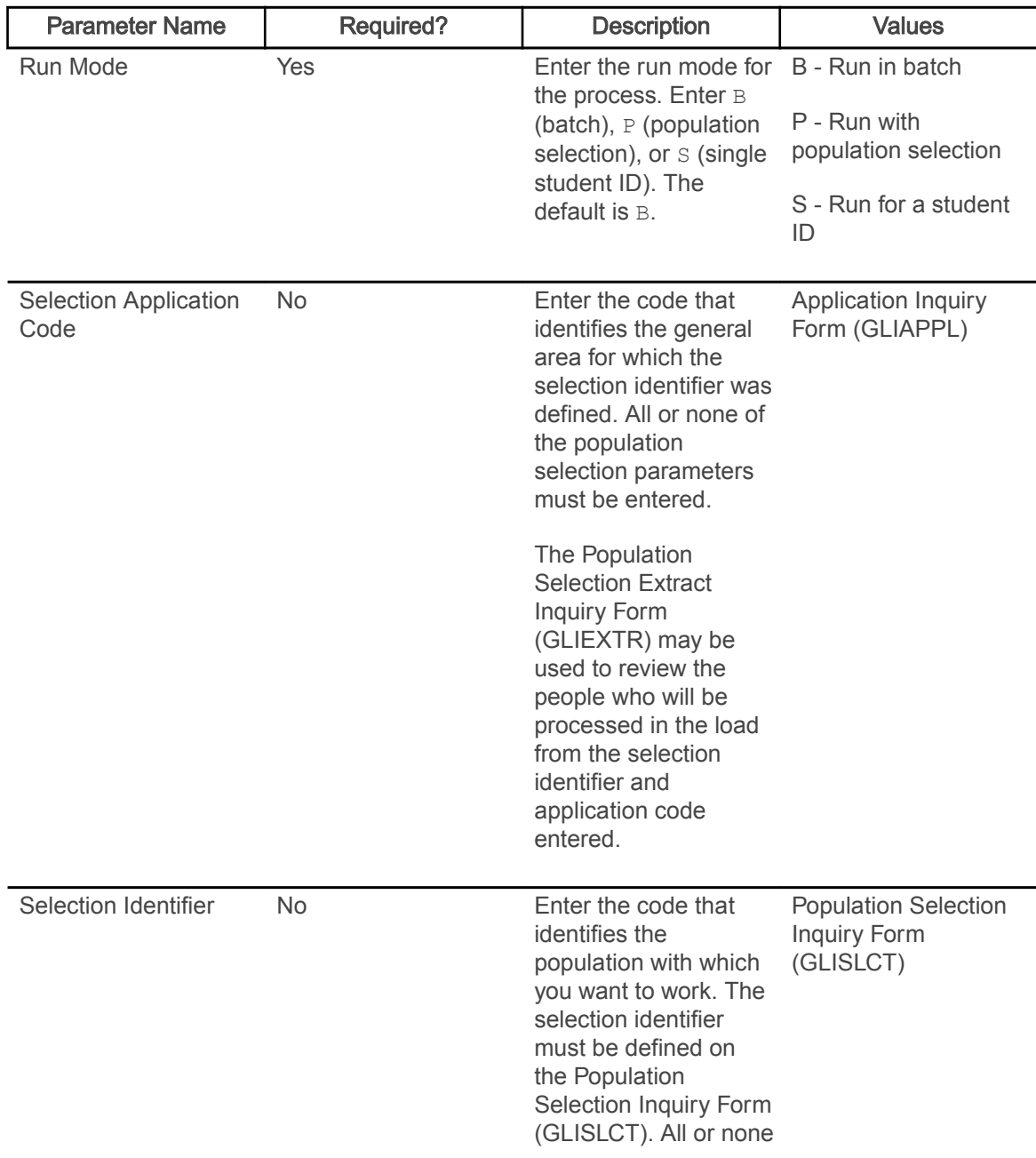

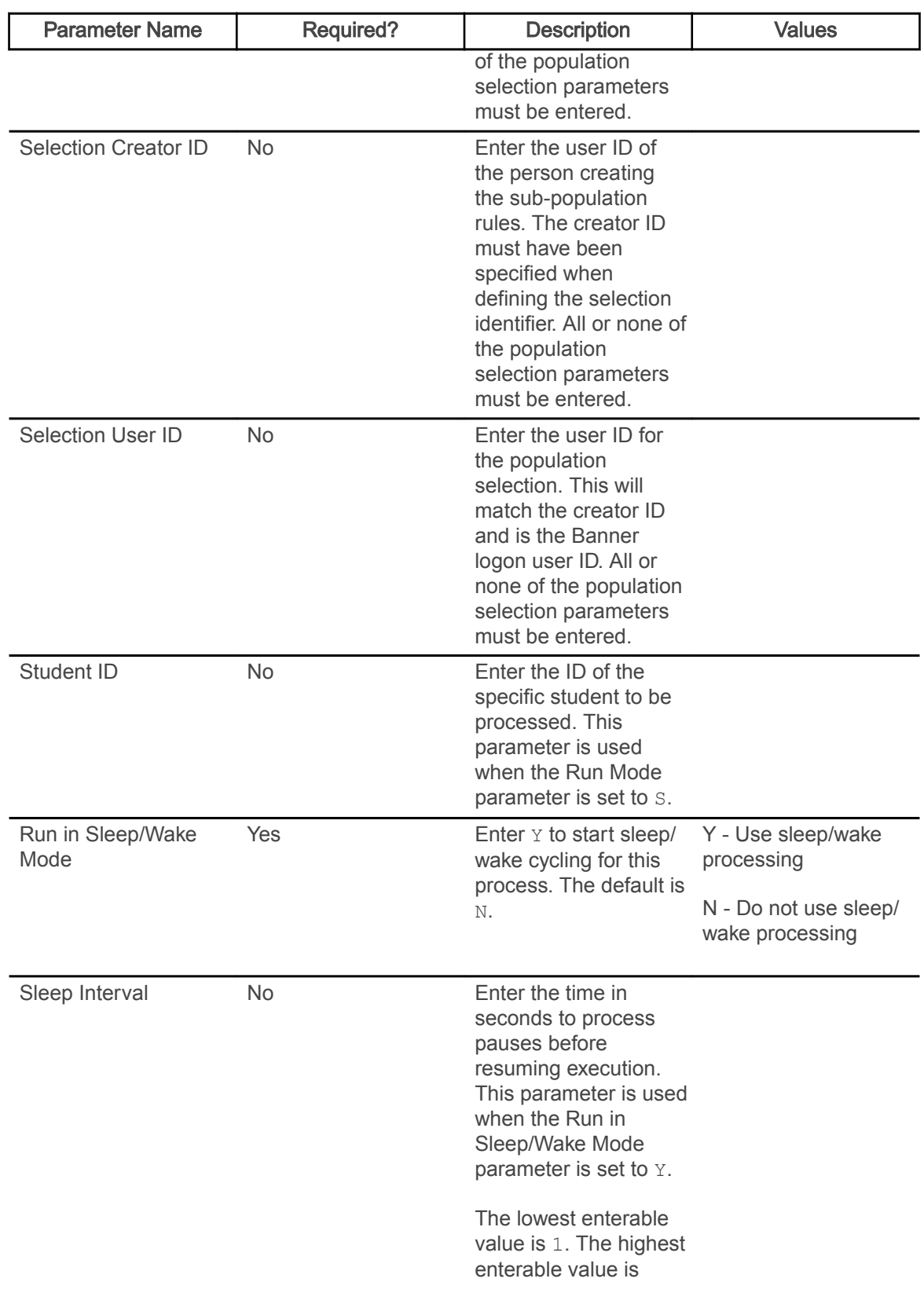

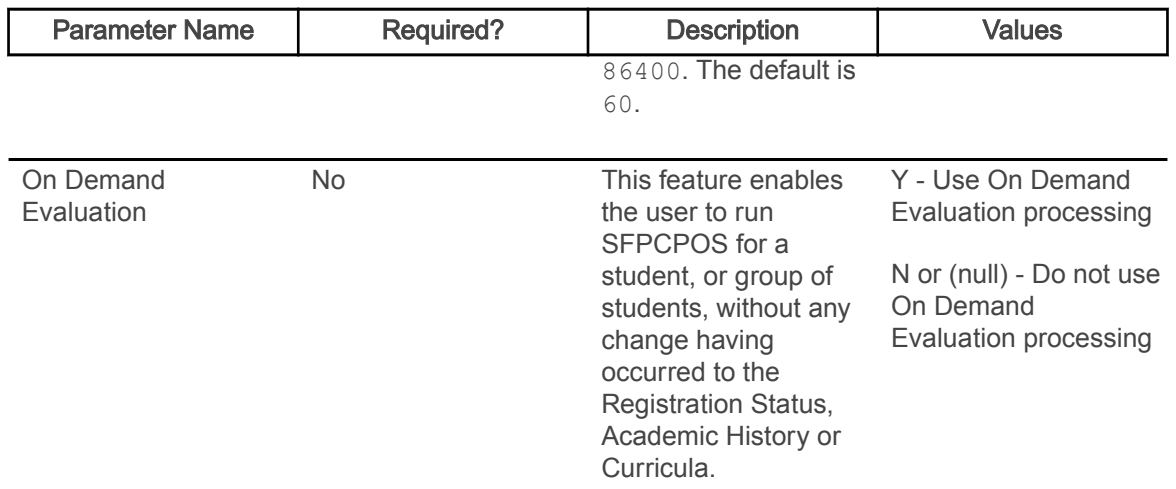